**APLICACIÓN MÓVIL "ApliBoston"**

### **ALEJANDRO ARIAS ARIAS MILTON ARCENIO COGOLLO EDGAR VLADIMIR GOMEZ PEDRO DEMETRIO RONCANCIO MATEUS MARITZA NOHEMI VAZQUEZ MORENO**

**Monografía Diplomado de Profundización en Computación Móvil Opción de Grado Ingeniería de Sistemas**

# **MIng. ANGELA MARIA VARGAS ARCILA Tutora**

**UNIVERSIDAD NACIONAL ABIERTA Y A DISTANCIA- UNAD ESCUELA DE CIENCIAS BÁSICAS, TECNOLOGÍA E INGENIERÍA- ECBTI INGENIERÍA DE SISTEMAS 2021**

# **TABLA DE CONTENIDO**

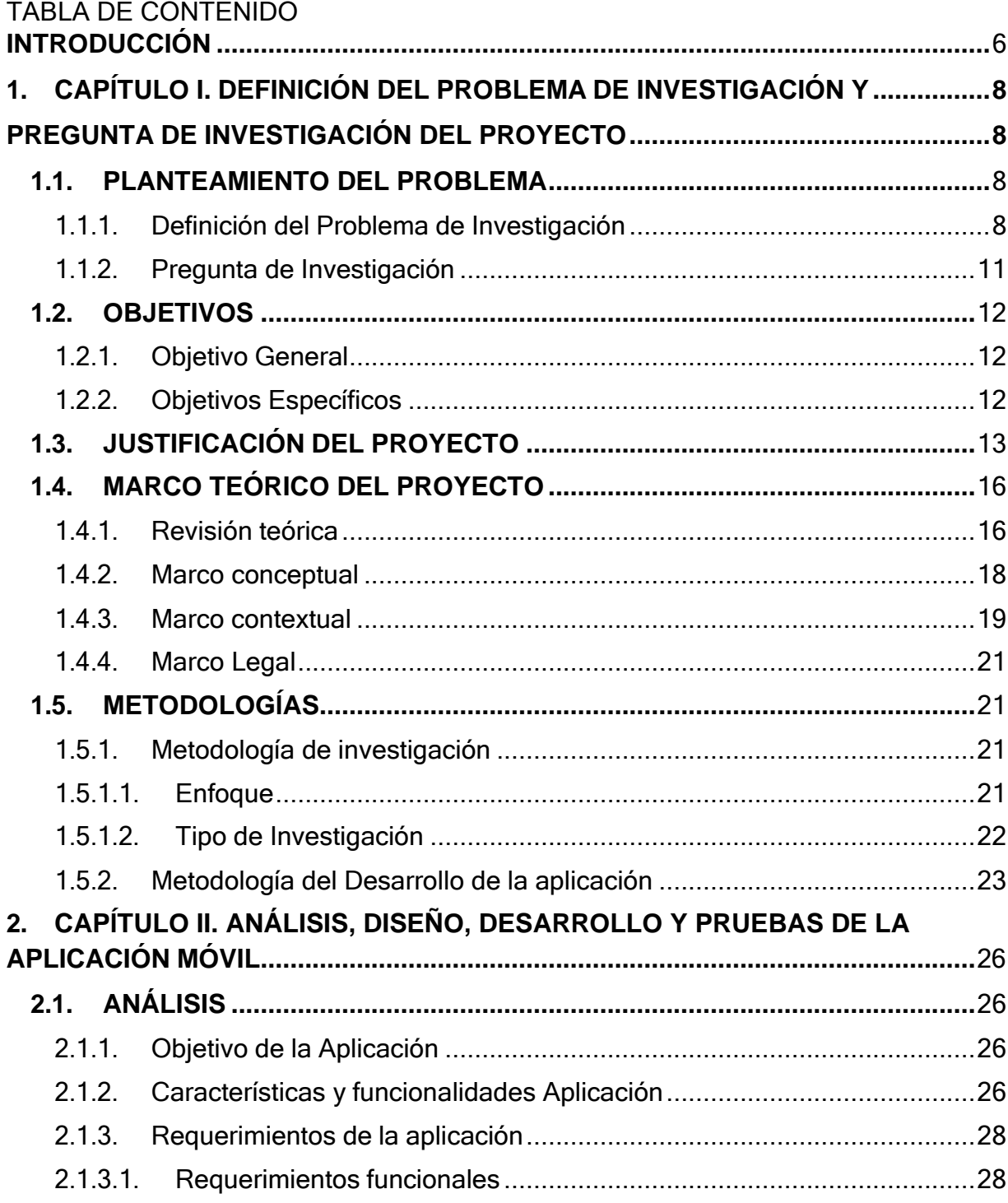

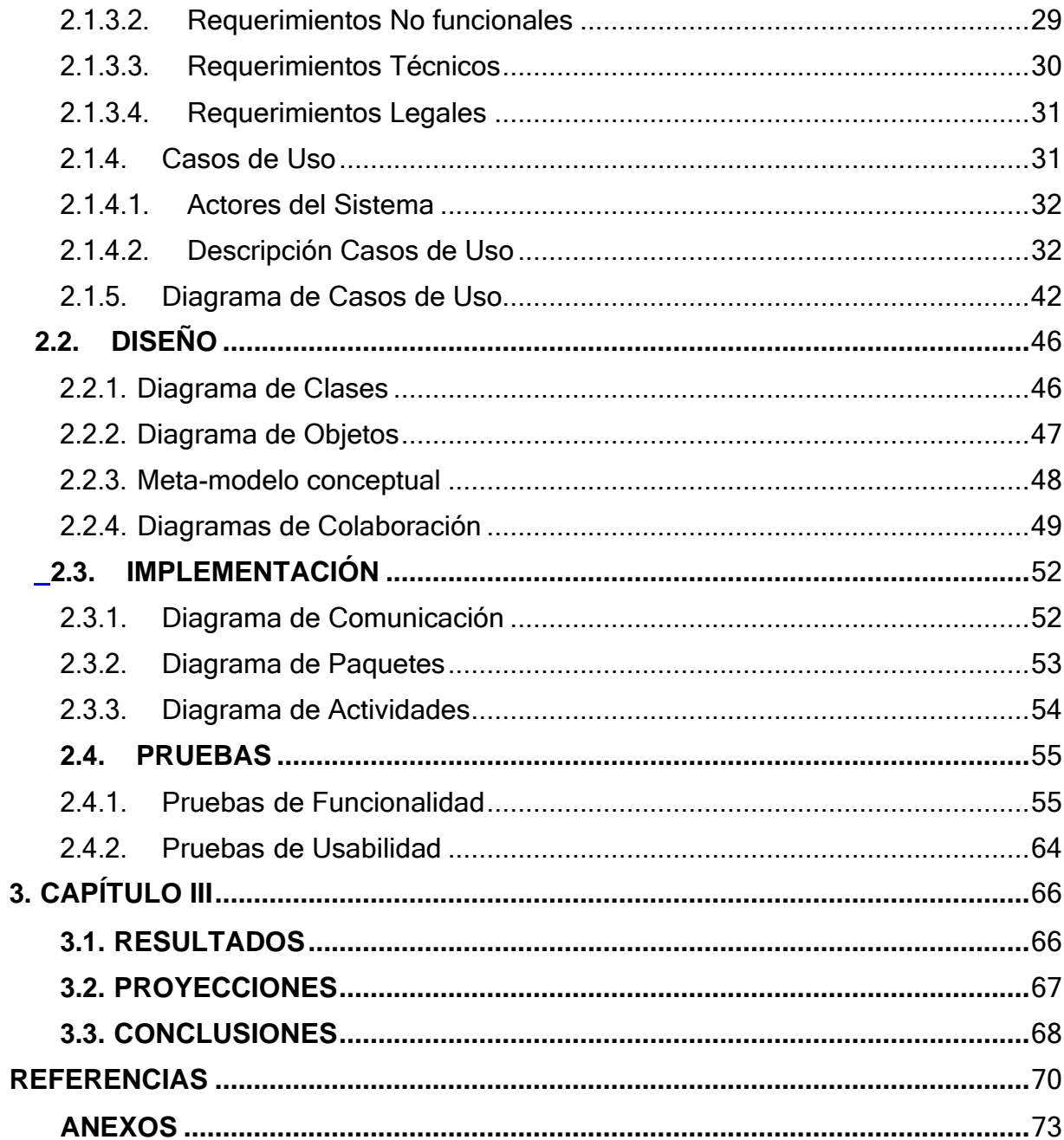

# **LISTA DE IMÁGENES**

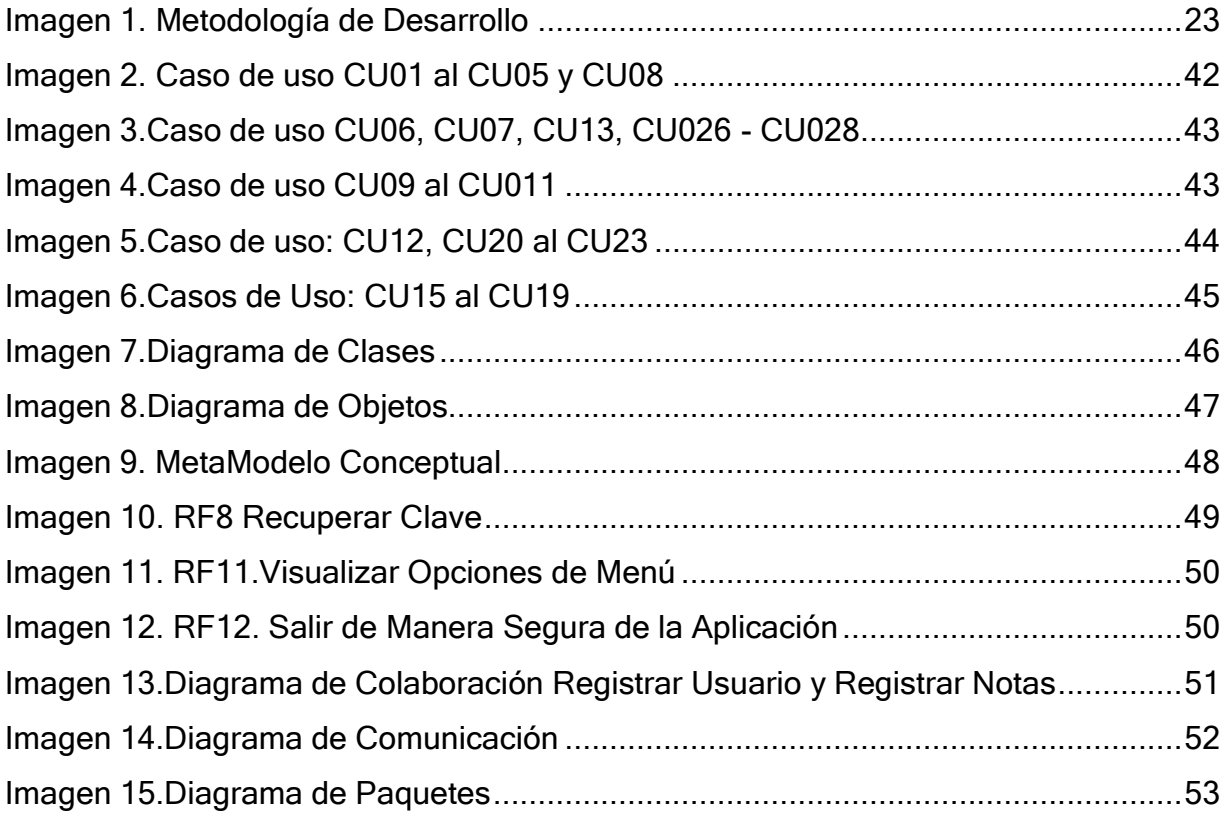

# **LISTA DE TABLAS**

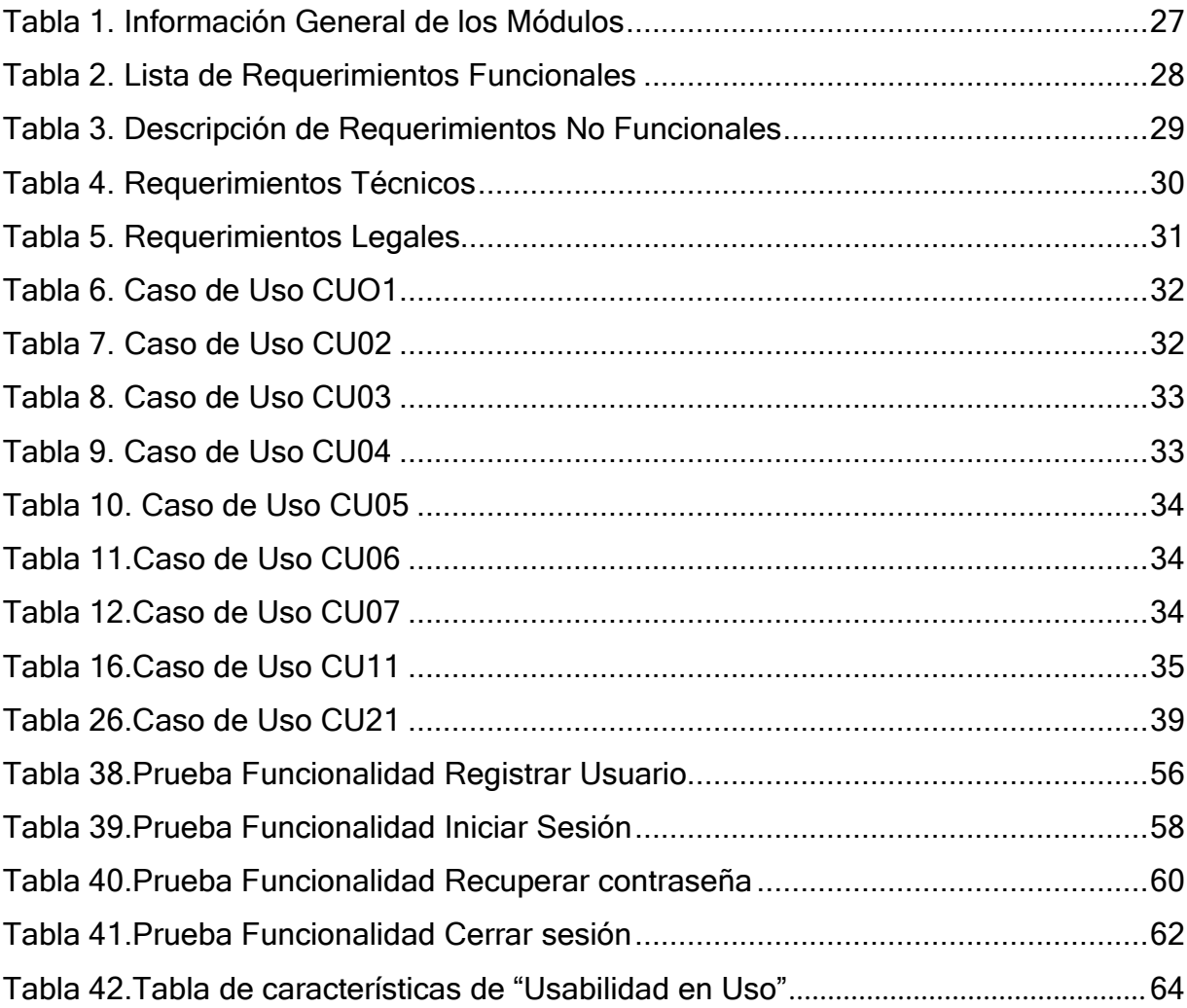

# **INTRODUCCIÓN**

<span id="page-5-0"></span>Debido a la pandemia del covid-19 se hizo necesario que los gobiernos cerraran las puertas de las instituciones educativas como una medida para mitigar los efectos de la pandemia, afectando así al 94% de los estudiantes a nivel mundial (UNESCO, 2020). Sin embargo, la llama de la educación no puede apagarse y aún en este contexto de extrema emergencia, debe ser garantizada como un derecho humano fundamental. [1]

Es así como, el sistema educativo tuvo que realizar ajustes en sus procedimientos y procesos, de tal manera que garantizará a las comunidades lograr acceder a la educación en casa, implementando nuevos esquemas de educación que incluyen el apoyo en las herramientas digitales para garantizar la continuidad de las clases y el cumplimiento de los compromisos escolares.

La metodología implementada por los países para mitigar la pandemia en el sector educativo fue la educación virtual, y se convirtió en un reto para los estudiantes, docentes y padres de familia. Fue necesario que se capacitaran los docentes, padres y estudiantes en los recursos necesarios para esta nueva metodología educativa. Esta situación permitió que todos evolucionáramos y se replanteara nuestra forma tradicional de aprender y trabajar como se venía realizando en la presencialidad, y reconocer la era de la virtualidad donde todos y cada uno debemos estar aptos para acceder a los procesos y nuevas formas de vida a través de las tecnologías que nos ofrece la red móvil. [2]

Las respuestas al Covid - 19 aumentó a nivel global el uso aplicaciones para facilitar las actividades virtuales, y el sector educativo no está exento de la necesidad de estas aplicaciones, en este proyecto se busca facilitar a la comunidad educativa del colegio Boston en la ciudad de Pereira el acceso a la información y el uso de los servicios educativos, desarrollando la aplicación móvil "ApliBoston" la cual genera un canal de comunicación virtual que permite mayor interacción y facilita al docente, padres de familia y alumnos estar informados sobre las actividades académicas y los avances o debilidades de los estudiantes en el proceso de formación.

# **1. CAPÍTULO I. DEFINICIÓN DEL PROBLEMA DE INVESTIGACIÓN Y PREGUNTA DE INVESTIGACIÓN DEL PROYECTO.**

#### <span id="page-7-2"></span><span id="page-7-1"></span><span id="page-7-0"></span>**1.1. PLANTEAMIENTO DEL PROBLEMA**

#### <span id="page-7-3"></span>**1.1.1. Definición del Problema de Investigación**

De acuerdo al Ministerio de Salud y Protección Social de Colombia "los coronavirus (CoV) son virus que surgen periódicamente en diferentes áreas del mundo y que causan Infección Respiratoria Aguda (IRA), es decir gripa, que pueden llegar a ser leve, moderada o grave. El nuevo Coronavirus (COVID-19) ha sido catalogado por la Organización Mundial de la Salud como una emergencia en salud pública de importancia internacional (ESPII)". [3] El primer paciente contagiado con el coronavirus Covid-19 en China se remonta al 17 de noviembre, según los documentos del Gobierno de Pekín. Cinco meses después, el coronavirus Covid-19 era una pandemia, [4]. Se han identificado casos en todos los continentes, al finalizar el año 2.020 supera las 1,8 millones de víctimas mortales, mientras que el total de casos acumulados se sitúa ya por encima de los 82,7 millones, según los últimos datos publicados por la Universidad Johns Hopkins [5]. El 6 de marzo del 2020 se confirmó el primer caso en Colombia y al finalizar el año 2.020 se reportó un acumulado por encima del ,5 millones de casos y más de cuarenta mil muertes en el país. [3]

Una característica de este virus es su fácil propagación, razón por la cual se han creado una serie de medidas que las diferentes organizaciones de la salud recomiendan para prevenir el contagio persona a persona del Covid-19.Entre estas se encuentran, las restricciones a grandes aglomeraciones, siendo el sector educativo uno de los que ha tenido que adaptarse aceleradamente a esta recomendación, llevando a evitar que la población estudiantil vaya a escuelas, colegios y universidades, la educación pasó del campus a las pantallas de computador o equipos móviles.

Como respuesta a la pandemia, el uso de la metodología virtual en la educación es la herramienta para garantizar la continuidad educativa, cambiando el escenario tradicional de comunicación entre docentes y estudiantes al ciberespacio y así proteger la salud de la comunidad educativa. Para que la educación virtual sea de buena calidad, debe contemplar ciertos requisitos, tales como: contar con los recursos tecnológicos adecuados y el servicio necesario para acceder al programa educativo; que la estructura y el contenido del curso virtual ofrezcan un valor formativo; que se realicen aprendizajes efectivos y que sea un ambiente satisfactorio tanto para los estudiantes como para los profesores (Marciniak y Gairín-Sallán, (2018). [6]

Si bien es cierto que la educación virtual en Colombia lleva años, aún existe el mito de que es de baja calidad; sin embargo, esto está lejos de la realidad, por ejemplo, en 2013 un estudiante virtual recibió el primer puesto en ICFES de Cundinamarca. [7]. Para Colombia la educación virtual plantea retos, entre estos la conectividad de los estudiantes en especial los ubicados en la zona rural.

9

De acuerdo a lo manifestado por el viceministro de Conectividad y Digitalización, Iván Mantilla, durante el hangout sobre conectividad rural realizado por Impacto TIC el pasado 7 de abril del 2020: "*Hoy solo el 9,6% en zonas rurales tiene Internet móvil (4G) y ni hablemos de la fija porque prácticamente es inviable*" [8]

El Municipio de Pereira tiene una extensión de 604 km² de los cuales 572 km² corresponden al área rural. Cuenta con 12 corregimientos y 109 veredas donde habitan 72.315 habitantes. [9].

Aunque la concepción de la gente sobre "educar", tiene una tendencia hacia la presencia grupal entre estudiantes y profesores y aunque la interacción directa cara a cara, suele ser la más efectiva en contextos de aprendizaje escolar, es posible conformar grupos entre personas distantes geográficamente que interactúen efectivamente y se influyan mutuamente con apoyo de medios virtuales como las computadoras y los teléfonos móviles.

Por esto surge la necesidad de crear una aplicación enfocada en la tecnología móvil, para facilitar a los profesores y estudiantes continuar con el seguimiento al proceso educativo de forma virtual, su desarrollo es centrado en los recursos básicos para que esta sea más fluida tomando como referencia la ciudad de Pereira en especial en la zona rural, donde la conectividad por internet fijo es menor y mayor la conectividad móvil.

Además del reto de la conectividad, para la educación virtual el uso de las herramientas necesarias y su seguimiento ha sido otro reto para profesores, estudiantes y padres de familia las herramientas digitales que posean una interfaz para el usuario intuitiva, amigable y que sea entendible, es importante en este proceso de pandemia.

# <span id="page-10-0"></span>**1.1.2. Pregunta de Investigación**

¿Cómo lograr que los estudiantes y profesores puedan acceder a diferentes actividades escolares y su retroalimentación sin desplazarse a su colegio y estar comunicados desde cualquier parte en la ciudad de Pereira Colombia para el año 2021?

# <span id="page-11-0"></span>**1.2. OBJETIVOS**

# **1.2.1. Objetivo General**

<span id="page-11-1"></span>Desarrollar una aplicación móvil que facilite a docentes y estudiantes acceder a diferentes actividades escolares y su retroalimentación sin desplazarse al colegio y estar comunicados desde cualquier parte en la ciudad de Pereira-Colombia para el año 2021.

# <span id="page-11-2"></span>**1.2.2. Objetivos Específicos**

- Definir los requerimientos técnicos y funcionales que se requieran para el desarrollo de la aplicación Móvil.
- Diseñar las interfaces que permitan crear una aplicación móvil sencilla, amena y entendible para los estudiantes, docentes y padres de familia.
- Desarrollar la aplicación móvil en Android Studio, que permita acceder a guías, retroalimentación de trabajos, calificaciones e información administrativa.
- Probar que los módulos de la aplicación móvil cumplan con las características del modelo, con la funcionalidad del sistema y los requerimientos analizados y aprobados por el cliente.

# <span id="page-12-0"></span>**1.3. JUSTIFICACIÓN DEL PROYECTO**

Actualmente el mundo se ve enfrentado a uno de los problemas de salubridad más grandes de la historia de la humanidad, declarado por parte de OMS como pandemia, un virus denominado COVID 19, el cual presenta una alta probabilidad de contagio, por el contacto entre los seres humanos, para mitigar el impacto de contagios y posibles muertes de los infectados, las naciones se vieron abocadas a restringir el contacto físico entre las personas, decretando confinamientos y cuarentenas totales en algunas partes y parciales en otras; estas circunstancias traen otros problemas a los seres humanos, como lo es las enfermedades mentales la deserción escolar entre otras, tratando de mitigar ese impacto las instituciones educativas tuvieron que implementar procesos apoyados por la tecnología para que sus estudiantes no se desvincularan de forma total de su proceso formativo, con ayudas tecnológicas a sus estudiantes con sus docentes y su actuar académico [10].

Muchos afirman que el rol central del docente es el de actuar como mediador e intermediario entre los contenidos del aprendizaje y la actividad constructiva que despliegan los alumnos para asimilarlos, sin embargo, en las circunstancias que presenta el mundo, no es esta la forma adecuada y viable para desarrollar el proceso de enseñanza aprendizaje y se debe acudir a las ayudas virtuales para este cometido.

Según el diario el país (2020). Las circunstancias tan especiales en las que estamos desde el 2.020 han hecho que, solo en el primer trimestre de 2020, Apple Store tuviera 470 millones de descargas de aplicaciones educativas, frente a los 466 de Google Play; en ambos casos, las cifras más altas en el histórico de descargas de ambas plataformas. Un futuro lleno de oportunidades para los profesionales especializados en el desarrollo de contenidos digitales y los perfiles de usabilidad (UX/UI), ya que la de los niños es muy diferente a la de los adultos: botones más grandes, colores brillantes etc. Aspectos importantes para que se interactúe de forma correcta. Sin olvidar, por supuesto, la ciberseguridad, para que los menores naveguen en un entorno 100 % seguro. (Diario el País, 2020.) [11]

De acuerdo al reto que conlleva la virtualidad la aplicación "ApliBoston", brindara Colegio Boston jornada diurna de la ciudad de Pereira, todo el avance tecnológico a sus estudiantes, maestros padres de familia y personal administrativo; ofreciendo una aplicación que les permita tener, toda la información de los cursos y trabajos desarrollados por los estudiantes, permitiendo a docentes y alumnos conocer sus retroalimentaciones para estar al tanto de sus notas y evaluaciones.

No es fácil que los alumnos o el público en general se interesen por contenidos educativos o de cultura general en sus ratos libres. Esta aplicación pretende despertar la curiosidad y el interés por dichos contenidos al mostrarlos de forma atractiva e interactiva, para lo cual cuenta con direccionamientos a diferentes recursos web y portales que complementan el aprendizaje y despierta el interés por la lectura y el aprovechamiento del tiempo libre.

14

Con ApliBoston los estudiantes podrán acceder a las diferentes guías de aprendizaje dejadas por cada uno de los docentes y de esta forma los alumnos darán solución a cada una de estas guías. También recibirán información general del área administrativa y recomendaciones que se puedan presentar en el transcurso del año escolar.

Tendremos una información eficiente y eficaz, ya que nos permitirá tener la información en línea de cada uno de los estudiantes, de esta forma lo relacionado académicamente con el colegio y la información general siempre estará al alcance de todos los actores en el proceso formativo haciendo de ApliBoston una herramienta que contribuye al éxito de la educación virtual en Colegio Boston.

# <span id="page-15-0"></span>**1.4. MARCO TEÓRICO DEL PROYECTO**

## <span id="page-15-1"></span>**1.4.1. Revisión teórica**

En esta época de pandemia del covid-19 se ha venido presentado la necesidad de crear diferentes aplicaciones para ayudar a los profesores, estudiantes y demás funcionarios para continuar sus procesos y labores en sus diferentes campos de trabajo de forma virtual; sin embargo, la interconectividad ha sido una de las dificultades más marcadas para lograr la comunicación en los lugares rurales, como también la necesidad de poder implementar nuevas aplicaciones y programas en diferentes plataformas.

Entre las aplicaciones dedicadas a la gestión en el sector educativo y que se pueden usar en Colombia, al buscar en el Play Store en la descripción de las apps, encontramos:

**Cuaderno del Profesor**, una herramienta para que los profesores que puede llevar a cabo la gestión de alumnos, notas, calificaciones, listas de asistencia, cálculos finales automáticos.

**ClasDojo** ayuda a los maestros a mejorar el comportamiento en sus aulas, captura y genera datos sobre el comportamiento que los maestros pueden compartir con los padres y administradores,

**Profesor Ayudante**, una aplicación orientada a los profesores que tiene como características principales asistencia y libro de calificaciones (6 semestres /20 clases), gráfico de asientos e informes de progreso, identificar estudiantes en riesgo, clasificación de puntos y normas.

**Remind** una herramienta de comunicación instantánea especialmente creada para la comunicación entre profesores y alumnos, ofrece a los profesores una forma para enviar SMS a estudiantes y profesores permitiendo además que se pueda intercambiar información a través de textos, links, fotografías, archivos y vídeos.

También encontramos aplicaciones de aprendizaje como:

**Anatomy Learning** enfocada en la anatomía.

**Academons** que por medio de juegos muy atractivo permiten aprender.

**Montessori Monster Math Lab** con actividades que se enfoca en actividades de refuerzo y repaso de ciencias.

**TeacherKit:** Otra aplicación, la que se dedica a llevar un registro de notas, de asistencia, y de comportamiento de los alumnos. [12]

Actualmente encontramos varias aplicaciones que pueden ser apoyo para la comunidad educativa en el seguimiento de las actividades escolares. A estas, se le sumará, la nueva herramienta **ApliBoston**, como una aplicación que se va a desarrollar específicamente para las necesidades de la comunidad estudiantil de la Jornada Diurna del Colegio Boston, una herramienta de comunicación amigable para este colegio que actualmente no cuenta con una aplicación para sus necesidades.

## <span id="page-17-0"></span>**1.4.2. Marco conceptual**

Las Apps son software diseñado para ejecutarse en los Smartphone (teléfonos inteligentes), tabletas y otros dispositivos móviles.

De acuerdo a Vittone y Cuello, (2015), existen varios tipos de aplicaciones móviles y pueden ser de tipo nativa, web e híbrida. Las aplicaciones nativas son aquellas que han sido desarrolladas con el software que ofrece cada sistema operativo a los desarrolladores de softwares, llamado genéricamente Software Development Kit o SDK<sup>1</sup>. Así, Android, iOS y en Windows Phone hay uno diferente y las aplicaciones nativas se diseñan y programan específicamente para cada plataforma, en el lenguaje utilizado por el SDK.[13]

Cuando se habla de aplicaciones híbridas, según Cuello y Vittone, (2015). Es una composición entre la nativa y web. La forma de desarrollarlas es parecida a la de una aplicación web usando HTML, CSS y JavaScript, y cuando la aplicación se ha terminado, se compila de forma tal, que el resultado final es como si se tratara de una aplicación nativa. Esto permite casi con un mismo código obtener diferentes aplicaciones. [14]

<sup>1</sup> SDK, (*software development kit* ) es generalmente un conjunto de herramientas de desarrollo de software que permite a un desarrollador de *software* crear una [aplicación informática](https://es.wikipedia.org/wiki/Aplicaci%C3%B3n_inform%C3%A1tica) para un sistema concreto. *Tomado de Wikipedia*

Las aplicaciones nativas no requieren de otro programa externo para funcionar, ya que se han desarrollado en la programación específica de cada equipo la principal ventaja de una app nativa, es que se adapta al dispositivo y puede usar las herramientas y funcionalidades con las que cuenta el equipo de forma fácil.

Se denominan nativas porque se desarrollan en el lenguaje nativo del propio terminal. Dependiendo de la plataforma para la que queramos nuestra aplicación, desarrollaremos un lenguaje específico para la misma. Por ejemplo, para desarrollar en Android se utiliza Java y kotlin, en iOS Objective C, y ahora también el nuevo Swift, y en Windows Phone se usa C# y Visual Basic. NET.

Para el desarrollo de ApliBoston se escoge la aplicación nativa y de android para lograr mejor rendimiento, menor consumo de memoria y mayor velocidad de la aplicación.

#### <span id="page-18-0"></span>**1.4.3. Marco contextual**

Para esta época de pandemia es indispensable contar con este tipo de aplicaciones, para seguir con el proceso de aprendizaje en los estudiantes de secundaria, en todos los niveles y asignaturas.

Nuestra aplicación "ApliBoston" está dirigida al colegio Bostón de Pereira, pero está pensada para aquellos usuarios que están alejados de un buen servicio de internet. Esta aplicación no requiere de un celular con las últimas tecnologías que ofrecen los teléfonos de gama alta y media. Además, los usuarios que utilicen la aplicación se beneficiarán también de una interfaz fácil de usar, ya que contará con lo necesario para la comunicación del estudiante y la planta docente.

La aplicación se desarrolla en Android Studio. Esta plataforma de desarrollo, es una herramienta indispensable para aplicaciones Android que permite el desarrollo en una forma fácil.

Las características de Android Studio es su excelente estructura simple y organizada para llevar a cabo la elaboración de proyectos de cualquier tamaño. Tiene un ambiente mucho más robusto que es intuitivo, simple y fácil.[15]

Cuenta con plantillas para el diseño de diversos elementos, se pueden crear proyectos, los cuales posteriormente pueden ser ejecutados en cualquier dispositivo que cuente con el sistema operativo de Android.

Una de las ventajas es que se podrá disfrutar de la utilización de emuladores que permitirán comprobar las aplicaciones creadas. Comprobando si se ejecutan correctamente y sin problema alguno o si bien, necesitan meterse a consola nuevamente. Estas son solamente algunas de las características de Android Studio.

Android Studio es compatible con Windows, Mac OS y Linux, así que hoy ya no importa si se usa Windows, linux o Mac. En realidad, se tendrá la posibilidad de utilizar Android Studio de forma perfecta en cada una de las plataformas. [16]

#### <span id="page-20-0"></span>**1.4.4. Marco Legal**

En el marco normativo para los desarrolladores, y gestores de aplicaciones móviles en Colombia se debe tener en cuenta que a pesar de que no se logró evidenciar una norma específica para las aplicaciones móviles, los aspectos aplicables a ellas como lo son: la propiedad intelectual, protección de datos, normativa de consumo, entre otros, se encuentran contemplados dentro de lineamientos generales de normas de mayor jerarquía. [17]

La Ley 1581 de 2012 contiene las disposiciones generales referentes a la protección de datos personales, sus principios rectores donde se indica entre otros temas la necesidad que el tratamiento de datos debe contar con el debido consentimiento del titular de los datos y que una vez otorgado el tratamiento debe cumplir con la finalidad expresada [17]

#### <span id="page-20-1"></span>**1.5. METODOLOGÍAS**

#### <span id="page-20-2"></span>**1.5.1. Metodología de investigación**

#### **1.5.1.1. Enfoque**

<span id="page-20-3"></span>El enfoque de la investigación es cuantitativa, "La investigación cuantitativa corresponde al estudio de los problemas de la realidad basada en el método

científico"(Palomino, 2009) [18]. La investigación cuantitativa es la investigación empírica sistemática de fenómenos observables a través de técnicas entre estas las computacionales. [19].

Al igual es una investigación de diseño experimental puesto que con el desarrollo e implementación de la aplicación ApliBoston se experimenta el efecto en la comunidad educativa del Colegio Boston, es decir se va a manipular la variable tecnología para observar su incidencia en la variable comunicación, al respecto se dice:

…*El experimento es una situación provocada por el investigador para introducir determinadas variables de estudio manipuladas por él, para controlar el aumento o disminución de esas variables y su efecto en las conductas observadas" (Tejada Arana, 2011). [18].*

#### **1.5.1.2. Tipo de Investigación**

<span id="page-21-0"></span>Según Lozada [20] "La investigación aplicada busca la generación de conocimiento con aplicación directa a los problemas de la sociedad o el sector productivo. Esta se basa fundamentalmente en los hallazgos tecnológicos de la investigación básica, ocupándose del proceso de enlace entre la teoría y el producto."

Teniendo en cuenta lo anterior se seleccionó la investigación aplicada para el desarrollo del proyecto ya que va de acuerdo a la intención de ApliBoston que es generar conocimientos o técnicas dirigidas al sector productivo colombiano de educación, con el fin de mejorarlo y hacerlo más eficiente a través del uso de la

tecnología y de esta manera apoyar a los estudiantes, maestros y demás personal involucrado en el sector de educación.

<span id="page-22-1"></span>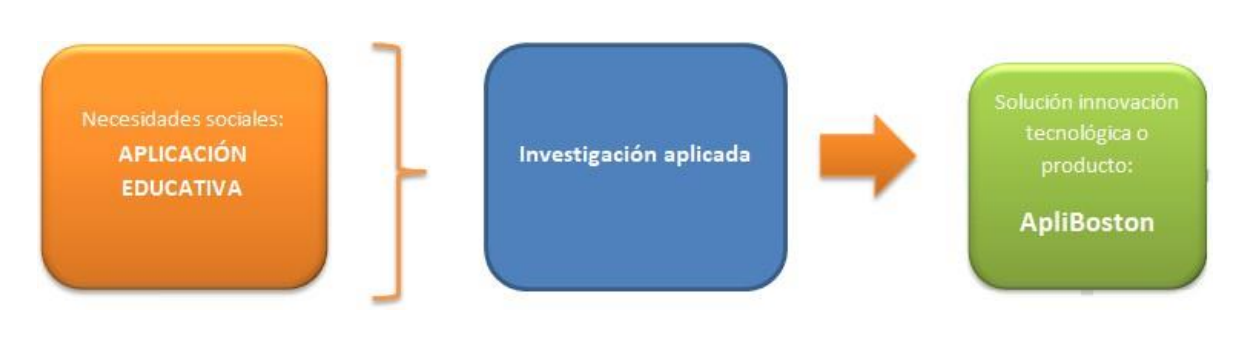

*Imagen 1. Metodología de Desarrollo*

*Fuente: Elaboración Propia*

# <span id="page-22-0"></span>**1.5.2. Metodología del Desarrollo de la aplicación**

Tras analizar los diferentes factores que rodean el desarrollo de la aplicación ApliBoston se decidió que los factores que tienen más importancia para la ejecución del proyecto y que debe tener la metodología a utilizar son:

• El limitado tiempo de ejecución (3 meses).

• Requerimientos de baja complejidad y fácil implementación que cumplan a cabalidad con las necesidades del proyecto.

• Seguimiento oportuno y preciso del proyecto el cual permite encontrar errores tanto de diseño, lógico, desarrollo y control de responsabilidades de los integrantes del grupo 201495\_4.

• Adaptación a los cambios en los requerimientos, este factor es muy importante ya que no todo sale 100% como se planea y por esto los proyectos tienen que ser flexibles o tener un plan de contingencia.

#### • Poco personal disponible

Tras identificar los factores el paso a seguir fue la elección de la metodología para esto se tuvo en cuenta los dos tipos de metodología existentes en el sector de la ingeniería de software: las tradicionales y las ágiles. Las primeras se destacan por el control al detalle, planeación y división por etapas, y por algunas falencias, como el hecho de que no se adaptan fácilmente a los cambios del alcance del software.

Las segundas tienen como objetivo la rápida terminación de proyectos, contribuyendo con la retroalimentación y mejora constante del producto incluyendo su adaptabilidad al cambio.

La metodologías ágiles como Scrum, eXtreme Programming (XP), Crystal Clear y Kanbanhan han tenido grandes resultados en el campo empresarial y en la comunidad en general ya que facilitan el trabajo y disminuyen costos y brindan un producto de calidad, tanto así que muchas personas ya se refieren a las metodologías tradicionales como metodologías pesadas como lo menciona Duarte "En la comunidad de la ingeniería del software, se está viviendo con intensidad un debate abierto entre los partidarios de las metodologías tradicionales (referidas como "metodologías pesadas") y aquellos que apoyan las ideas emanadas del manifiesto Ágil." [20]

Tomando en cuenta los conceptos anteriores y referencias se decidió por una metodología ágil: KANBAN.

24

La estrategia Kanban conocida como "Tarjeta Visual" nos puede ser muy útil. Consiste en la elaboración de un cuadro en el que se reflejan tres columnas de tareas; pendientes, en proceso o terminadas. Este cuadro evita la repetición de tareas o la posibilidad de que se olvide alguna de ellas. Por tanto, ayuda a mejorar la productividad y eficiencia del equipo de trabajo, ya que nos permite una buena planificación de tareas, mejora el rendimiento de trabajo del equipo, nos refleja adecuadas métricas visuales y algo muy importante, nos coloca unos plazos de entregas continuos bien fijados.

Kanban trabaja bajo la idea de que "si algo no funciona, cámbialo" o "si algo puede funcionar mejor, mejóralo". Siguiendo el método Kanban, todos los miembros del equipo tienen que estar dispuestos a aplicar cambios constantes para mejorar sus rutinas de trabajo, siempre y cuando se haga poco a poco y con sentido común.

Para que Kanban funcione en nuestro proyecto, se debe tener bien presente que no se trata de que todos hagan todo, sino que cada cual sepa qué hacer en el momento adecuado y que todos los miembros del equipo estén dispuestos a aplicar cambios constantes.

# <span id="page-25-0"></span>**2. CAPÍTULO II. ANÁLISIS, DISEÑO, DESARROLLO Y PRUEBAS DE LA APLICACIÓN MÓVIL.**

# <span id="page-25-1"></span>**2.1. ANÁLISIS**

#### **2.1.1. Objetivo de la Aplicación**

<span id="page-25-2"></span>"Apliboston" es una herramienta de comunicación virtual que permite mayor interacción entre la comunidad educativa del colegio Boston de la ciudad de Pereira, facilita el acceso a los estudiantes a las actividades planeadas en el ciclo escolar, a los padres de familia pueden entrar a observar el progreso de los estudiantes, y permite a los docentes llevar a cabo la gestión de estudiante, calificaciones, retroalimentación de talleres, tareas o cualquier actividad asignada en la materia.

# <span id="page-25-3"></span>**2.1.2. Características y funcionalidades Aplicación**

ApliBoston es una aplicación enfocada al Colegio Boston, y para cumplir con las necesidades planteadas por el colegio. De acuerdo a la investigación realizada, se va a implementar los módulos: administrativo, de actividades y consulta.

- Módulo administrativo: Este módulo permite el ingreso al sistema, así como crear, actualizar o eliminar usuarios. Así como permite el ingreso de las entidades necesarias y sus datos. Algunas de las entidades son información del Colegio Boston, los docentes y estudiantes, grado escolar, ciclo, jornada y materias.
- Módulo de actividades: Este módulo contiene las funcionalidades del flujo del proceso formativo en el componente de evaluación y seguimiento, tenemos los grupos de clases, registro de actividades asignadas a los estudiantes,

registro de evaluaciones y observaciones del proceso formativo de los estudiantes.

• Módulo de Consulta: Este módulo permite los reportes de acuerdo a la necesidad de cada usuario, ya sea por estudiante, información de contacto para lograr comunicación entre padres, estudiantes y profesores**.**

<span id="page-26-0"></span>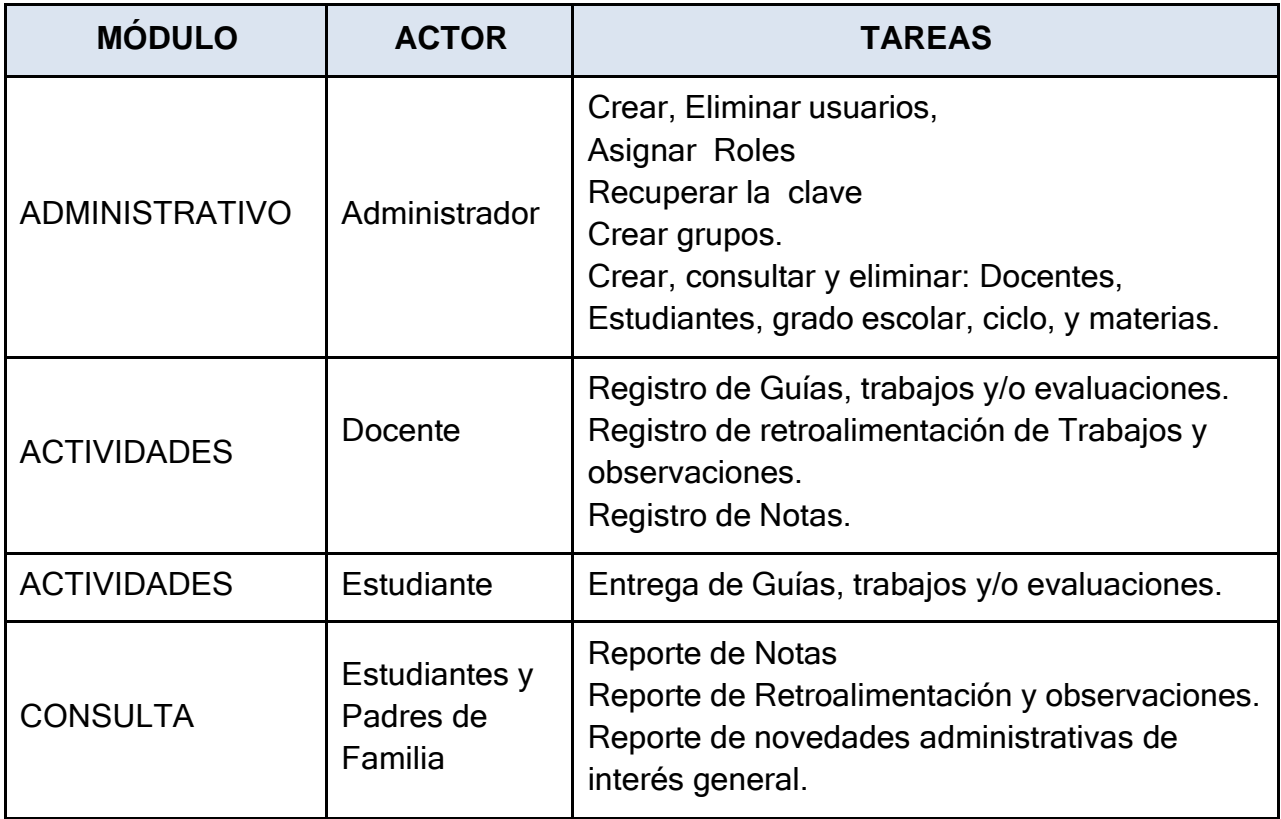

# *Tabla 1. Información General de los Módulos*

*Fuente: Elaboración Propia*

# **2.1.3. Requerimientos de la aplicación**

<span id="page-27-0"></span>Los requerimientos de la aplicación son funcionales, no funcionales, técnicos y legales.

# **2.1.3.1. Requerimientos funcionales**

<span id="page-27-2"></span>

| Código           | <b>Descripción</b>                                                                           |
|------------------|----------------------------------------------------------------------------------------------|
| <b>RF01</b>      | <b>Abrir Cuenta</b>                                                                          |
| <b>RF02</b>      | Iniciar sesión                                                                               |
| <b>RF03</b>      | <b>Recuperar Password</b>                                                                    |
| RF <sub>04</sub> | <b>Eliminar Usuario</b>                                                                      |
| <b>RF05</b>      | Cerrar Sesión para salir de " ApliBoston"                                                    |
| <b>RF06</b>      | Acceso y visualización del menú principal                                                    |
| <b>RF07</b>      | Acceso a menú estudiantes                                                                    |
| RF <sub>8</sub>  | Acceder al menú profesor                                                                     |
| RF9              | Acceder al menú ver Notas                                                                    |
| <b>RF10</b>      | <b>Agregar Notas</b>                                                                         |
| <b>RF11</b>      | Acceso a las guías de actividades                                                            |
| <b>RF12</b>      | Acceder a las ayudas pedagógicas planeadas por el colegio                                    |
| <b>RF13</b>      | <b>Consultar Notas</b>                                                                       |
| <b>RF14</b>      | Registrar la asistencia a eventos                                                            |
| <b>RF15</b>      | Publicar material de Ayuda                                                                   |
| <b>RF16</b>      | Publicar noticias de los cursos                                                              |
| <b>RF17</b>      | Publicar agenda de actividades                                                               |
| <b>RF18</b>      | Crear un anuncio informativo para el desarrollo de la guia de aprendizaje                    |
| <b>RF19</b>      | Asignar fecha de entrega del desarrollo de la guía de aprendizaje                            |
| <b>RF20</b>      | Realizar entrega de la guía de aprendizaje para el desarrollo por parte de los<br>alumnos    |
| <b>RF21</b>      | Realizar la retroalimentación por parte del docente de la actividad enviada por<br>el alumno |

<span id="page-27-1"></span>*Tabla 2. Lista de Requerimientos Funcionales*

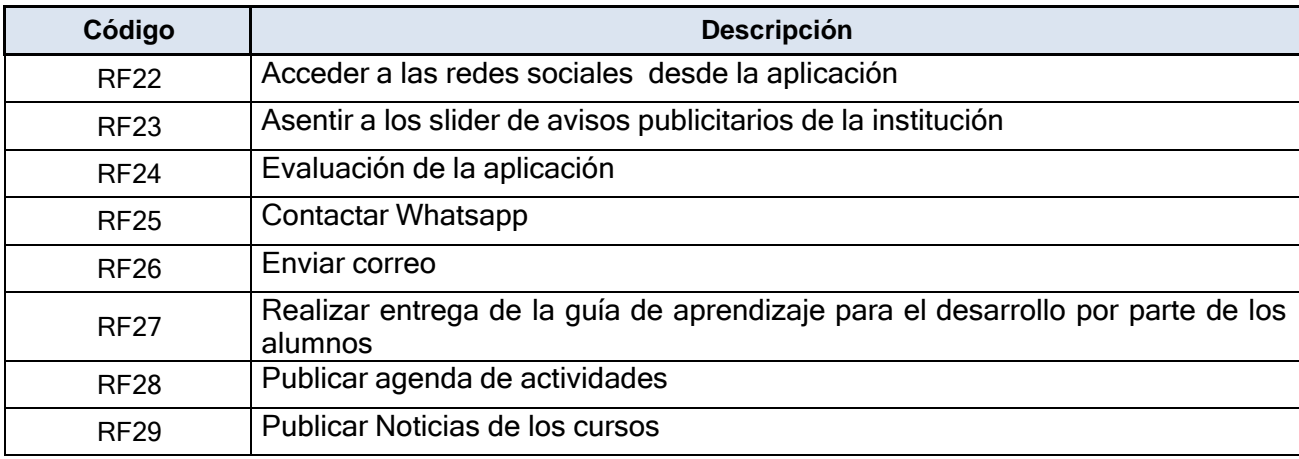

*Fuente: Elaboración Propia*

# <span id="page-28-0"></span>**2.1.3.2. Requerimientos No funcionales**

<span id="page-28-1"></span>*Tabla 3. Descripción de Requerimientos No Funcionales*

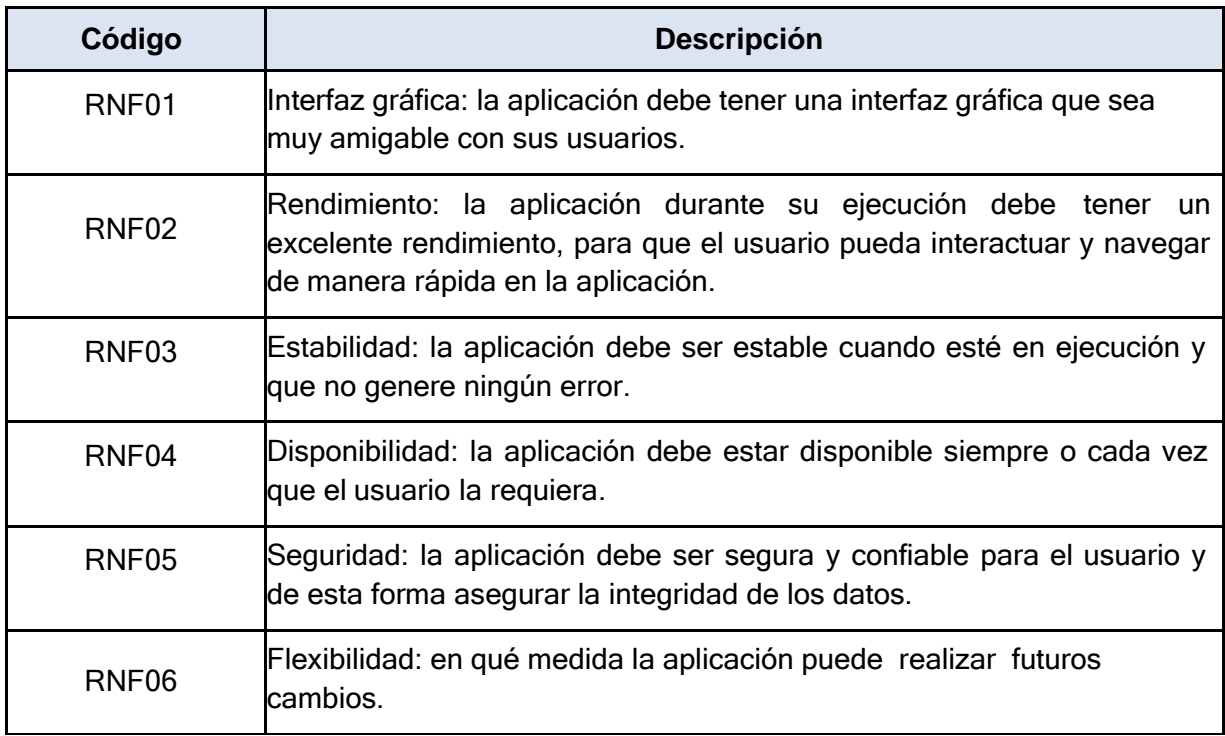

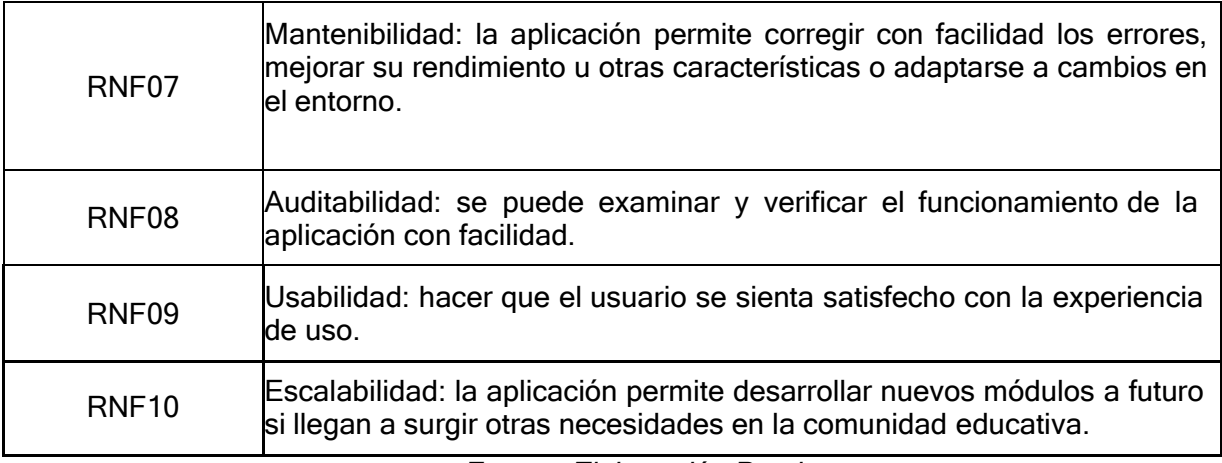

*Fuente: Elaboración Propia*

# <span id="page-29-0"></span>**2.1.3.3. Requerimientos Técnicos**

<span id="page-29-1"></span>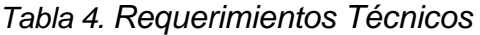

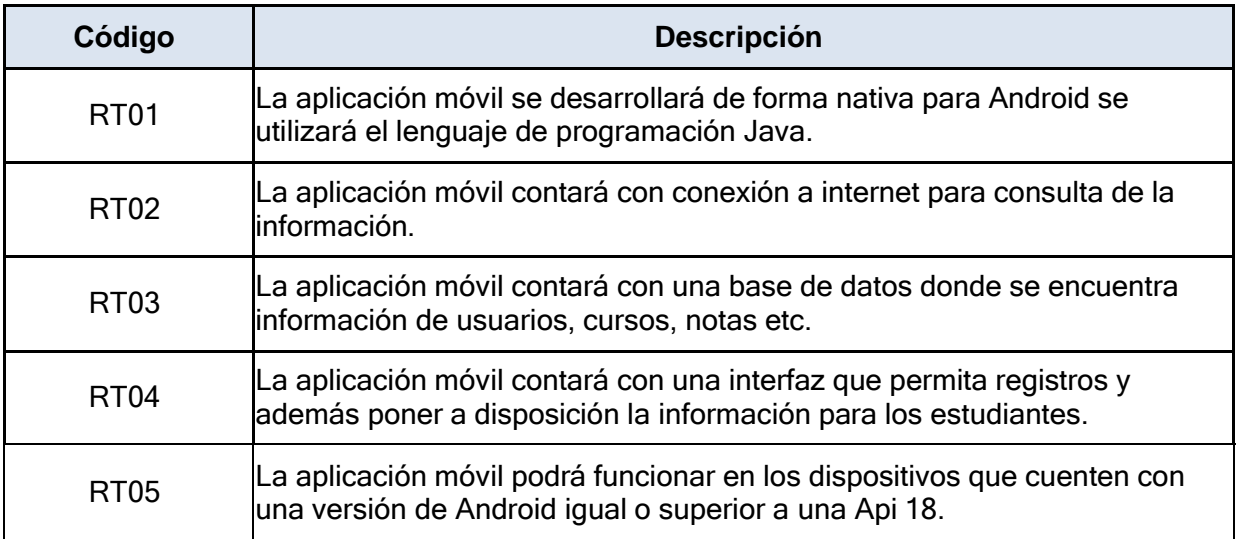

*Fuente: Elaboración Propia*

# <span id="page-30-0"></span>**2.1.3.4. Requerimientos Legales**

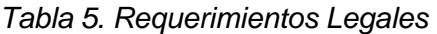

<span id="page-30-2"></span>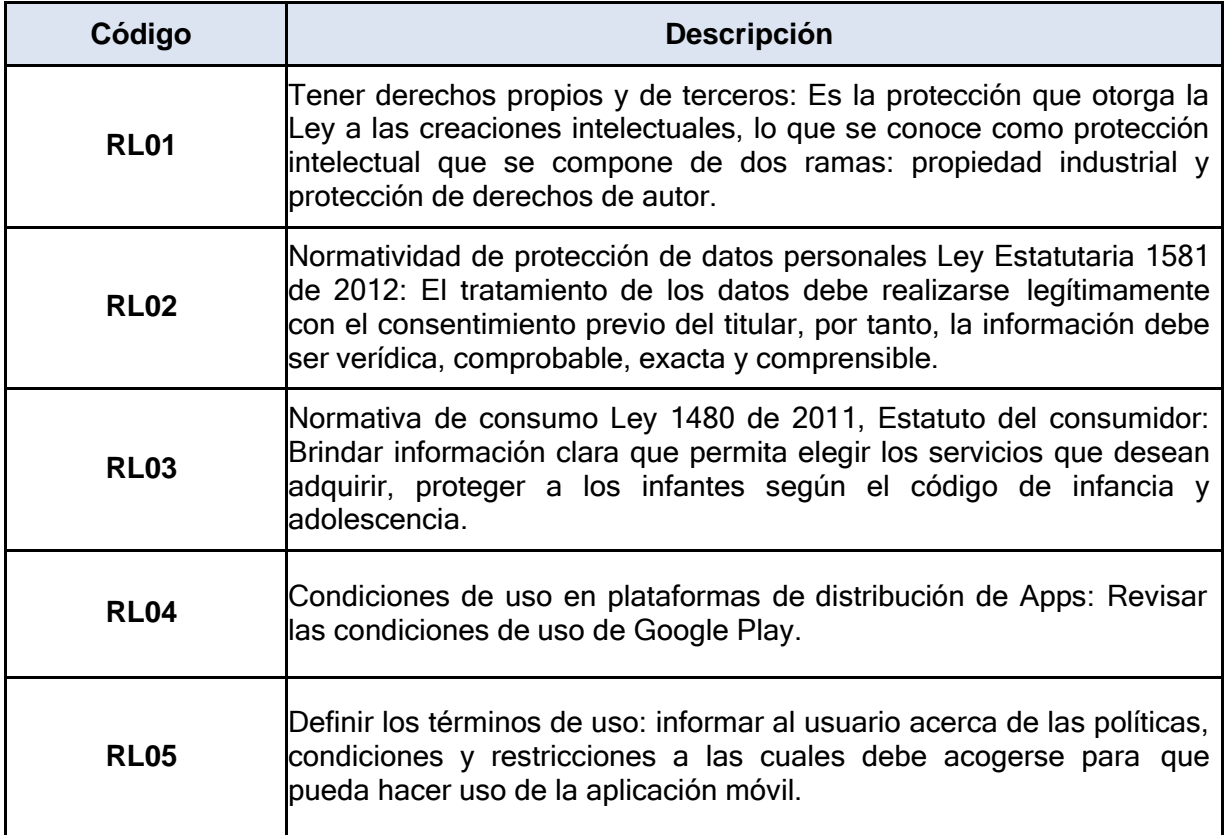

*Fuente: Elaboración Propia*

# <span id="page-30-1"></span>**2.1.4. Casos de Uso**

Los casos de usos que se mostrarán a continuación permitirán el paso a paso todas las actividades que realizará la aplicación para lograr su objetivo.

# <span id="page-31-0"></span>**2.1.4.1. Actores del Sistema**

#### **Primarios**

● Administrador: Posee acceso a todas las funciones del sistema.

# **Secundarios**

- Docente: Posee acceso a las funciones de gestión de actividades de aprendizaje incluyendo retroalimentación y registro de notas.
- Estudiante: Posee acceso a las funciones de consultar actividades asignadas, retroalimentaciones y notas.
- Padres de Familia: Posee acceso a las funciones de consultar actividades asignadas, retroalimentaciones y notas para realizar el seguimiento del desempeño de su hijo quien hace el papel de estudiante.

# <span id="page-31-1"></span>**2.1.4.2. Descripción Casos de Uso**

<span id="page-31-2"></span>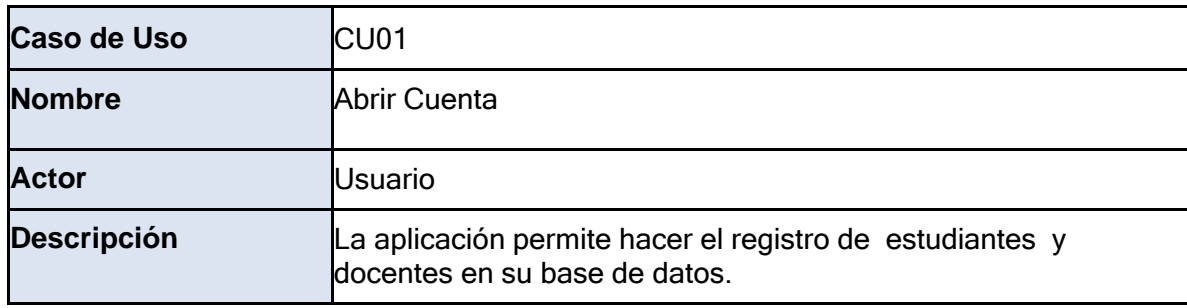

*Tabla 6. Caso de Uso CUO1*

*Fuente: Elaboración Propia*

*Tabla 7. Caso de Uso CU02*

<span id="page-31-3"></span>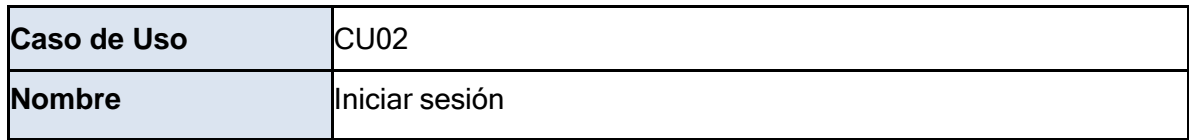

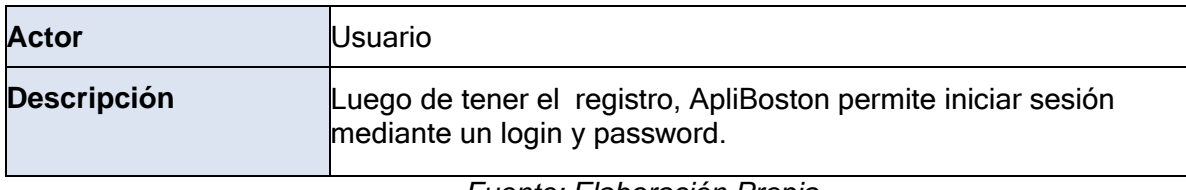

*Fuente: Elaboración Propia*

*Tabla 8. Caso de Uso CU03*

<span id="page-32-0"></span>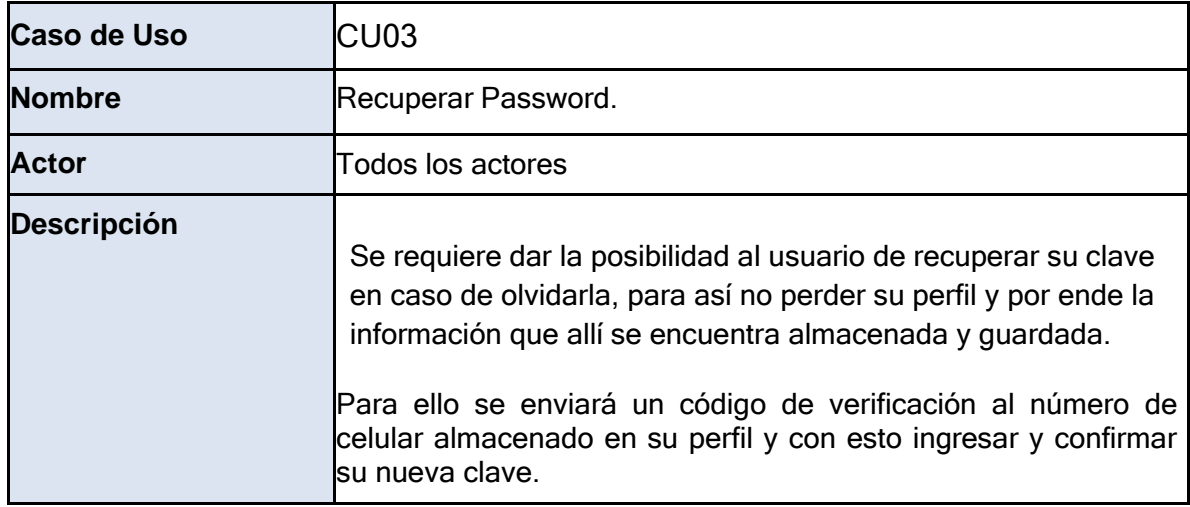

*Fuente: Elaboración Propia*

<span id="page-32-1"></span>*Tabla 9. Caso de Uso CU04*

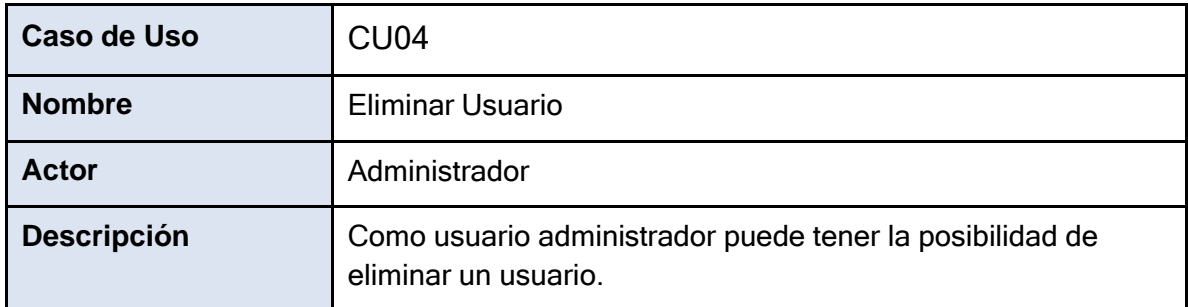

*Fuente: Elaboración Propia*

# <span id="page-33-0"></span>Tabla 10. Caso de Uso CU05

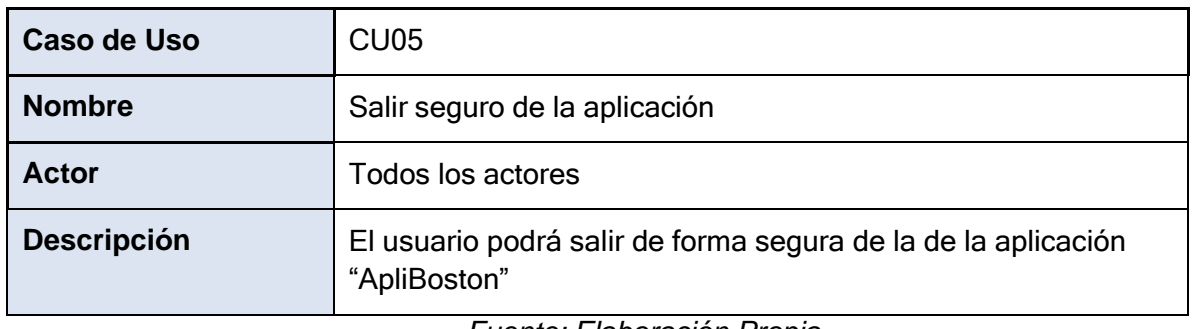

*Fuente: Elaboración Propia*

# <span id="page-33-1"></span>*Tabla 11.Caso de Uso CU06*

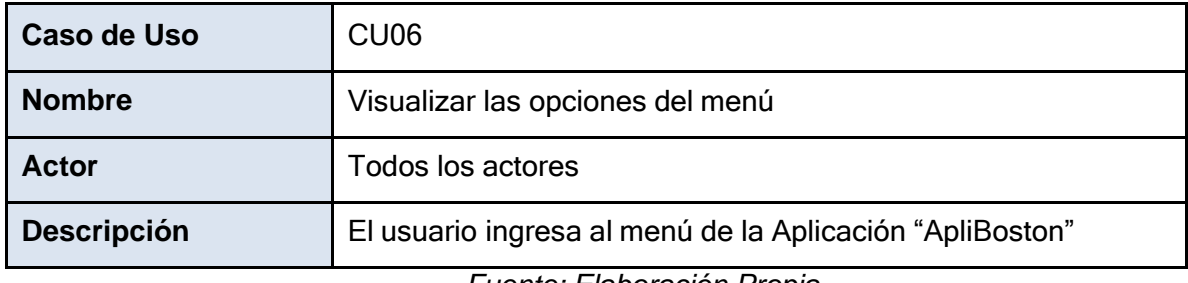

*Fuente: Elaboración Propia*

# <span id="page-33-2"></span>*Tabla 12.Caso de Uso CU07*

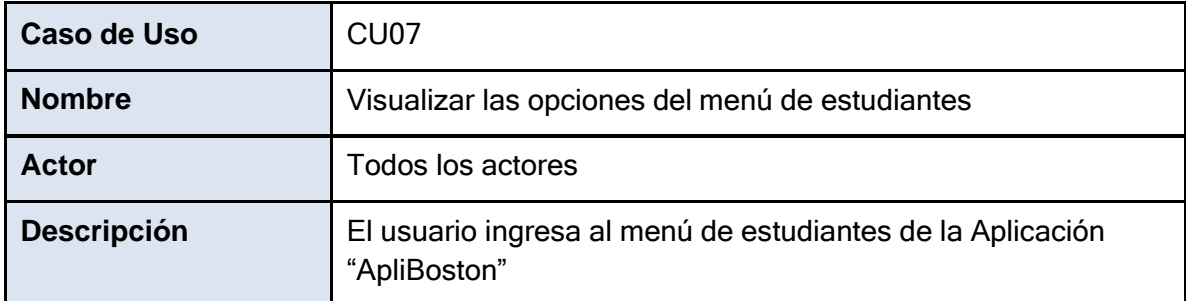

*Fuente: Elaboración Propia*

# *Tabla 13. Caso de Uso CU8*

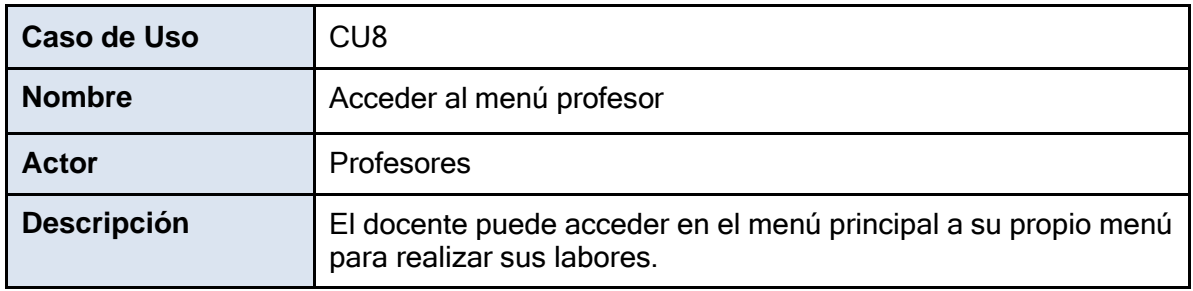

*Fuente: Elaboración Propia*

*Tabla 14. Caso de Uso CU09*

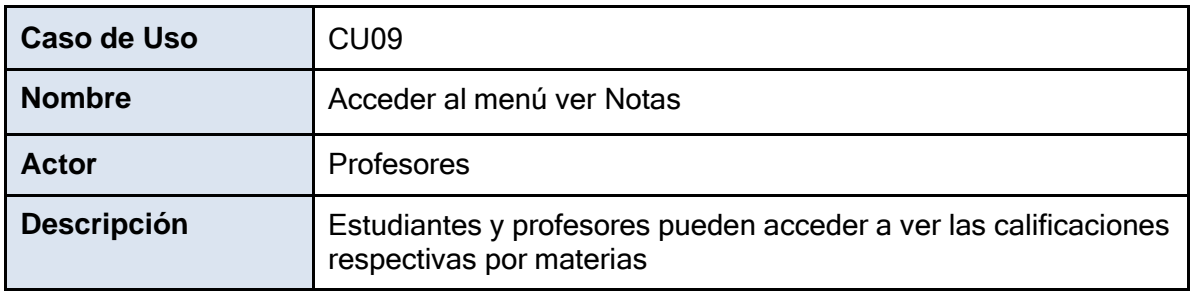

*Fuente: Elaboración Propia*

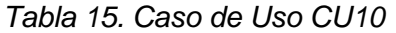

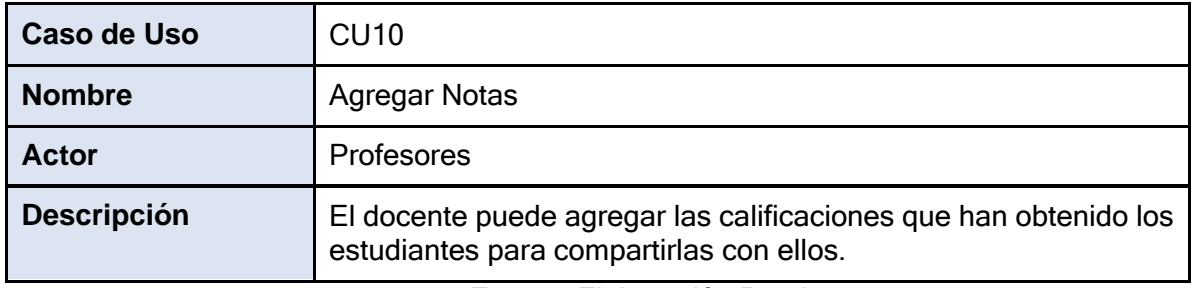

*Fuente: Elaboración Propia*

<span id="page-34-0"></span>*Tabla 131316.Caso de Uso CU11*

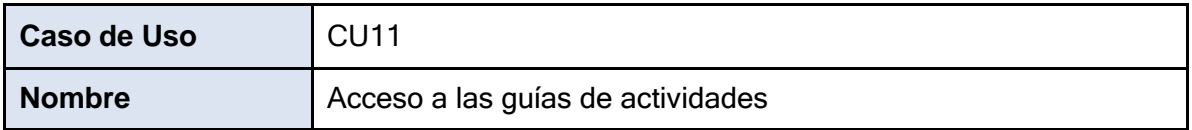

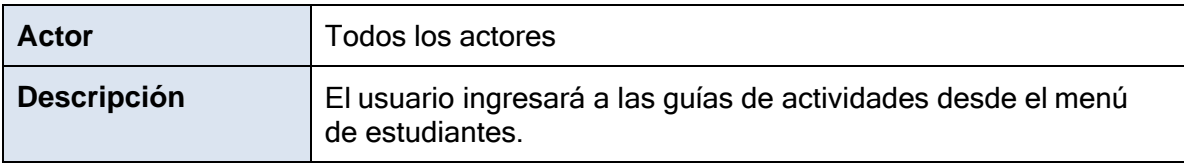

*Fuente: Elaboración Propia*

# *Tabla 17. Caso de Uso CU12*

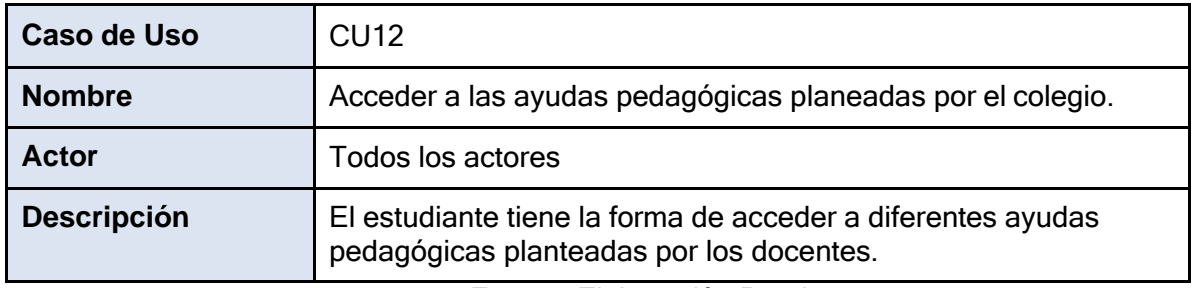

*Fuente: Elaboración Propia*

*Tabla 18. Caso de Uso CU15*

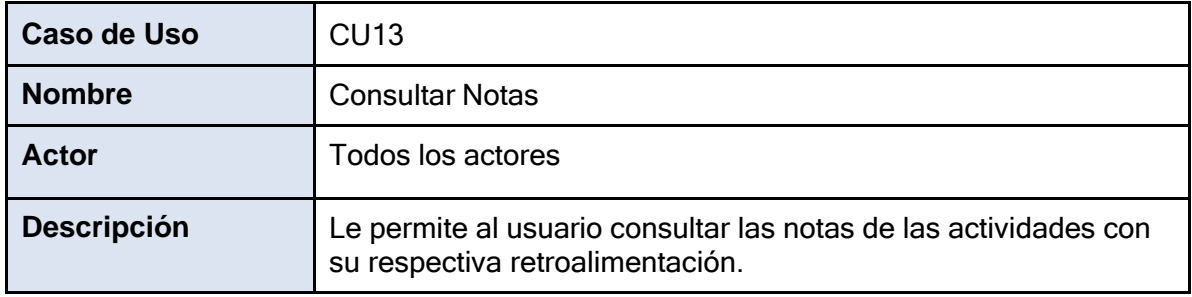

*Fuente: Elaboración Propia*

*Tabla 19. Caso de Uso CU14*

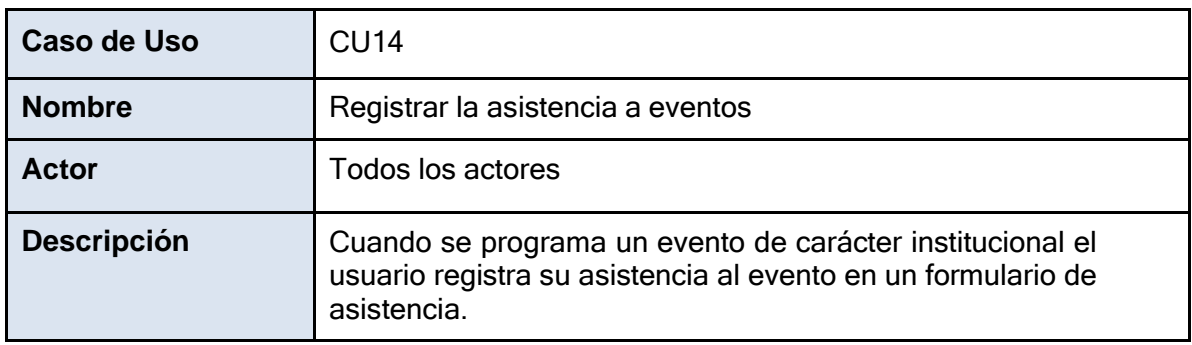

*Fuente: Elaboración Propia*
# *Tabla 20. Caso de Uso CU15*

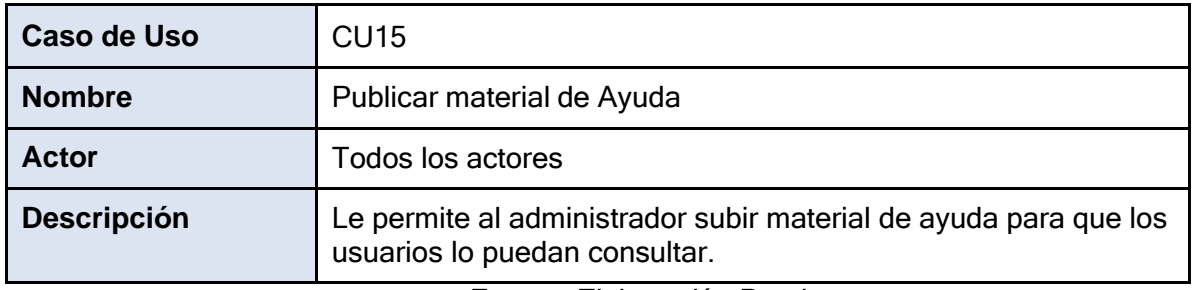

*Fuente: Elaboración Propia*

*Tabla 21. Caso de Uso CU16*

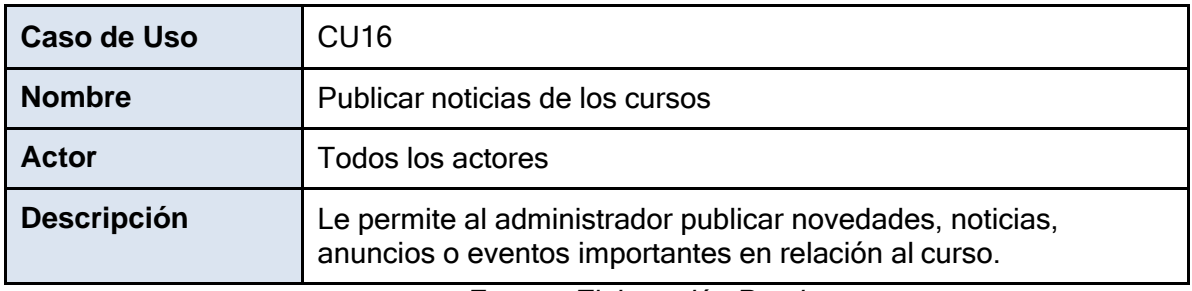

*Fuente: Elaboración Propia*

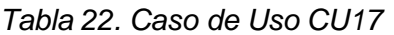

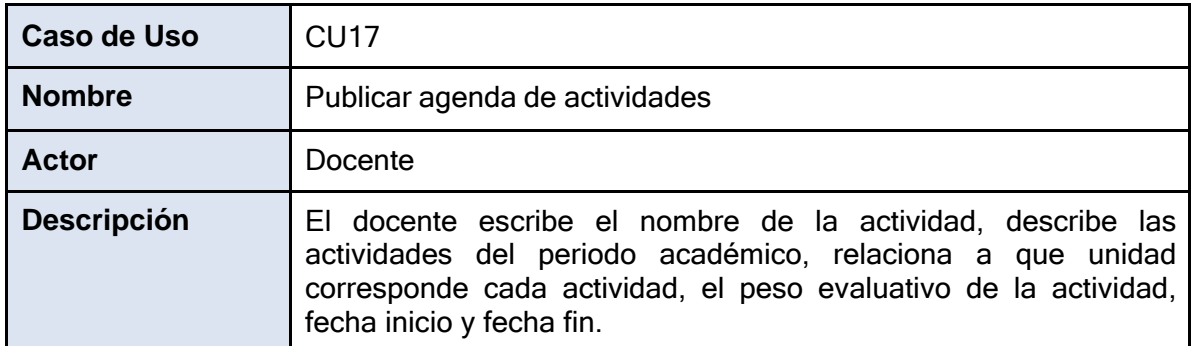

# *Tabla 23. Caso de Uso CU18*

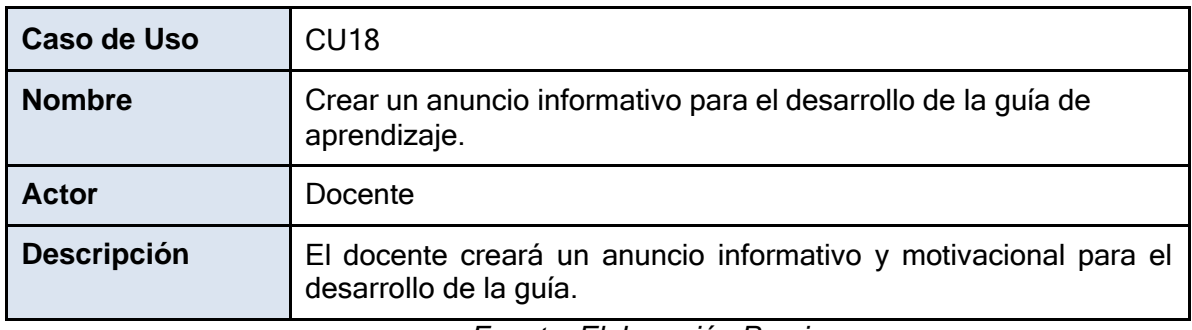

*Fuente: Elaboración Propia*

### *Tabla 24. Caso de Uso CU19*

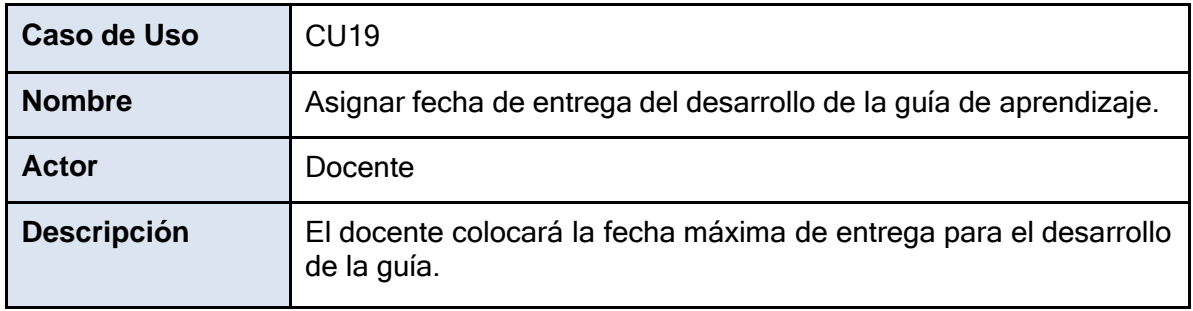

*Fuente: Elaboración Propia*

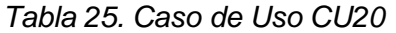

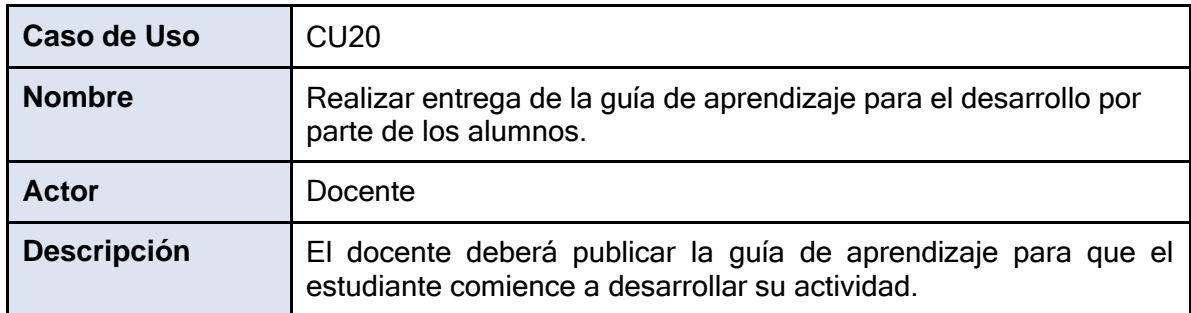

# *Tabla 141426.Caso de Uso CU21*

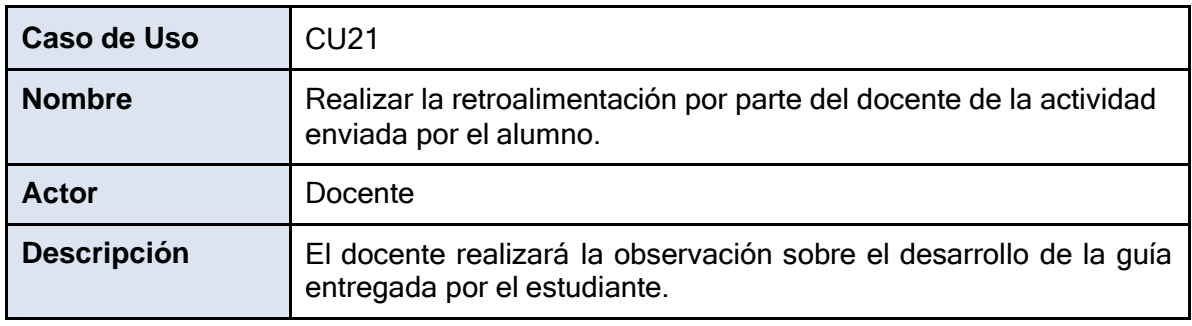

*Fuente: Elaboración Propia*

#### *Tabla 27. Caso de Uso CU22*

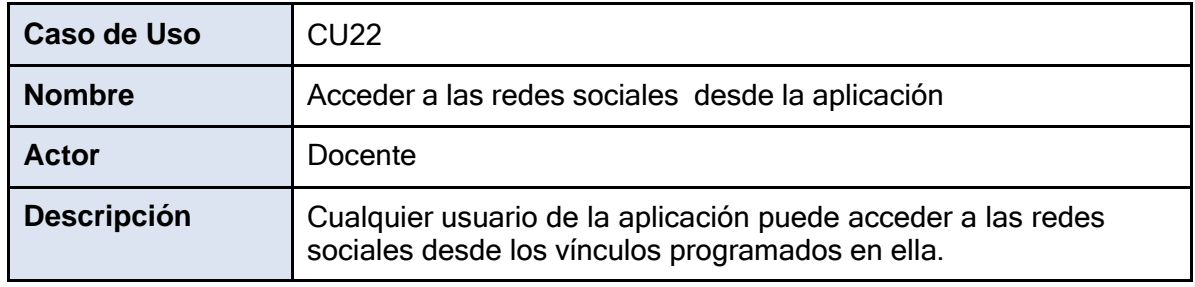

*Fuente: Elaboración Propia*

#### *Tabla 28. Caso de Uso CU23*

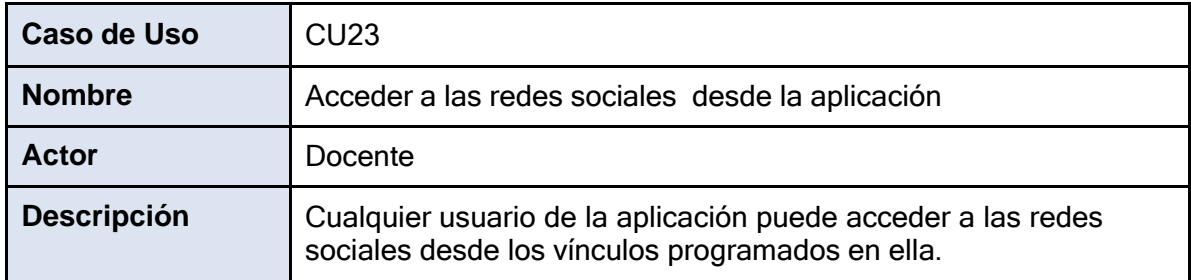

*Fuente: Elaboración Propia*

*Tabla 29. Caso de Uso CU24*

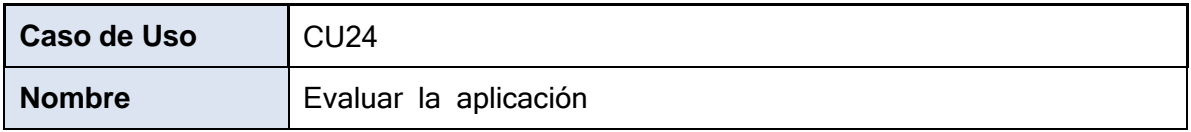

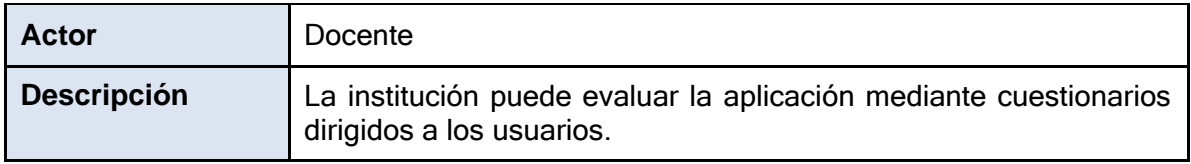

*Fuente: Elaboración Propia*

#### *Tabla 30. Caso de Uso CU25*

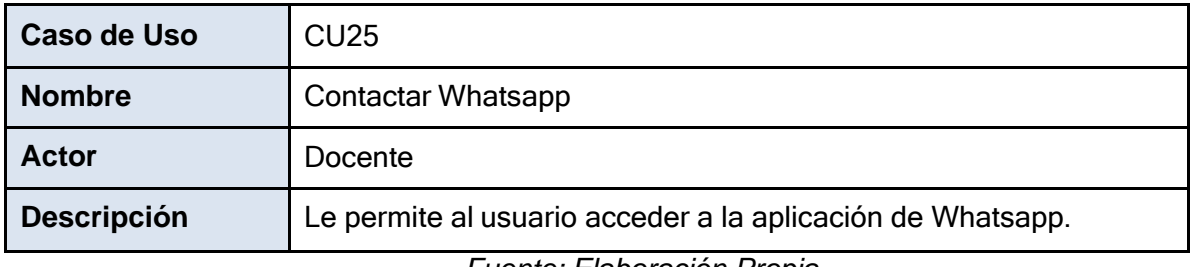

*Fuente: Elaboración Propia*

### *Tabla 31. Caso de Uso CU26*

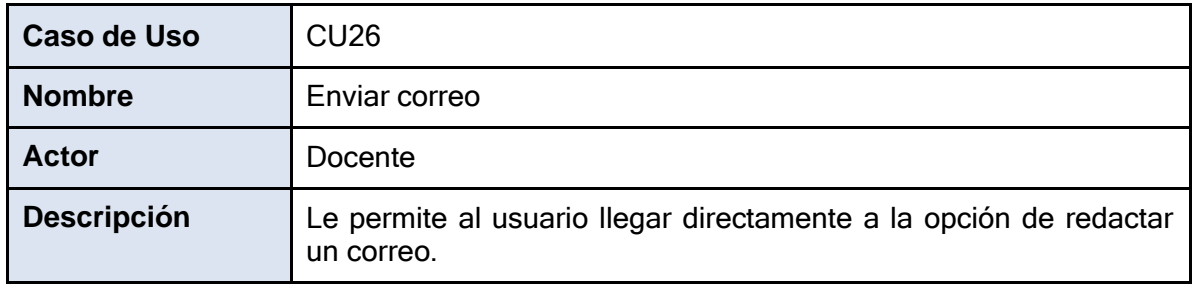

*Fuente: Elaboración Propia*

*Tabla 32. Caso de Uso CU27*

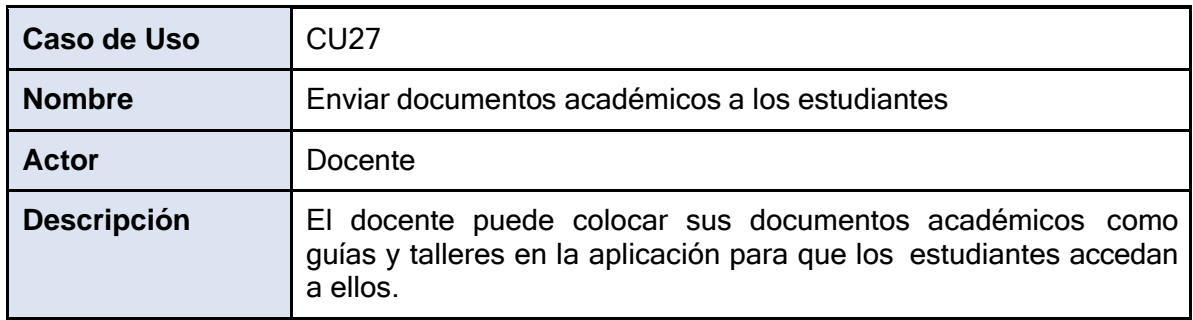

# *Tabla 33. Caso de Uso CU28*

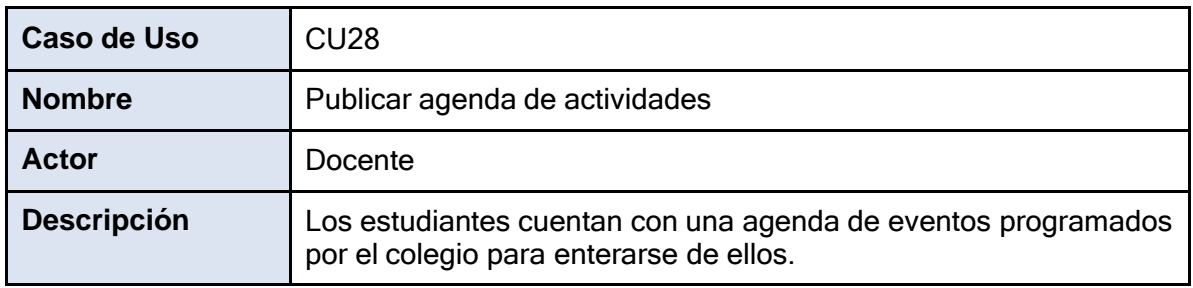

*Fuente: Elaboración Propia*

*Tabla 34. Caso de Uso CU29*

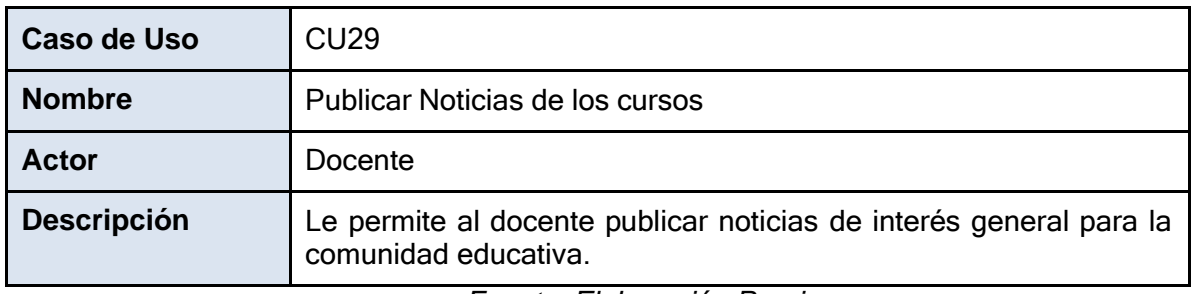

# **2.1.5. Diagrama de Casos de Uso**

### *Imagen 2. Caso de uso CU01 al CU05*

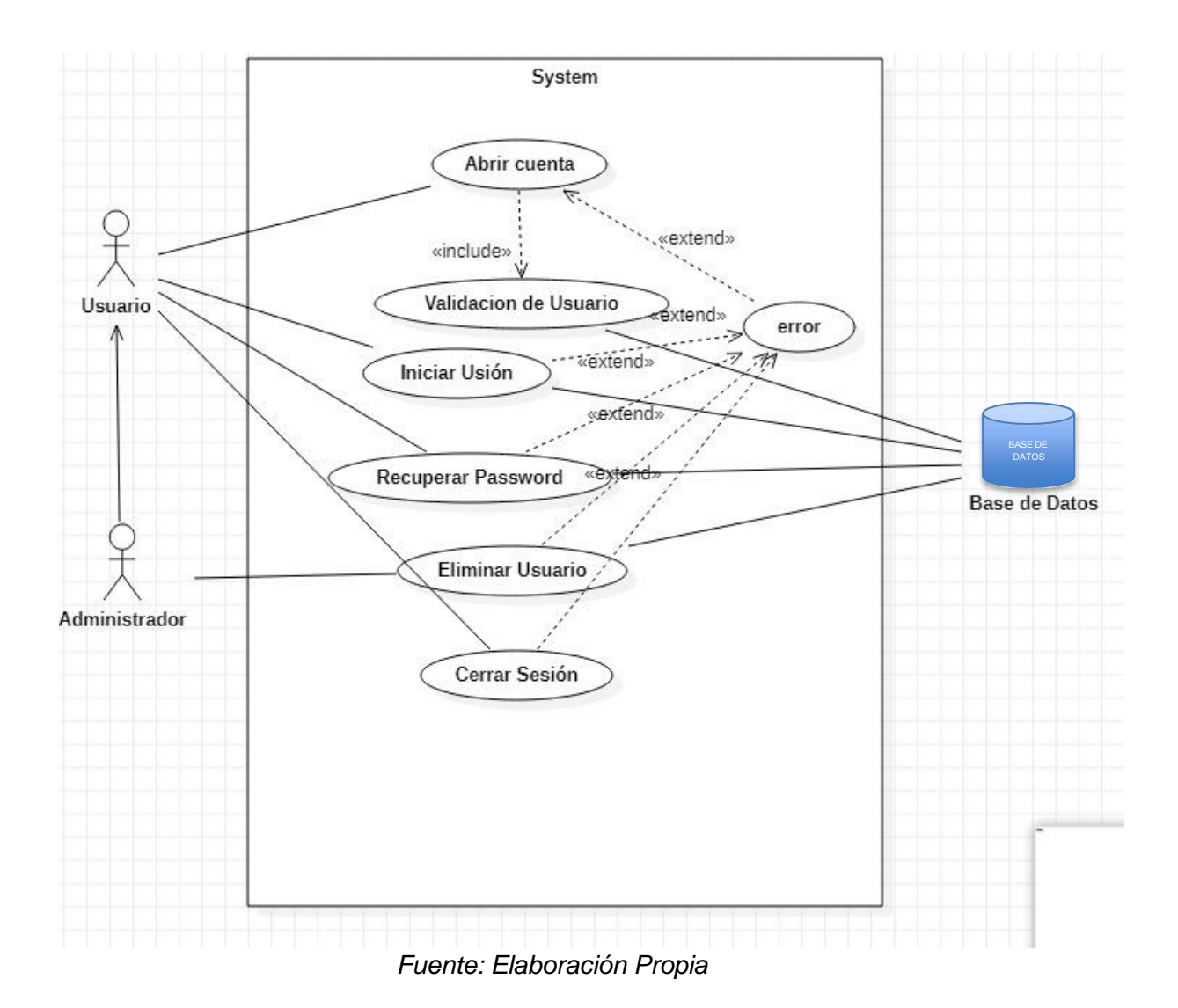

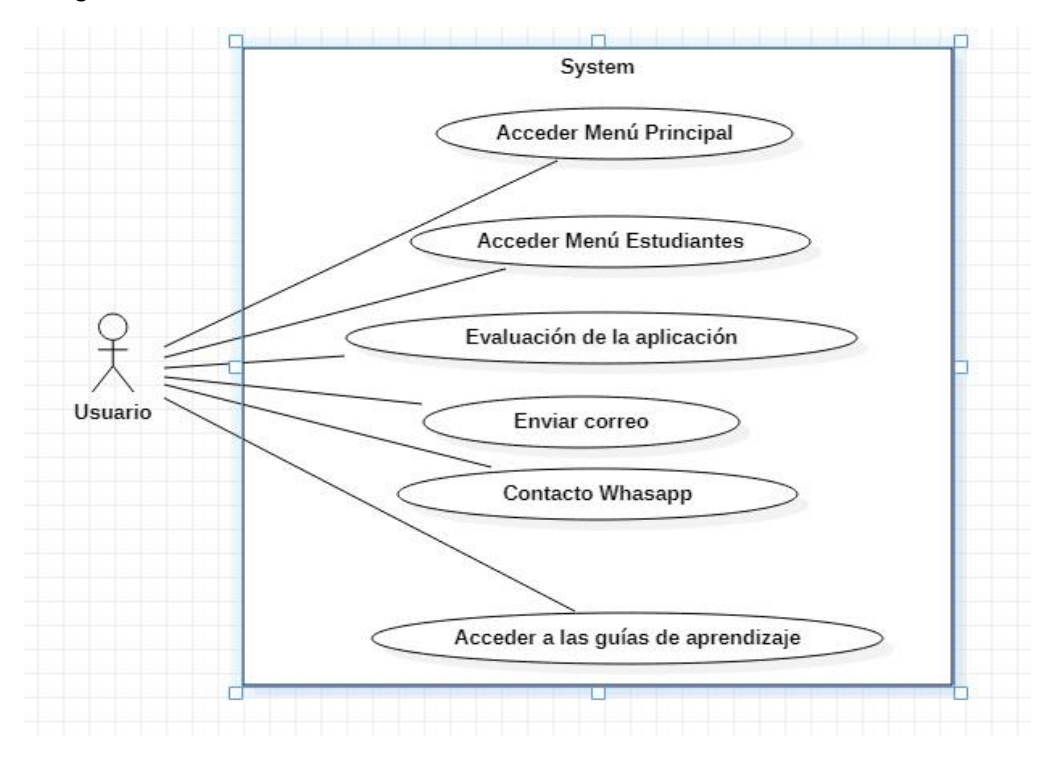

*Imagen 3.Caso de uso CU06, CU07, CU13, CU026 - CU028*

*Fuente: Elaboración Propia*

*Imagen 4.Caso de uso CU09 al CU011*

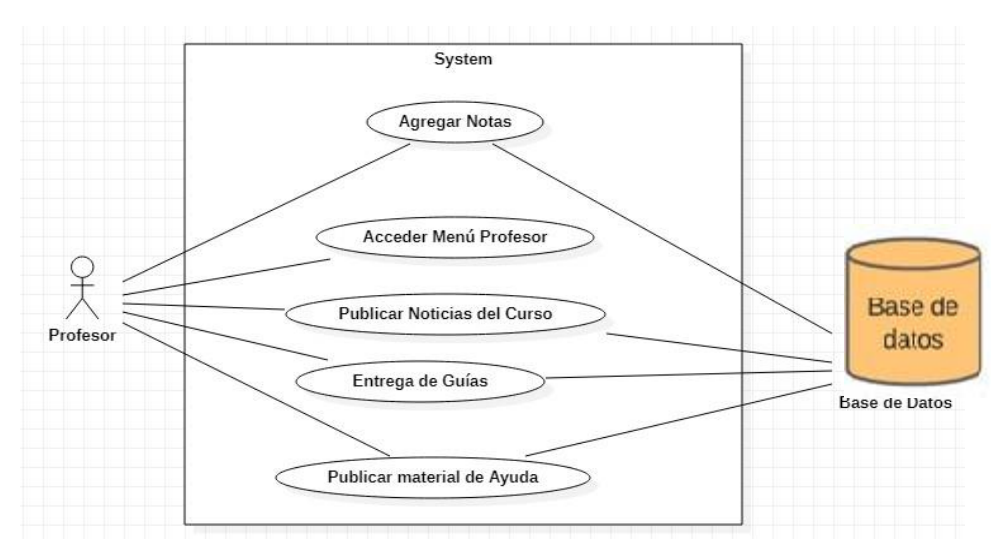

#### *Fuente: Elaboración Propia*

*Imagen 5.Caso de uso: CU12, CU20 al CU23*

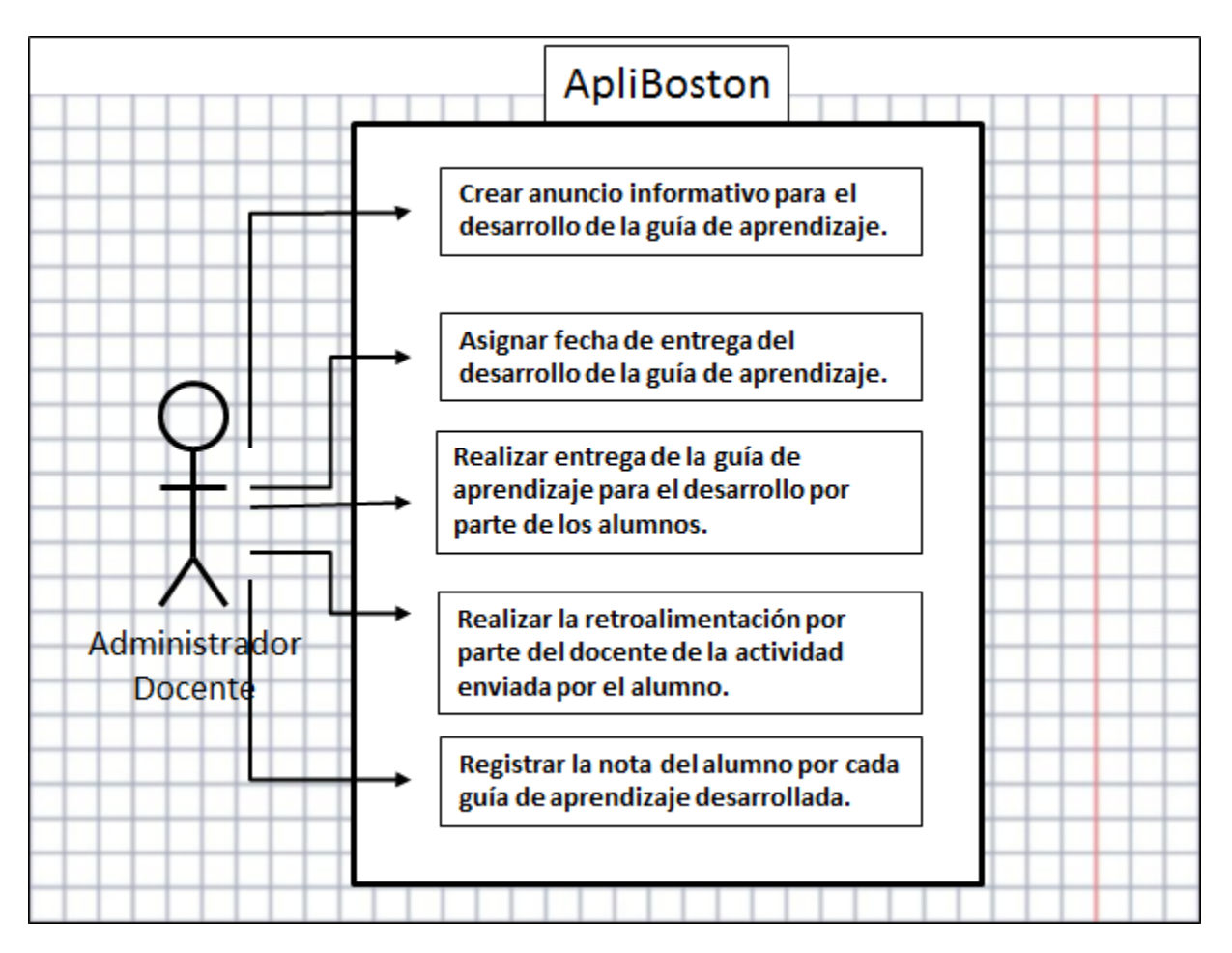

*Fuente: Elaboración Propia*

*Imagen 6.Casos de Uso: CU15 al CU19*

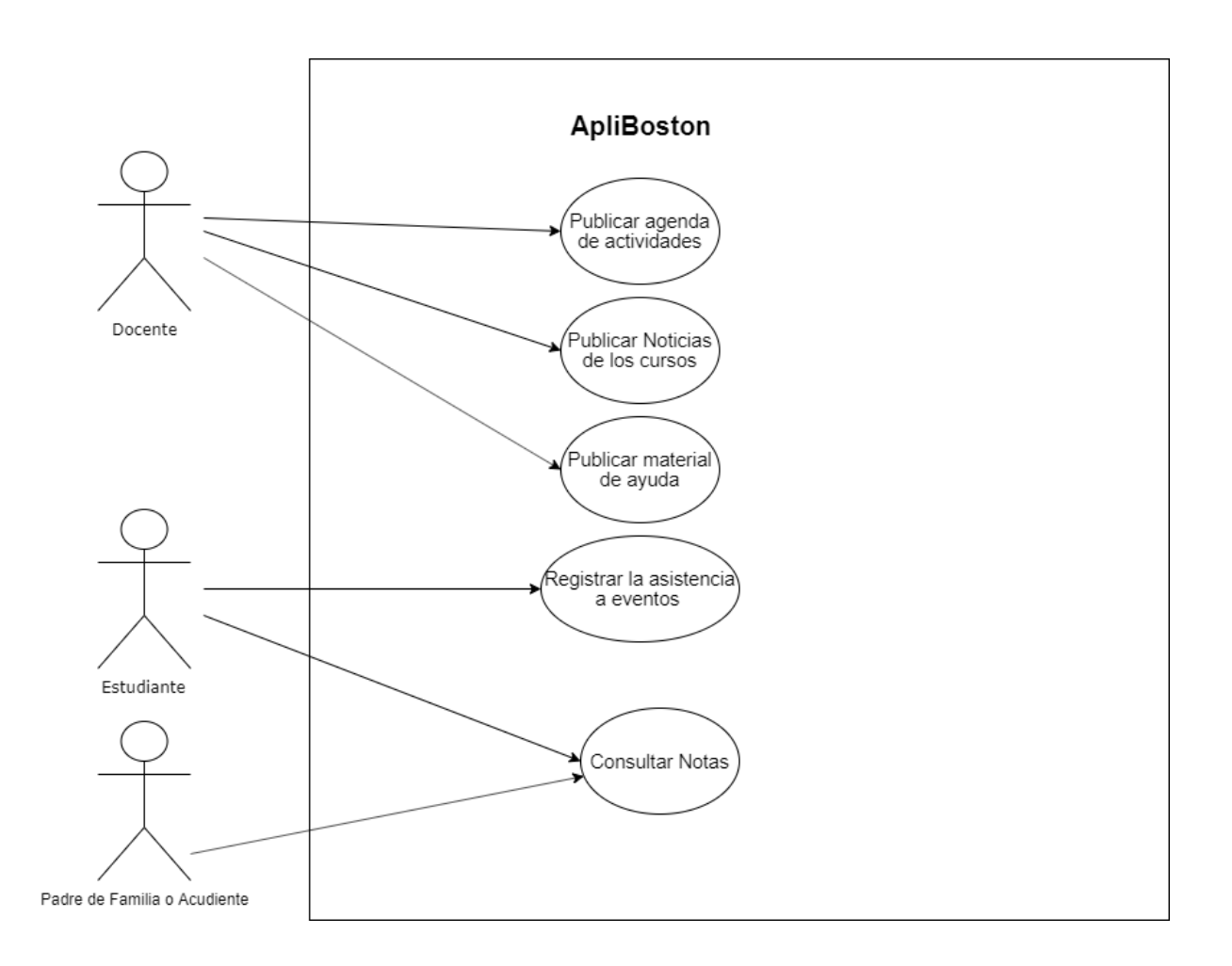

*Fuente: Elaboración Propia*

# **2.2. DISEÑO**

# **2.2.1. Diagrama de Clases**

*Imagen 7.Diagrama de Clases*

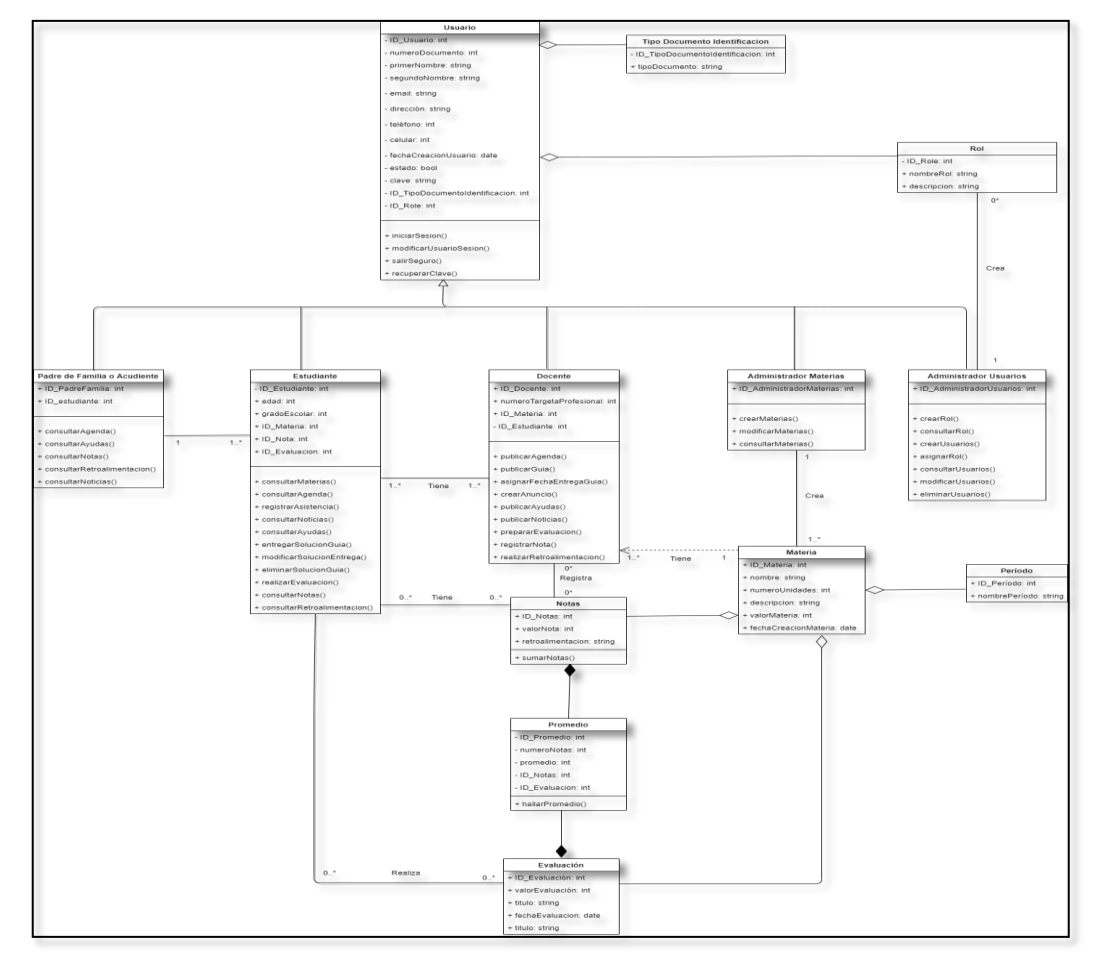

Link del diagrama de clases: <https://drive.google.com/file/d/1U9DuBwfQBdBuo2YsxfVEyIKOuEprj17F/view?usp=sharing>

## **2.2.2. Diagrama de Objetos**

#### *Imagen 8.Diagrama de Objetos*

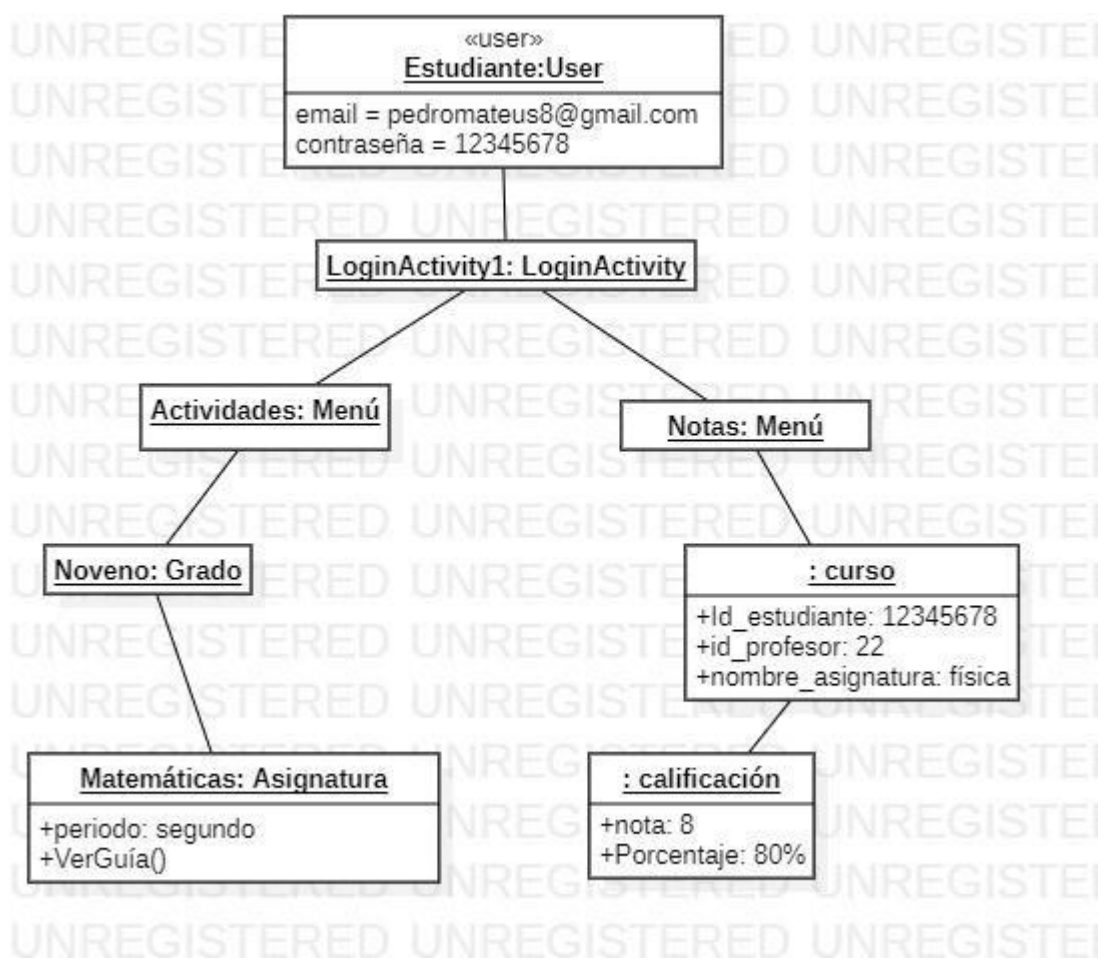

*Fuente: Elaboración Propia*

#### **2.2.3. Meta-modelo conceptual**

Se utilizar firabase como base de datos, ya que esta permite tener en la nube los datos que se utilizarán en la aplicación. Como esta base de datos es NoQSL, este diagrama es un metamodelo, que es equivalente a un diagrama entidad-relación de una base de datos relacional para describir la base de datos documental.

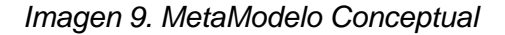

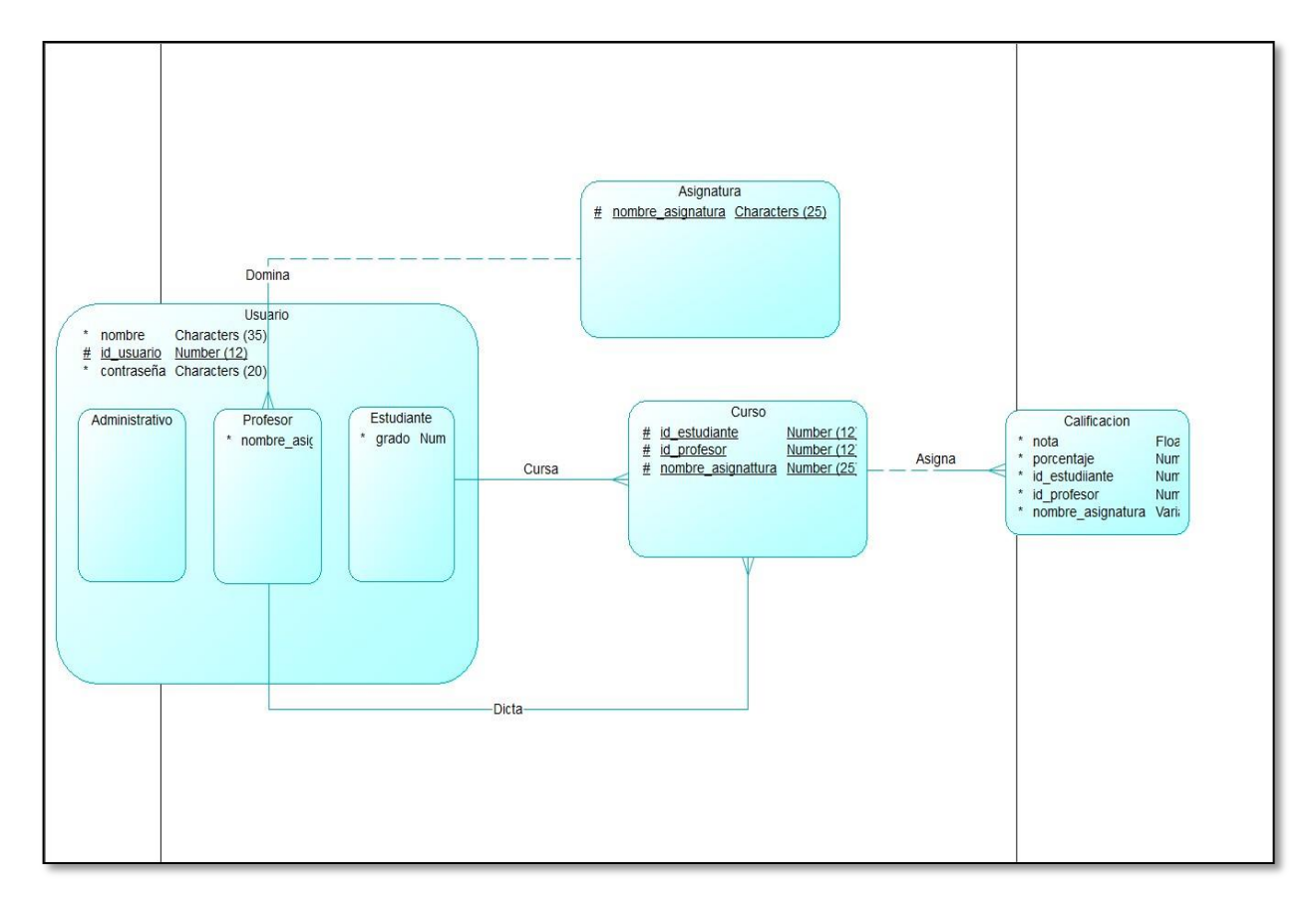

*Fuente: Elaboración Propia*

#### **2.2.4. Diagramas de Colaboración**

A continuación, con el fin de reflejar cómo se realiza la interacción entre el usuario y la aplicación, se presentarán algunos diagramas de colaboración como son recuperar pasword, visualizar opciones del menú, salir de manera segura de la aplicación, registro de usuarios y registro de notas.

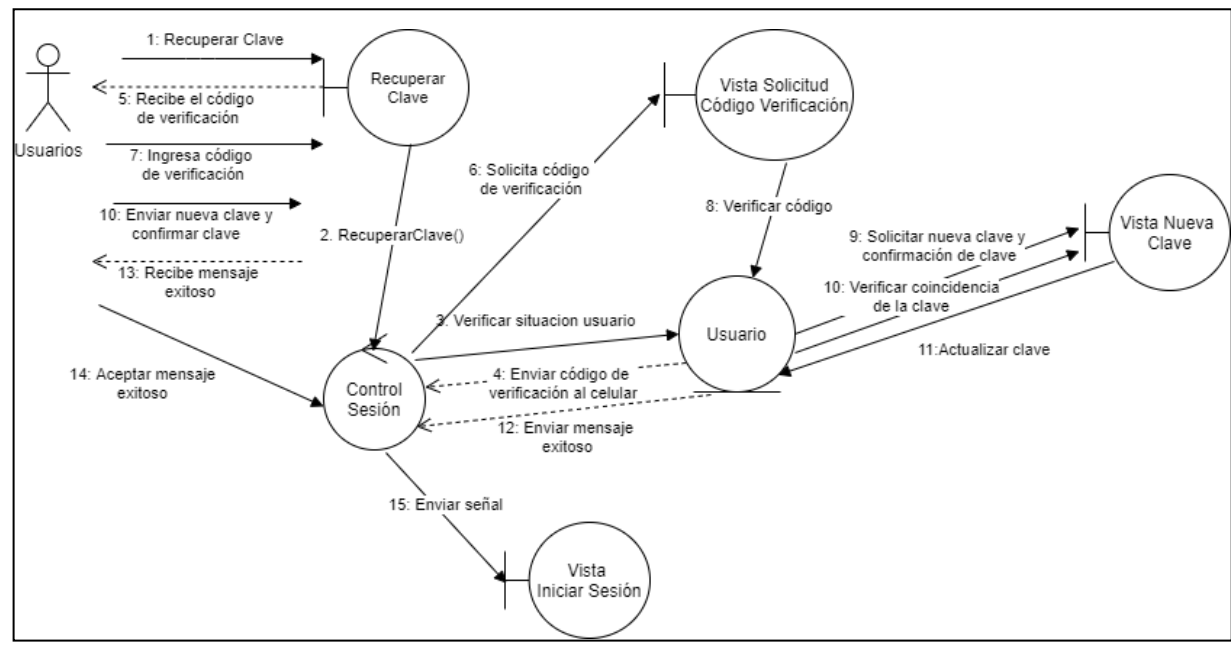

*Imagen 10. RF8 Recuperar Password*

*Fuente: Elaboración Propia*

*Imagen 11. RF06.Visualizar Opciones de Menú*

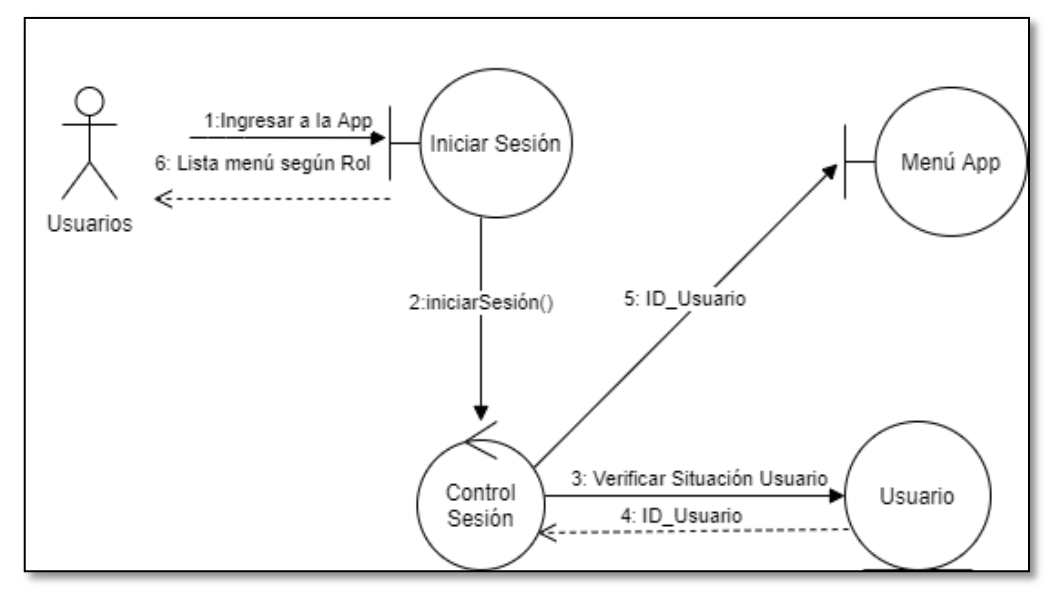

*Fuente: Elaboración Propia*

*Imagen 12. RF05. Salir de Manera Segura de la Aplicación*

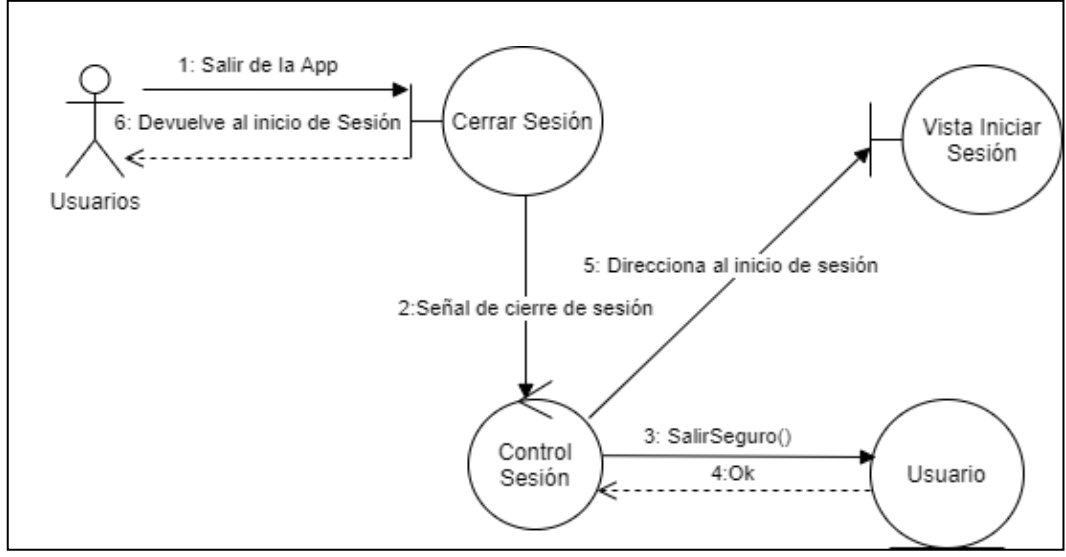

*Fuente: Elaboración Propia*

• Registrar Usuario y registrar la nota del alumno por cada guía de aprendizaje desarrollada.

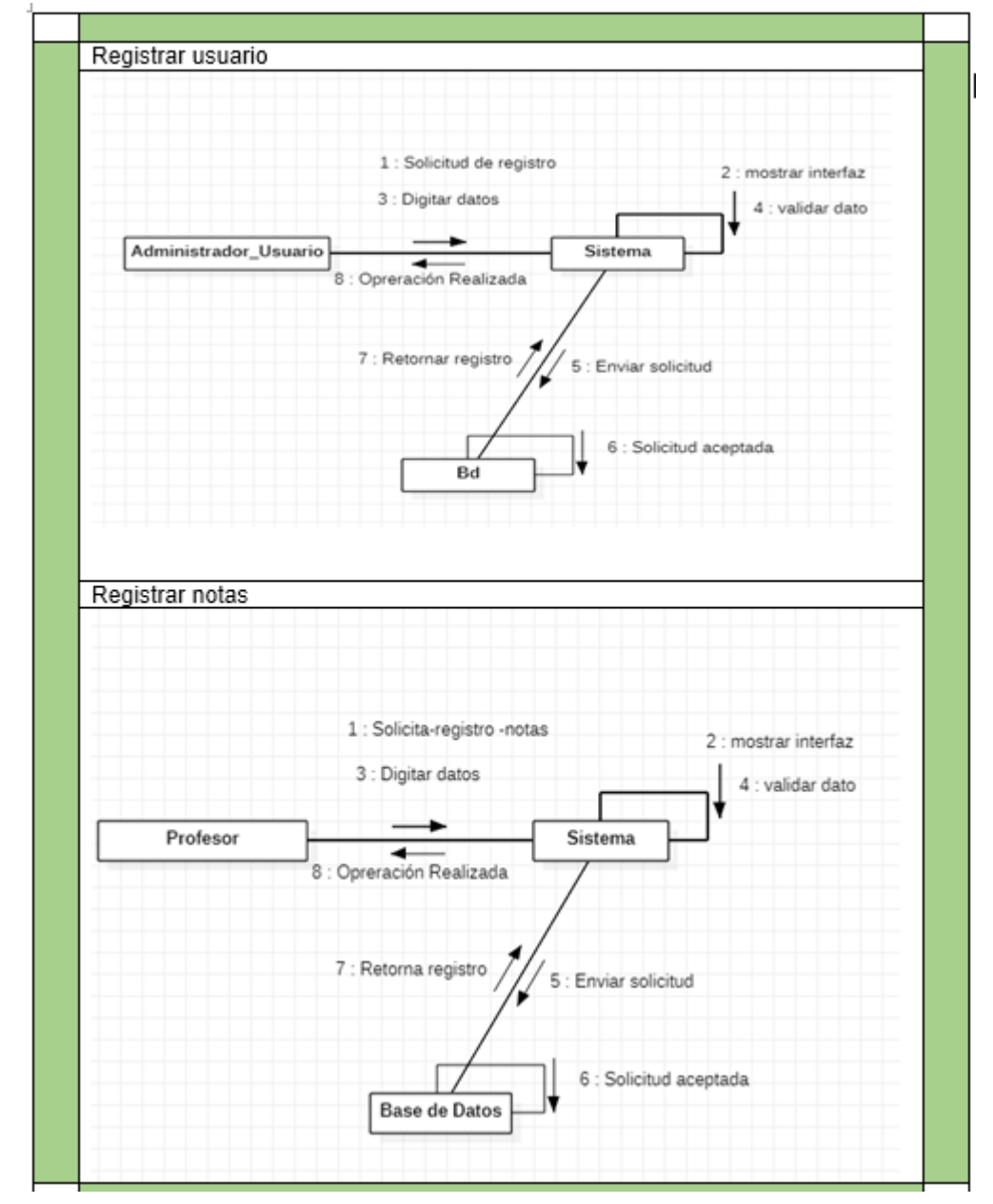

*Imagen 13.Diagrama de Colaboración Registrar Usuario y Registrar Notas*

*Fuente: Elaboración Propia*

# **2.3. IMPLEMENTACIÓN**

### **2.3.1. Diagrama de Comunicación**

#### *Imagen 14.Diagrama de Comunicación*

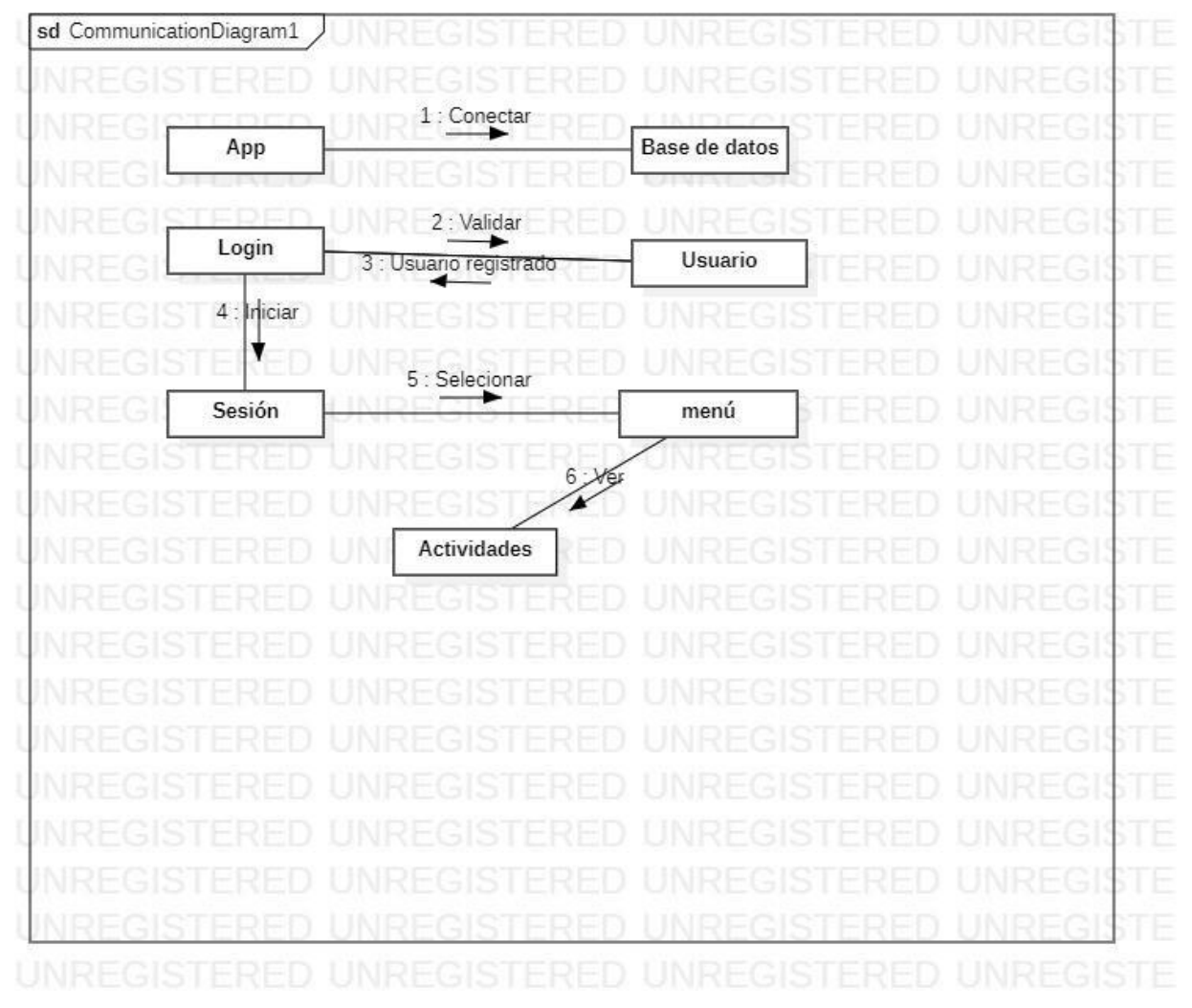

*Fuente: Elaboración Propia*

# **2.3.2. Diagrama de Paquetes**

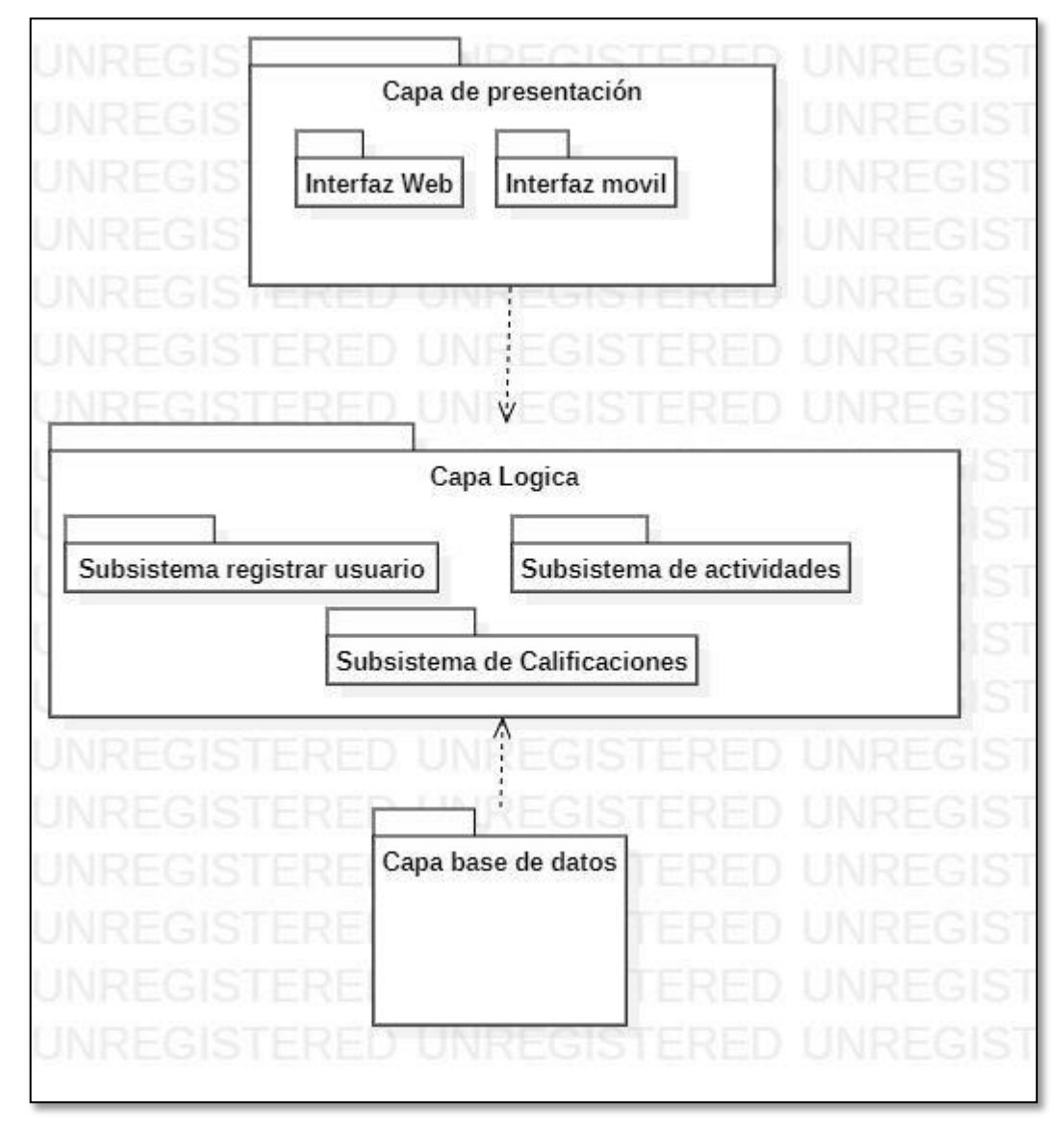

*Imagen 15.Diagrama de Paquetes*

*Fuente: Elaboración Propia*

## **2.3.3. Diagrama de Actividades**

Este diagrama representa los procesos más frecuentes que realizará el usuario en la aplicación.

*Imagen 12. Diagrama de Actividades*

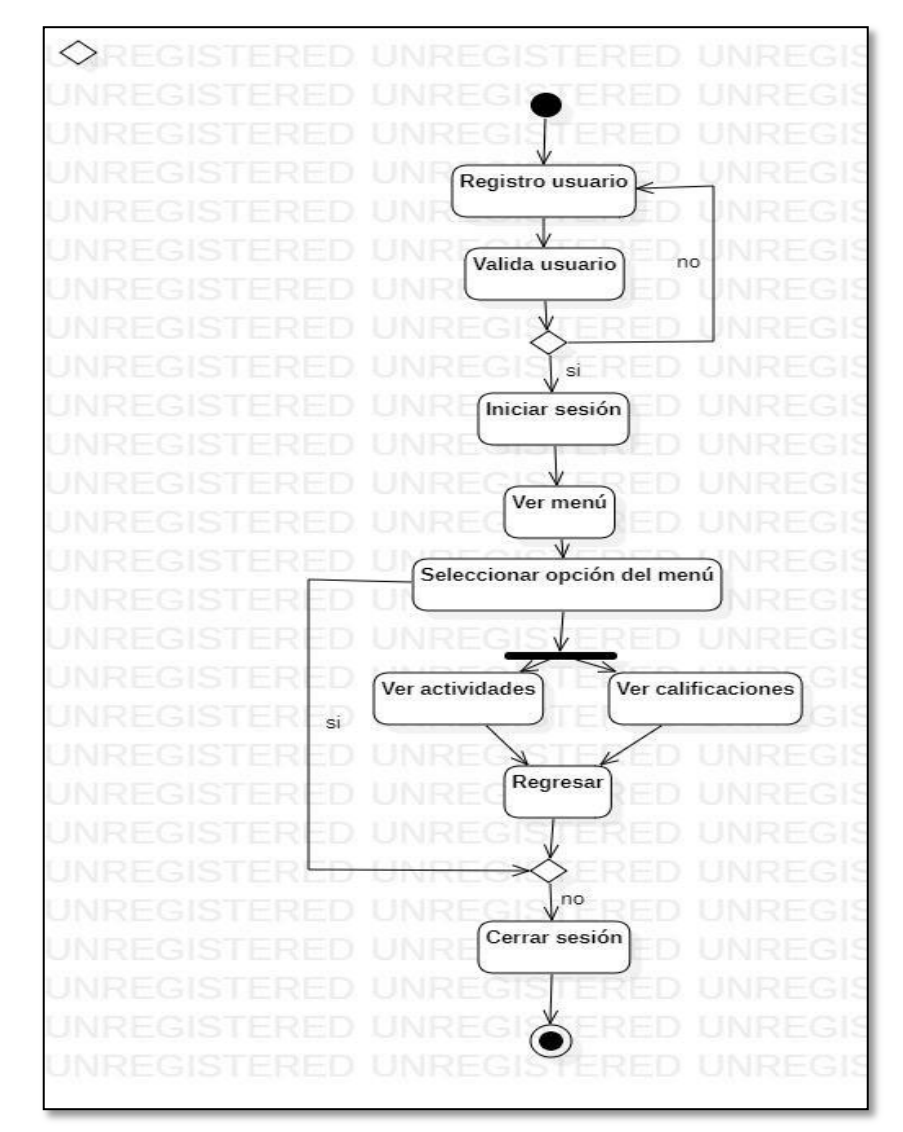

*Fuente: Elaboración Propia*

#### **2.4. PRUEBAS**

Para garantizar el correcto funcionamiento de la aplicación se estableció una serie de pruebas que se ejecutaron a lo largo del desarrollo de la actividad y que están basadas en el uso de normas ISO 9126, las pruebas son de dos tipos, orientadas a verificar la funcionalidad y a medir la usabilidad de la aplicación. En las siguientes secciones se detalla cada una de las pruebas.

#### **2.4.1. Pruebas de Funcionalidad**

Las presentes tabla tienen un formato donde el *símbolo del número* indica la secuencia de validación realizada, la columna *"Caso de prueba*", indica las condiciones que se realiza la validación, *"Pasos de la prueba"*, esta columna nos muestra los procesos que conllevan a la validación, *"Resultado esperado"*, esto nos indica el resultado de la validación, y por último la columna *"Resultado obtenido"* muestra si se cumplió lo que expresan las columnas anteriores o no. Por otra parte, tenemos al final las imágenes que es el resultado esperado de cada secuencia.

|                | <b>Funcionalidad:</b>                                            | <b>Registrar Usuario</b>                                                                                                    |                                                                                                    |                                        |  |
|----------------|------------------------------------------------------------------|----------------------------------------------------------------------------------------------------|----------------------------------------------------------------------------------------------------|----------------------------------------|--|
| <b>No</b>      | <b>Caso de</b><br>prueba                                         | Pasos de la<br>prueba                                                                                                    | Resultado esperado                                                                                                    | <b>Resultado</b><br>obtenido           |  |
| 1              | Validar<br>Usuario y<br>contraseña<br>aceptada                   | La persona está en<br>la ventana del menú<br>de inicio presiona el<br>botón "no tengo<br>cuenta" este lo lleva<br>a la ventana "<br>registrar cuenta<br>"como usuario<br>ingresa su correo de<br>google, contraseña<br>igual o superior a 6<br>caracteres y presiona<br>el botón<br>"REGISTRAR | Sale un mensaje emergente"<br>Usuario creado con éxito" y pasa<br>a la ventana del menú del<br>colegio<br><b>ColegioBoston</b><br>Registrar cuenta<br>ematicas@gmail.com<br>2345678                                           | Se obtuvo el<br>resultado<br>esperado. |  |
| $\overline{2}$ | Validar<br>Usuario<br>que no<br>diligenció<br>todos los<br>capos | La persona está en la<br>ventana del menú de<br>inicio presiona el<br>botón "no tengo<br>cuenta" este lo lleva a<br>la ventana "registrar<br>cuenta "como usuario<br>ingresa su correo de<br>google y olvida digitar<br>contraseña. Presiona<br>el botón<br>"REGISTRAR                         | Sale un mensaje emergente"<br>Complete todos los datos" y<br>sigue en la misma ventana de<br>registrar.<br><b>ColegioBostor</b><br>Registrar cuenta<br>ariaalejandra@gmail.com<br><b>Que password</b><br>mpleta todos los das | Se obtuvo el<br>resultado<br>esperado  |  |

*Tabla 151538.Prueba Funcionalidad Registrar Usuario*

 $\mathbf{I}$ 

| 3 | Validar<br>Usuario ya<br>registrado<br>en la<br>aplicación | La persona en el<br>menú principal<br>presiona el botón<br>"no tengo cuenta"<br>este lo lleva a la<br>ventana "<br>registrar cuenta<br>"como usuario<br>ingresa su correo<br>de google,<br>contraseña igual<br>o superior a 6<br>caracteres y<br>presiona el botón<br>"REGISTRAR" | Sale un mensaje emergente"<br>La dirección de correo ya está<br>siendo utilizada por otra<br>cuenta"<br><b>Pull 191</b><br>ColegioBoston<br>Registrar cuenta<br>dromateus@@gmail.com<br>toidin de conneo electritici<br>2345678<br>п | Se obtuvo el<br>resultado<br>esperado |
|---|------------------------------------------------------------|----------------------------------------------------------------------------------------------------|----------------------------------------------------------------------------------------------------|---------------------------------------|
|---|------------------------------------------------------------|----------------------------------------------------------------------------------------------------|----------------------------------------------------------------------------------------------------|---------------------------------------|

*Fuente: Elaboración Propia*

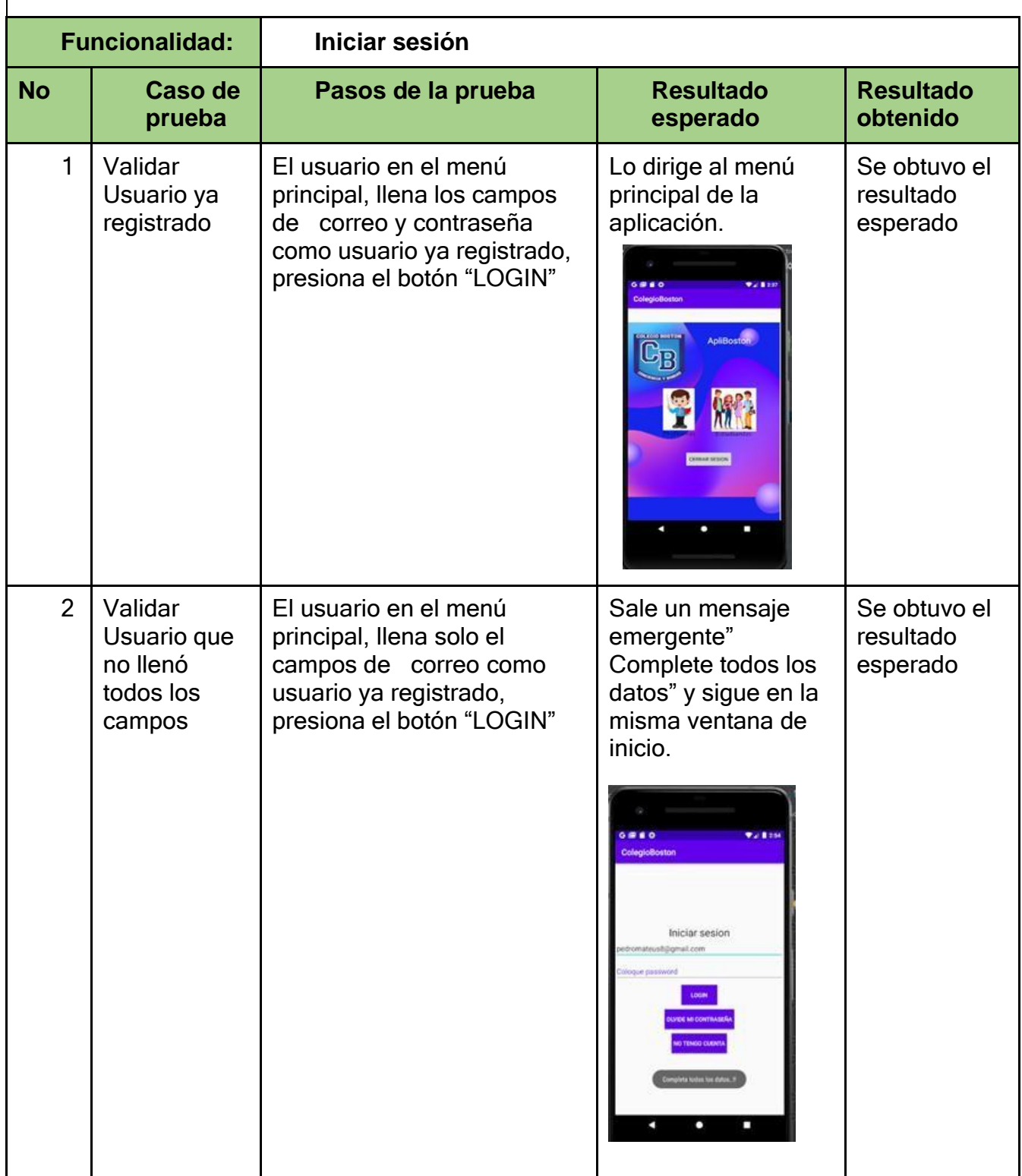

# *Tabla 161639.Prueba Funcionalidad Iniciar Sesión*

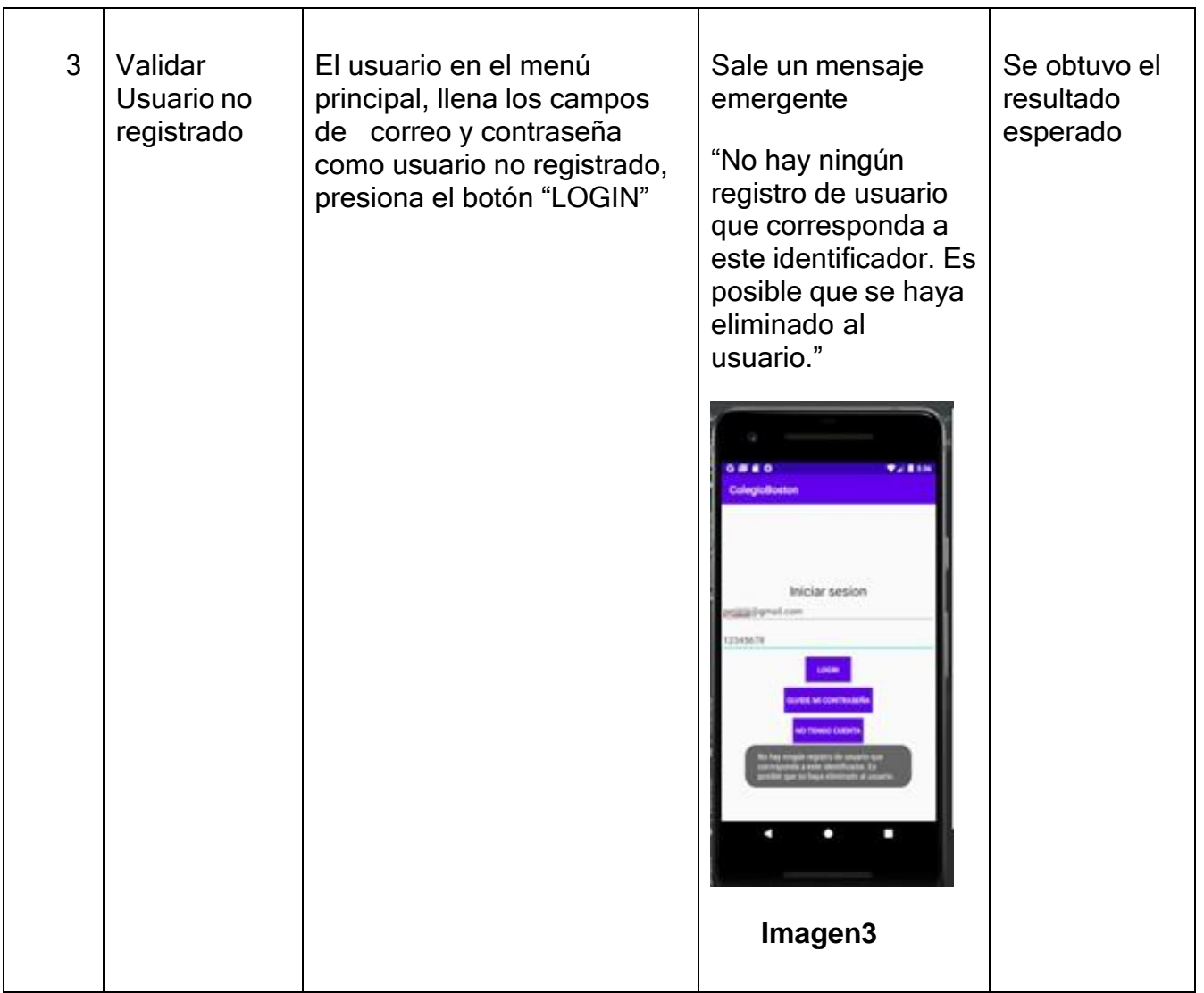

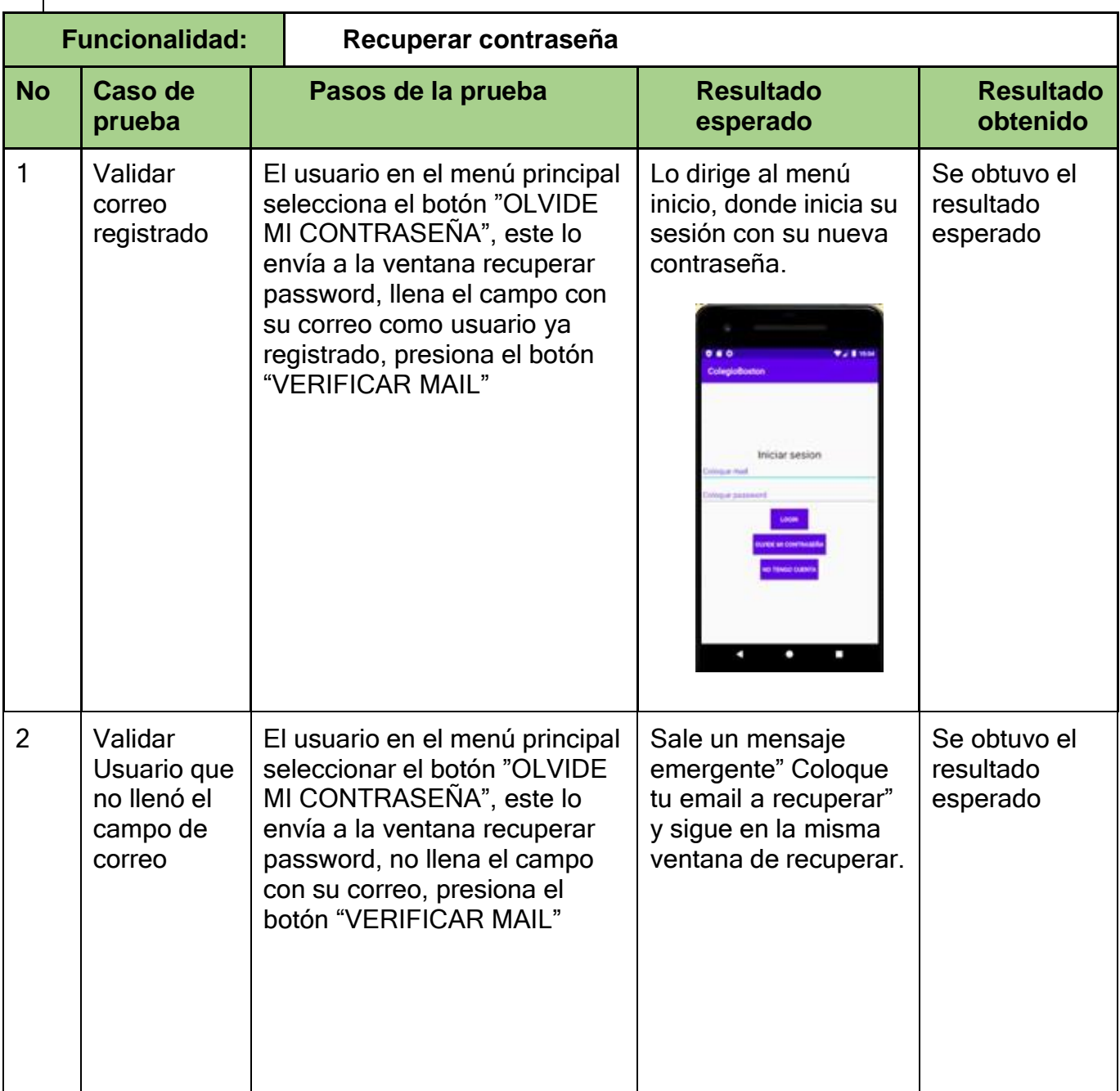

# *Tabla 171740.Prueba Funcionalidad Recuperar contraseña*

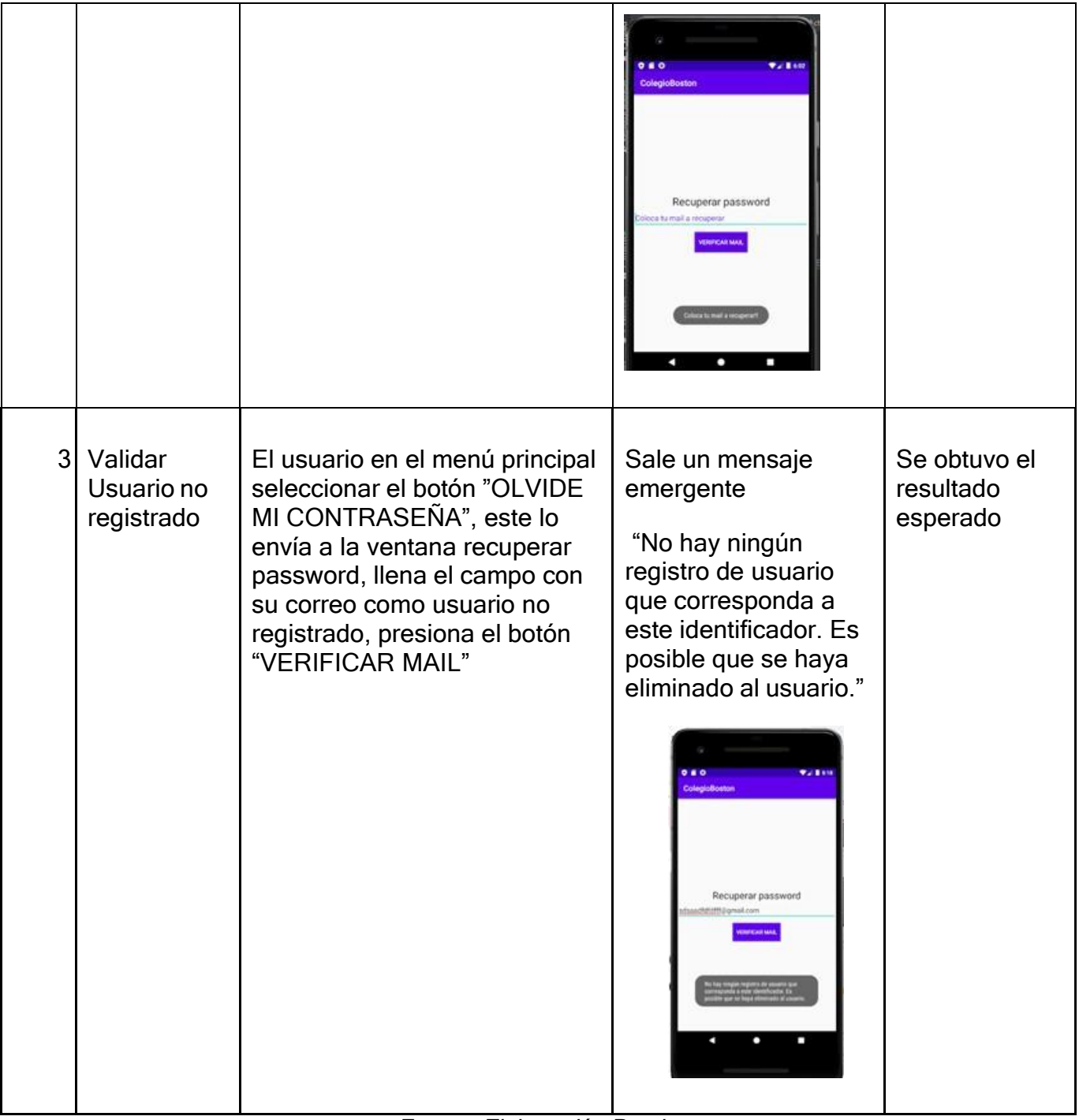

*Fuente: Elaboración Propia*

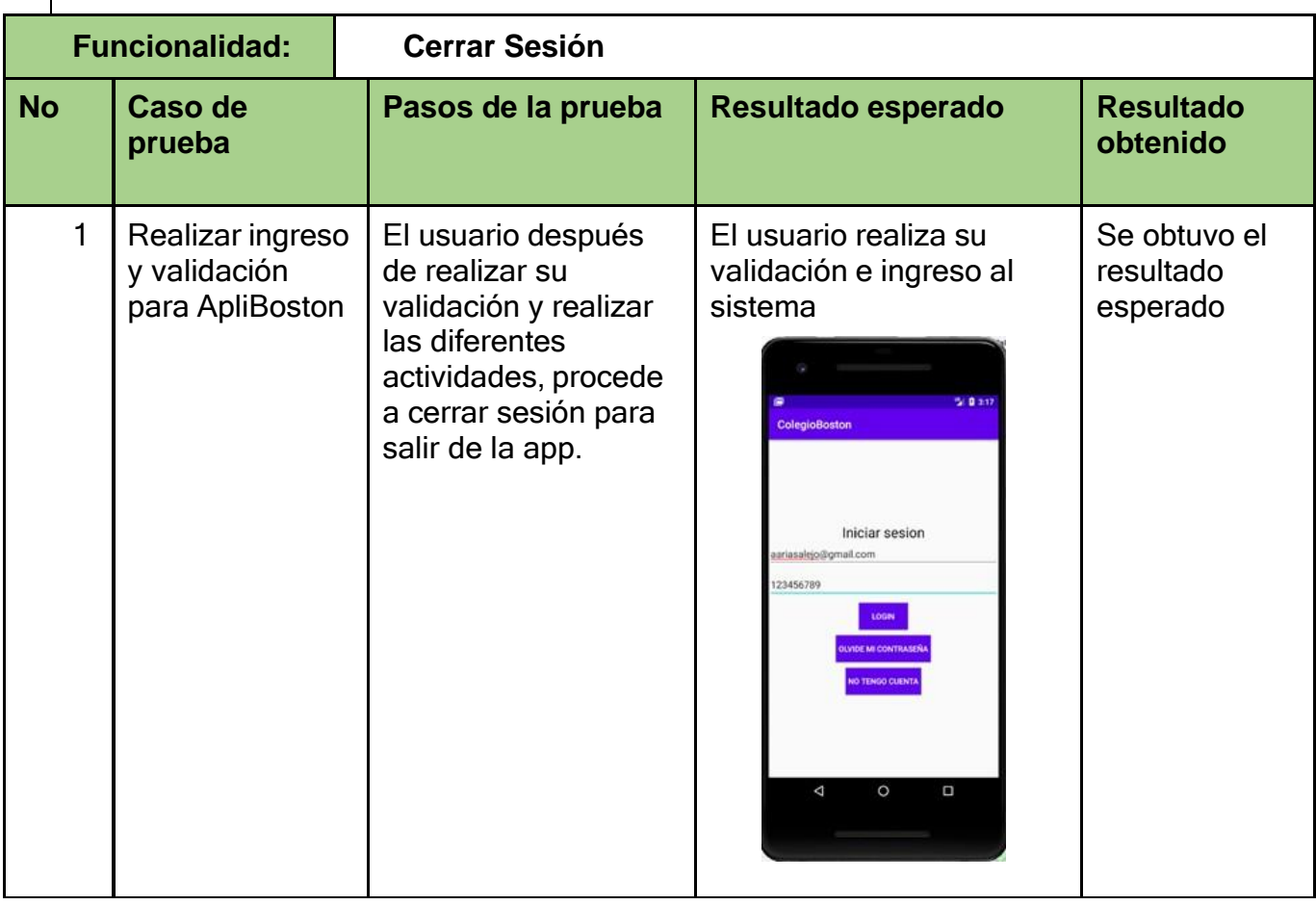

# *Tabla 181841.Prueba Funcionalidad Cerrar sesión*

| $\overline{2}$ | Realizar<br>navegación por<br>la app y<br>después<br>proceder a<br>Cerrar Sesión | El usuario después<br>de navegar por la<br>aplicación procede a<br>Cerrar Sesión desde<br>el Menu de<br>ApliBoston                        | <b>ColegioBoston</b><br><b>EXCEPTION</b><br>ApliBosto<br><b>CERRAR SESION</b><br>$\circ$<br>$\Delta$<br>D<br>El usuario procede a<br>Cerrar Sesión.                                                                | Se obtuvo el<br>resultado<br>esperado |
|----------------|----------------------------------------------------------------------------------|----------------------------------------------------------------------------------------------------|----------------------------------------------------------------------------------------------------|---------------------------------------|
| 3              | Cerrar Sesión<br>del usuario                                                     | El usuario después<br>de navegar por la<br>app, procedió a<br>Cerrar Sesión y<br>volver a la pantalla<br>donde se debe<br>validar<br>$-1$ | El usuario Cerro Sesión y<br>salió de ApliBoston<br><b>ColegioBoston</b><br>Iniciar sesion<br>Coloque mail<br>Coloque password<br><b>JUVIDE MI CONTRASEÑA</b><br><b>IO TENGO CUENTA</b><br>$\circ$<br>O<br>Δ<br>D. | Se obtuvo el<br>resultado<br>esperado |

*Fuente: Elaboración Propia*

### **2.4.2. Pruebas de Usabilidad**

Para la aplicación se hicieron pruebas con los grupos de estudiantes del colegio Boston.

Para medir la calidad de nuestra aplicación "ApliBoston" nos ayudamos de la norma (ISO 9126-4), centrándonos en el momento de "Usabilidad en Uso". Como lo muestra la tabla 42, existen varias características de usabilidad que se pueden medir en dicho momento, sin embargo, este trabajo solo se enfoca en una, en la medición del nivel de satisfacción. Para tal propósito se diseñó un cuestionario para evaluar la satisfacción de los usuarios. El Anexo 1 describe detalladamente el proceso de evaluación y el cuestionario diseñado.

*Tabla 191942.Tabla de características de "Usabilidad en Uso"*

| <b>CARACTERÍSTICAS DE</b><br><b>USABILIDAD EN USO</b> |  |
|-------------------------------------------------------|--|
| Eficacia                                              |  |
| Productividad                                         |  |
| Seguridad                                             |  |
| Satisfacción                                          |  |

*Fuente: Elaboración Propia*

#### **Resultados de la evaluación de satisfacción.**

● Se pudo cumplir con lo que se deseaba, que la aplicación por sí sola se diera a entender sin dificultad, ya que el 80% de los usuarios lo manifestaron en la encuesta realizada.

- Se pudo afirmar que, para el usuario, le fue fácil navegar en la aplicación, así lo manifestaron el 90% de encuestados.
- Fue bien calificada la apariencia de la aplicación, algo muy importante para que no sea aburrida, así lo manifestaron el 80% de los estudiantes y profesores encuestados.
- En general esta evaluación nos mostró una buena satisfacción por parte del usuario con un promedio del 82%.

# **3. CAPÍTULO III.**

### **3.1. RESULTADOS**

Se identificaron los requerimientos de la aplicación móvil y se listaron las funcionalidades y se elaboraron diferentes diagramas de casos de uso, clases, objetos, modelo entidad relación, colaboración, empleando el lenguaje unificado de modelado UML.

Se desarrolló la aplicación a nivel de código, empleando Android Studio, y con la ayuda del uso de GitHUb como herramienta de gestión del proyecto se facilitó el control del código, el alojamiento del repositorio, así como de estar informados de los cambios que se hacen a través de los compañeros.

Se comprobó el correcto funcionamiento de la aplicación móvil a través de pruebas basadas en las normas ISO 9126, orientadas a verificar la funcionalidad y a medir la usabilidad de la aplicación.

### **3.2. PROYECCIONES**

Con la elaboración y desarrollo de esta monografía han surgido numerosas ideas para implementar en la aplicación, por esta razón, a continuación, se mencionan los desarrollos que pueden ser incluidos a futuro en la aplicación móvil "ApliBoston" y al proyecto en general:

- Permitir cambiar la modalidad de estudio de acuerdo al colegio o institución.
- Tener la opción de pasar de una forma estática a una dinámica en la creación de grados, asignaturas y grupos en base de datos.
- Permitir crear distintos tipos de exámenes en línea, además de corregirlos de manera automática
- Permitir la interacción, en tiempo real, entre el profesor y el estudiante.
- Expandir la aplicación para otras sedes del Colegio Boston, donde las demás ciudades se puedan unir a ApliBoston.
- Permitir que la aplicación pueda tener foros interactivos que permitan a los estudiantes y docentes interactuar de forma asincrónica.
- Permitir que la aplicación pueda expedir informe académico de cada uno de los estudiantes.

### **3.3. CONCLUSIONES**

- La aplicación "ApliBoston", permite al Colegio Boston de la ciudad de Pereira, desarrollar las actividades académicas de forma práctica y fácil en las condiciones más confiables para acercar las comunicaciones entre estudiantes y maestros en forma virtual.
- Además, la aplicación se adapta a las necesidades del medio educativo como una herramienta tecnológica que permite integrar las funciones y el quehacer educativo entre los miembros de la Institución, para así cumplir sus metas.
- Así mismo, es importante mencionar que se cumple el objetivo general, ya que permite a los docentes y estudiantes acceder a diferentes actividades escolares y a su retroalimentación sin desplazarse al colegio manteniendo la comunicación desde cualquier parte.
- También se definieron los requerimientos técnicos y funcionales entre otros, que se requieren para el desarrollo de la aplicación y se realizó en la parte final de su desarrollo las pruebas de funcionalidad con un resultado del 90% y de uso con un resultado del 80%, donde se comprobó el buen funcionamiento y el buen enfoque que tiene la aplicación, cumpliendo así con el propósito para el cual fue creado.

En conclusión, la educación y las tecnologías son dos procesos que actualmente se han tenido que unificar trabajando de la mano debido a las exigencias que la sociedad del siglo XXI les ha hecho y sumando la crisis mundial generada por la

pandemia COVID 19 son factores importantes que hay que tener en cuenta. Por ello la aplicación "ApliBoston" ha demostrado que es una excelente herramienta para el sector educativo, porque permite optimizar y ordenar todos los procesos académicos del colegio, donde los primeros beneficiados son los estudiantes y docentes por ser los actores directos Es así como la aplicación acorta distancias, facilita las tareas y cierra las brechas virtuales y físicas que se dan entre los actores.

### **REFERENCIAS**

- [1] NU. CEPAL | UNESCO, «Respositorio Cepal,» 13 Agosto 2020. [En línea]. Available: https://repositorio.cepal.org/handle/11362/45904. [Último acceso: 3 Enero 2021].
- [2] J. D. G. -. C. R. Editores, La Educación a Distancia en el Perú, Chimbote, 2013.
- [3] Ministerio de Salud y Protección Social , «Ministerio de Protección Social-Covid 19,» 2021. [En línea]. Available: https://covid19.minsalud.gov.co/. [Último acceso: 10 Enero 2021].
- [4] j. A. y. J. Leo, «Redacción Medíca,» Junio 2020. [En línea]. Available: https:/[/www.redaccionmedica.com/secciones/interactivos/coronavirus-mundo](http://www.redaccionmedica.com/secciones/interactivos/coronavirus-mundo-)paises-9033. [Último acceso: 21 Enero 2021].
- [5] Revista Dinero, «Dinero,» 31 Diciembre 2020. [En línea]. Available: https:/[/www.dinero.com/internacional/articulo/cuantos-casos-de-covid-19-hay](http://www.dinero.com/internacional/articulo/cuantos-casos-de-covid-19-hay-)en-el-mundo-al-31-de-diciembre-de-2020/311018. [Último acceso: 10 Enero 2021].
- [6] C. D. &. M. R. G. Expósito, «Virtualidad y educación en tiempos de COVID-19. Un estudio empírico en Argentina.,» *Educación Y Humanismo,* vol. 22, nº 39, 2020.
- [7] Redacción Especiales, «El Espectador,» 27 Septiembre 2020. [En línea]. Available: https:/[/www.elespectador.com/especiales/tres-retos-de-la](http://www.elespectador.com/especiales/tres-retos-de-la-)educacion-virtual-en-colombia/. [Último acceso: 10 Enero 2021].
- [8] Impacto TIC, «Impacto Tic-Tecnología Información y Ciencia,» 9 Abril 2020. [En línea]. Available: https://impactotic.co/mayor-cobertura-en-conectividadrural-solo-sera-real-en-2025/. [Último acceso: 10 Enero 2021].
- [9] Secretaria Rural, «Alcaldía de Pereira,» 2020. [En línea]. Available: <http://www.pereira.gov.co/NuestraAlcaldia/Dependencias/Paginas/Secretaria->Rural.aspx. [Último acceso: 10 Enero 2021].
- [10] Comunicados de Prensa, «Organización Mundial de la Salud,» 15 Diciembre 2020. [En línea]. Available: https:/[/www.who.int/es/news/item/29-06-2020](http://www.who.int/es/news/item/29-06-2020-) covidtimeline. [Último acceso: 10 Enero 2021].
- [11] N. Meneses, «Periodico El Pais,» 23 Septiembre 2020. [En línea]. Available: https://elpais.com/economia/2020/09/23/actualidad/1600864548\_666566.html. [Último acceso: 10 Enero 2021].
- [12] TeacherKit, «TeacherKit,» [En línea]. Available: https:/[/www.teacherkit.net/.](http://www.teacherkit.net/) [Último acceso: 28 Diciembre 2021].
- [13] A. A.-C. N. y. S.-P. BAEZ-IBARRA, «Efectividad de la aplicación de metodologías ágiles para el desarrollo de apps,» *Revista de Sistemas Computacionales y TIC's .,* vol. 2, nº 6, pp. 45-66, 4 Noviembre 2016.
- [14] J. A. P. M. EDGAR ANTONIO SOTO GÓMEZ, «Repositario UNAD,» 2 Diciembre 2016. [En línea]. Available: https://repository.unad.edu.co/bitstream/handle/10596/27863/easotog.pdf?seq uence=3&isAllowed=y. [Último acceso: 3 Diciembre 2021].
- [15] Ok Hosting, «Ok Hosting,» [En línea]. Available: https://okhosting.com/blog/android-studio-herramienta-crear-aplicaciones/. [Último acceso: 10 Enero 2020].
- [16] Andriod Studio Developer, «Android Studio Developer,» 21 Diciembre 2020. [En línea]. Available: https://developer.android.com/studio/install?hl=es-419. [Último acceso: 4 Enero 2021].
- [17] Rodriguez, «Repositorio de la Universidad Santo Tomás,» 2017. [En línea]. ailable: ps://repository.usta.edu.co/bitstream/handle/11634/4131/Rodr%C3%ADguezj n2017.pdf?sequence=1&isAllowed=y. [Último acceso: 10 Enero 2021].
- [18] P. G. R. ALIAGA, «Repositorio Unap Perú,» 2015. [En línea]. Available: [http://repositorio.unap.edu.pe/bitstream/handle/UNAP/2720/Ramos\\_Aliaga\\_P](http://repositorio.unap.edu.pe/bitstream/handle/UNAP/2720/Ramos_Aliaga_P) aul\_Guido\_Aguilar\_Flores\_Estuardo.pdf?sequence=1&isAllowed=y. [Último acceso: 11 Enero 2021].
- [19] Wikipedia, [En línea]. Available: https://es.wikipedia.org/wiki/Investigaci%C3%B3n\_cuantitativa.
- [20] J. Lozada, "Investigación Aplicada: Definición, Propiedad Intelectual e Industria", Dialnet, 2020. [Online]. Available: https://dialnet.unirioja.es/servlet/articulo?codigo=6163749. [Accessed: 09- Dec- 2020].
- [21] A. Duarte and C., "Las Metodologías de Desarrollo Ágil como una Oportunidad para la Ingeniería del Software Educativo", Redalyc.org, 2021. [Online]. Available: https:/[/www.redalyc.org/articulo.oa?id=133115027022.](http://www.redalyc.org/articulo.oa?id=133115027022) [Accessed: 01- Jan- 2021].
- [22] Biblioteca de la Universidad Pública de Navarra. Oficina de Referencia. "Guía para citar y referenciar. IEEE Style", 2016. [En línea]. Disponible en: [https://goo.gl/LaUj46.](https://goo.gl/LaUj46)
## **ANEXOS**

### **Anexo 1. Evaluación de la Satisfacción**

### **Análisis y resultados de la encuesta**

### **Test de satisfacción de ApliBoston**

Con el propósito de determinar la calidad de la aplicación, deseamos conocer su punto de vista sobre ApliBoston. El éxito de dicho proceso depende de su objetividad y colaboración. Solicitamos tener en cuenta la siguiente escala establecida para su valoración:

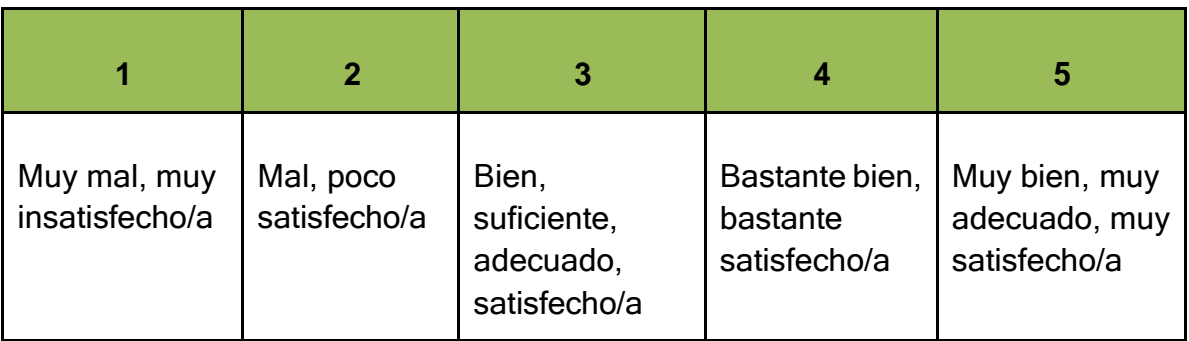

## Gracias por su colaboración

Para responder señale con X la opción o la casilla elegida por usted.

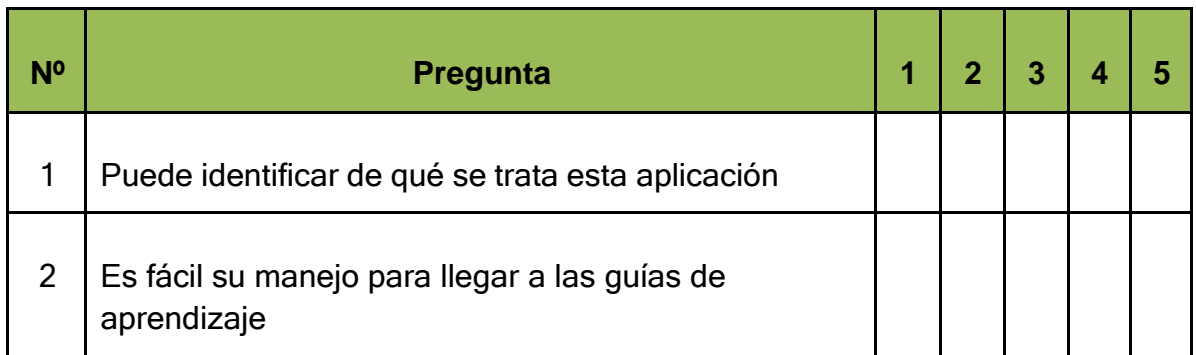

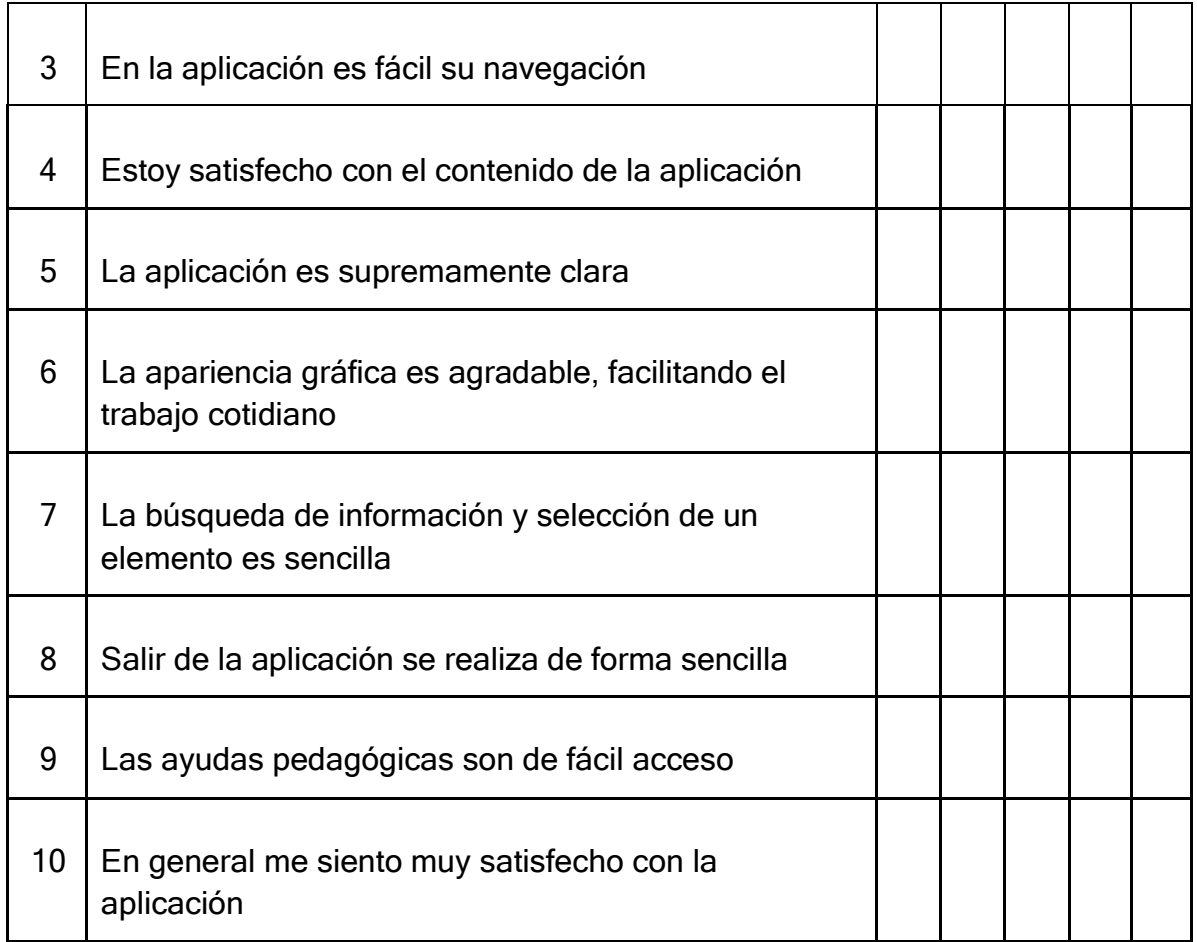

Es importante y necesario para nuestra aplicación una medición de la satisfacción ya que esta es de gran ayuda para ver el resultado de nuestro Trabajo

# **Realización de la medición**

Para tal caso se realizó una encuesta con diez preguntas a estudiantes del colegio Boston, se seleccionaron 10 estudiantes con edades comprendidas entre 12 y 16 años y a 5 docentes de la misma institución

### **Análisis de los datos**

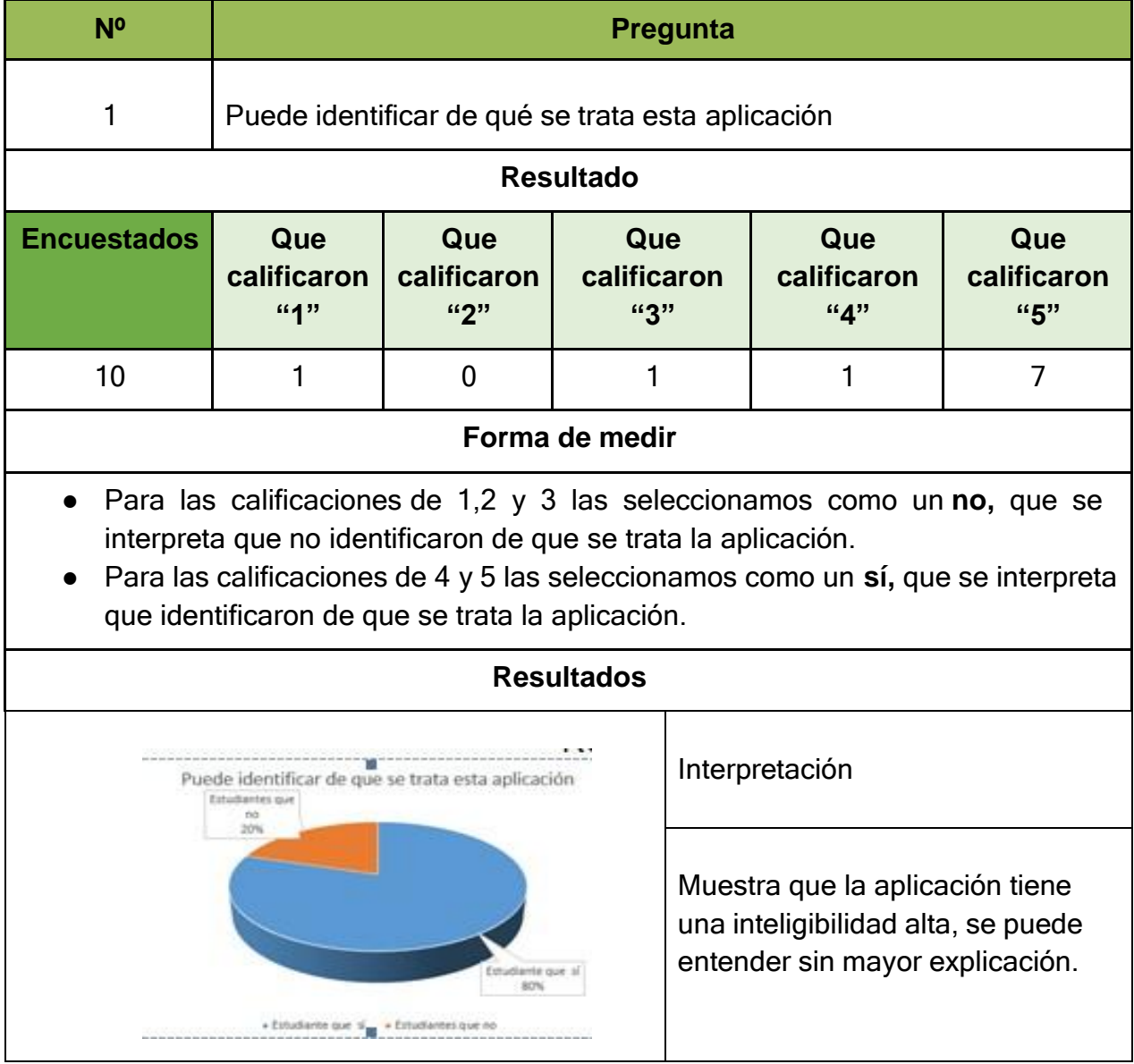

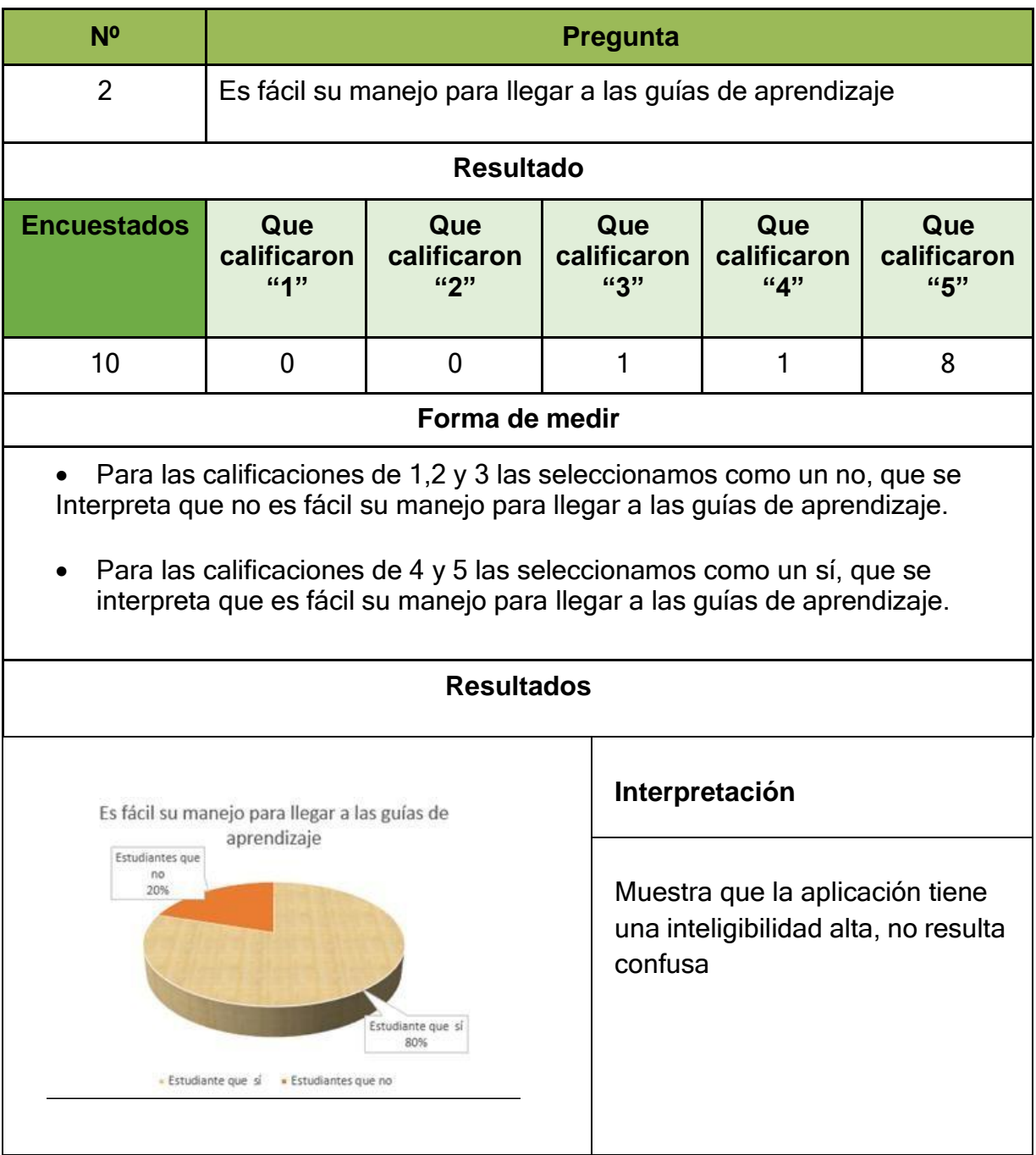

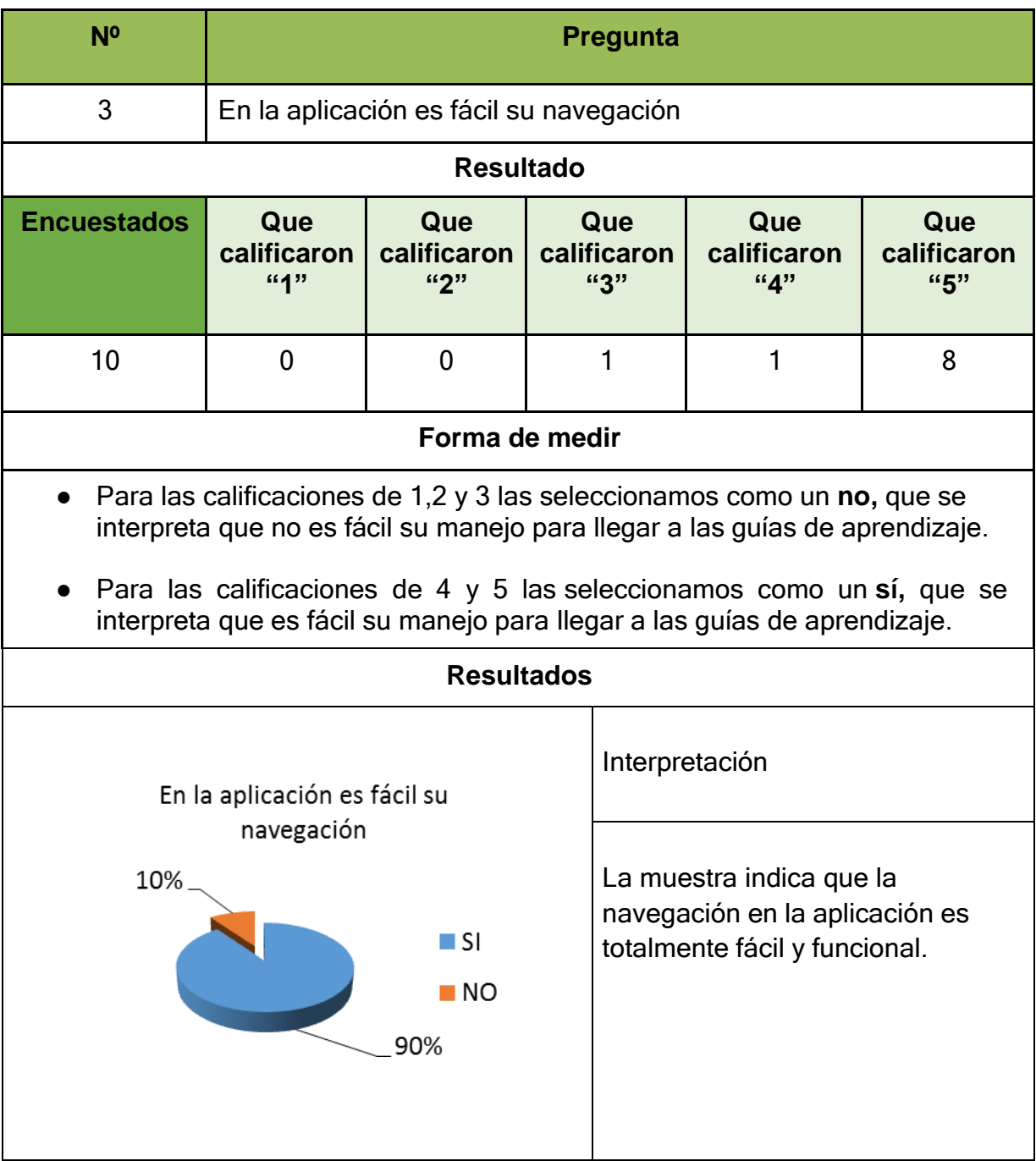

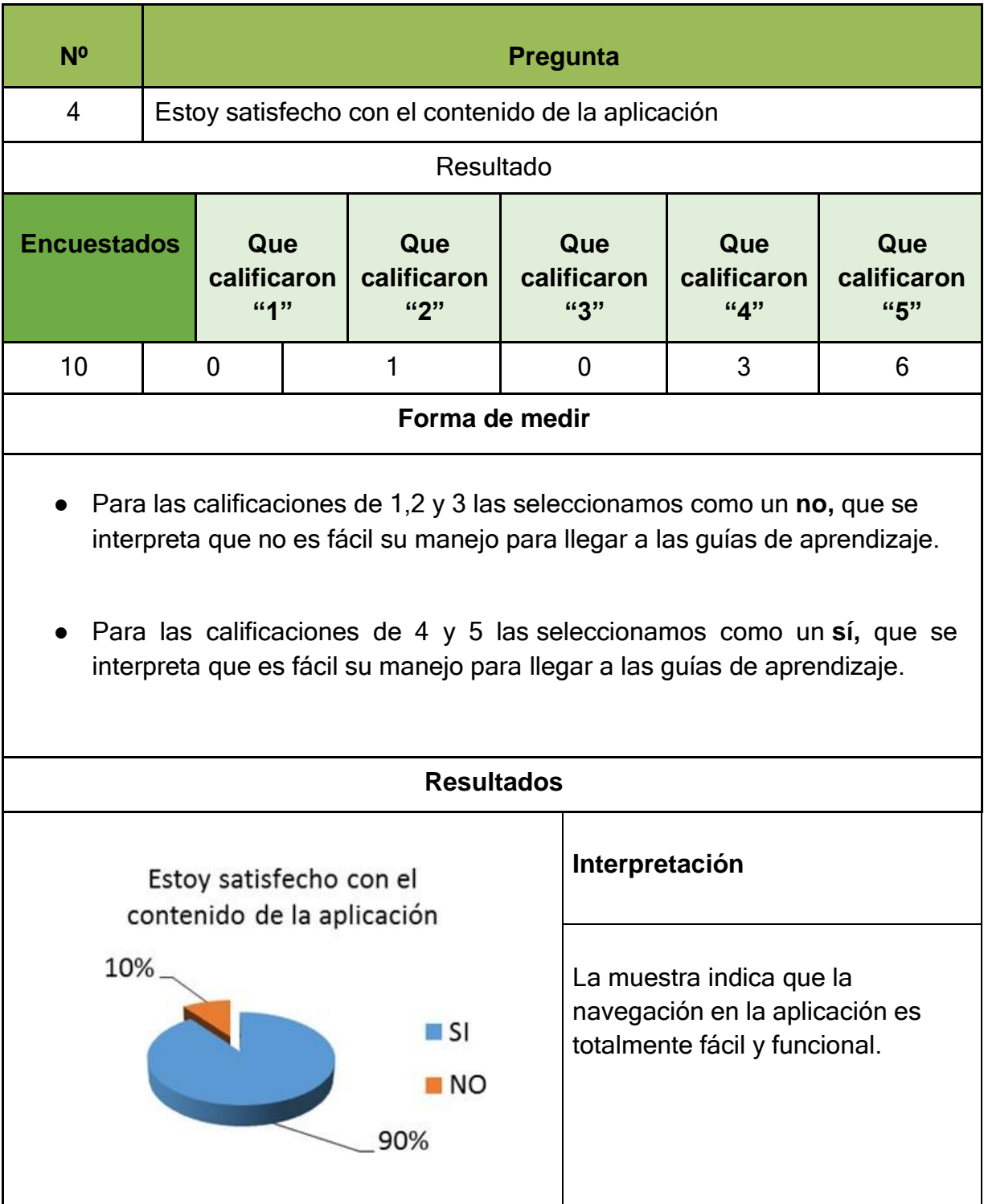

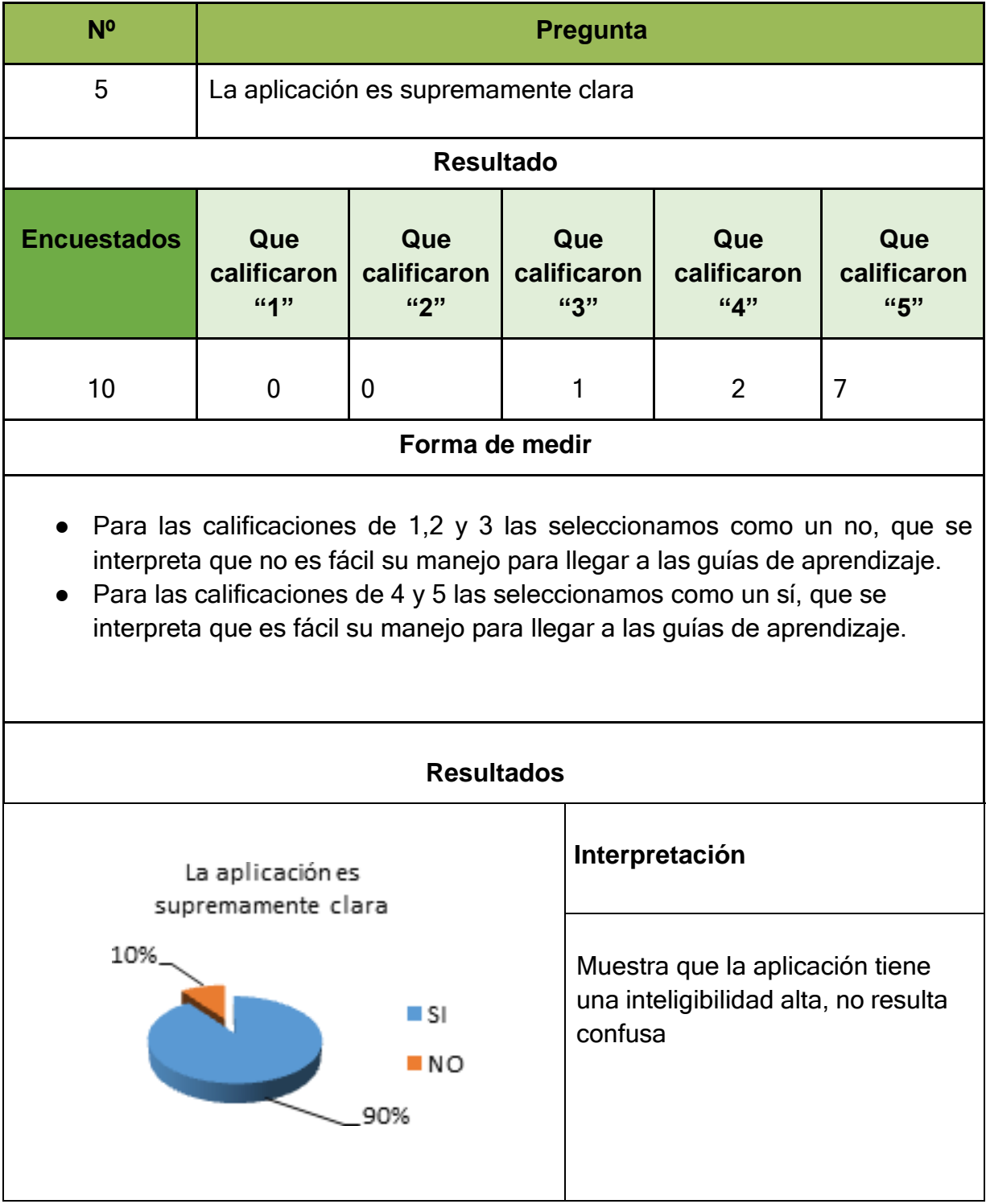

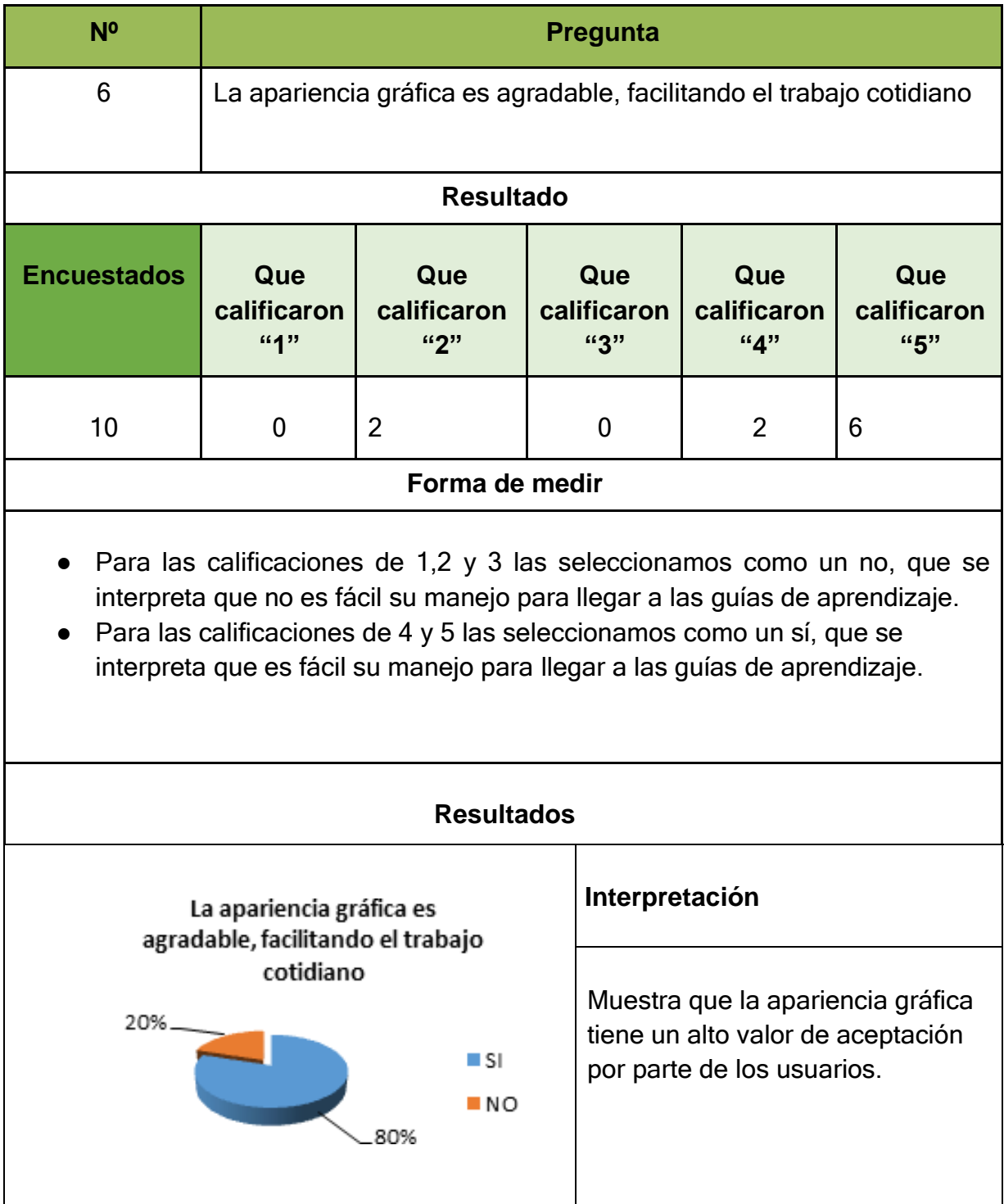

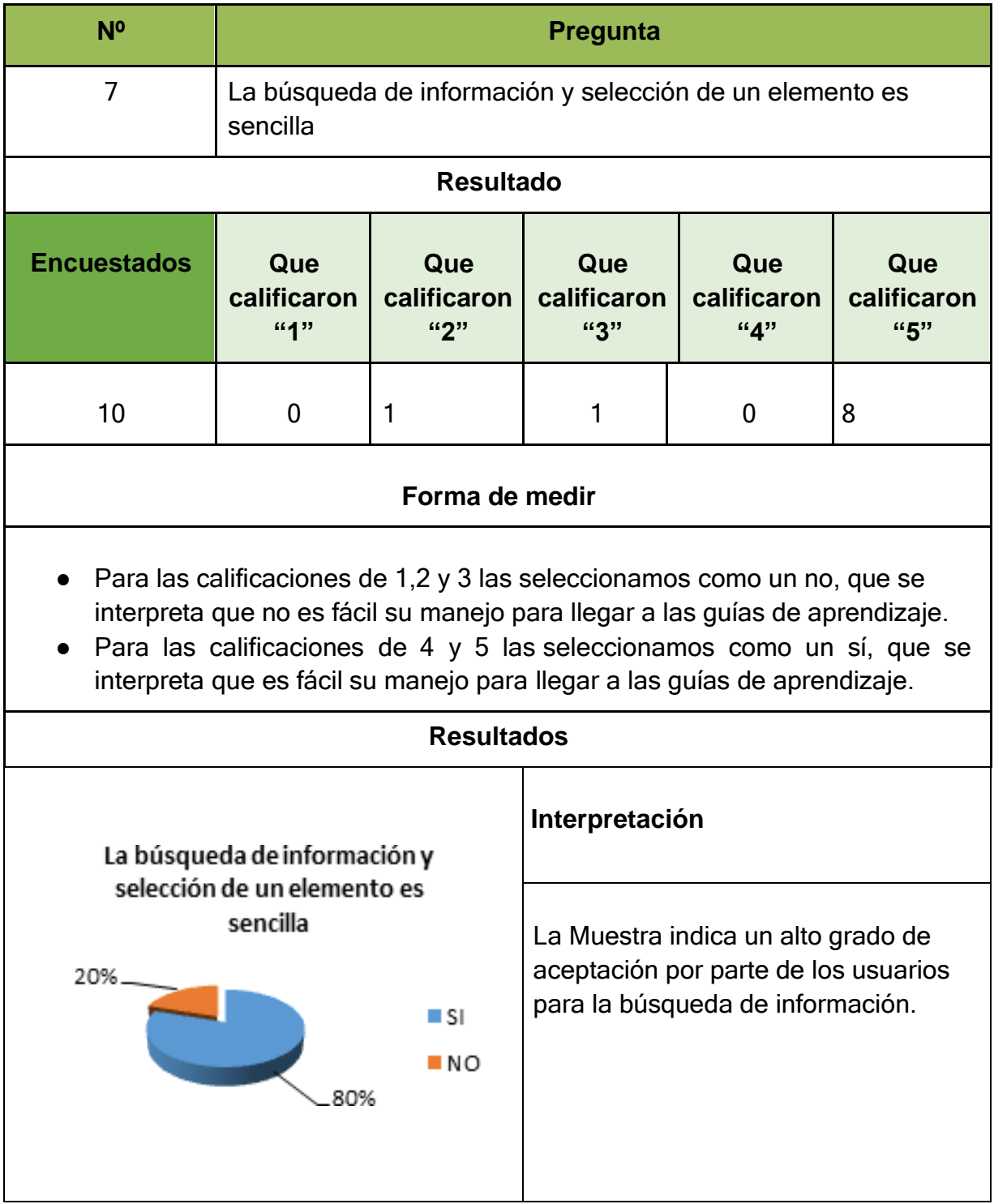

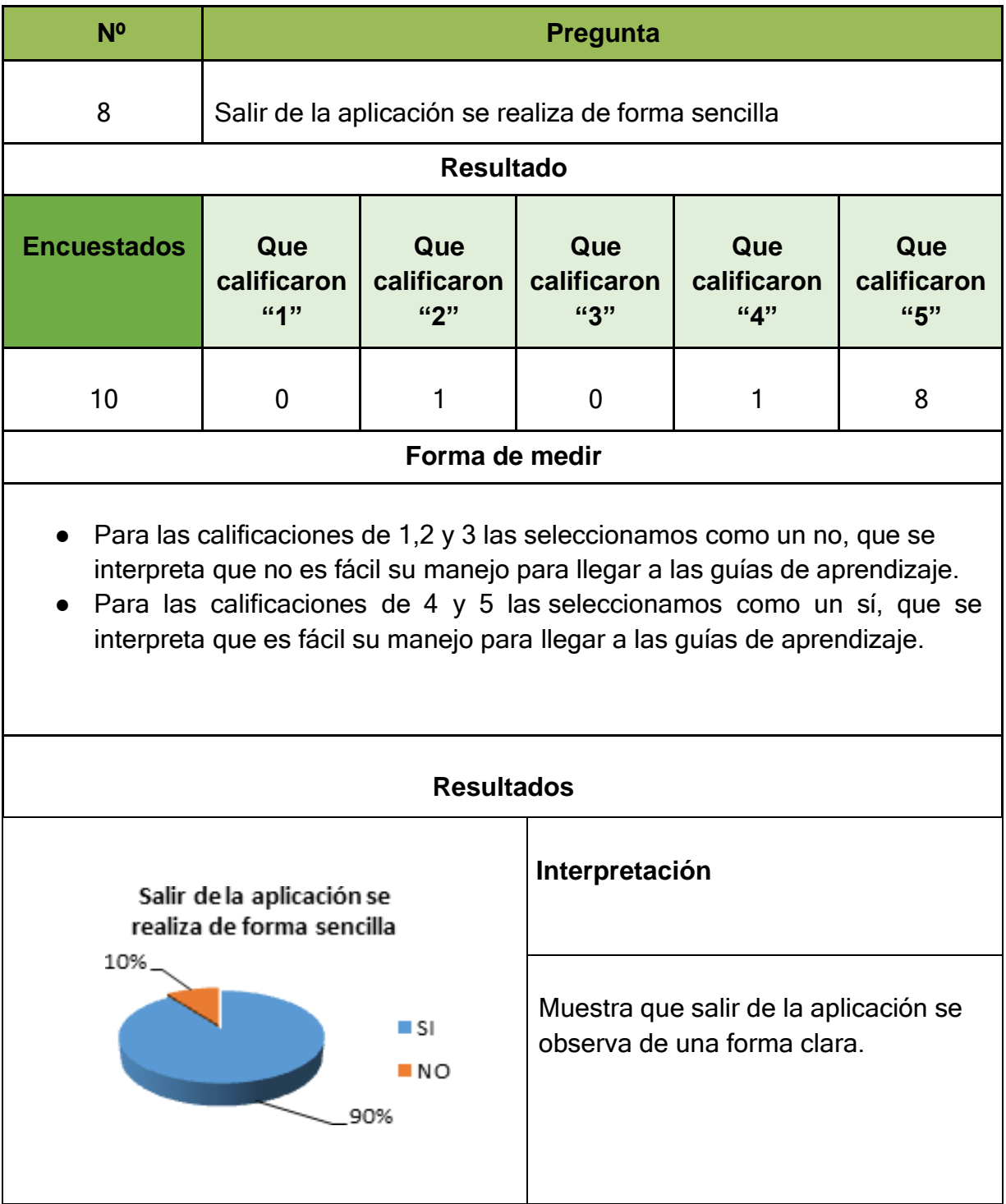

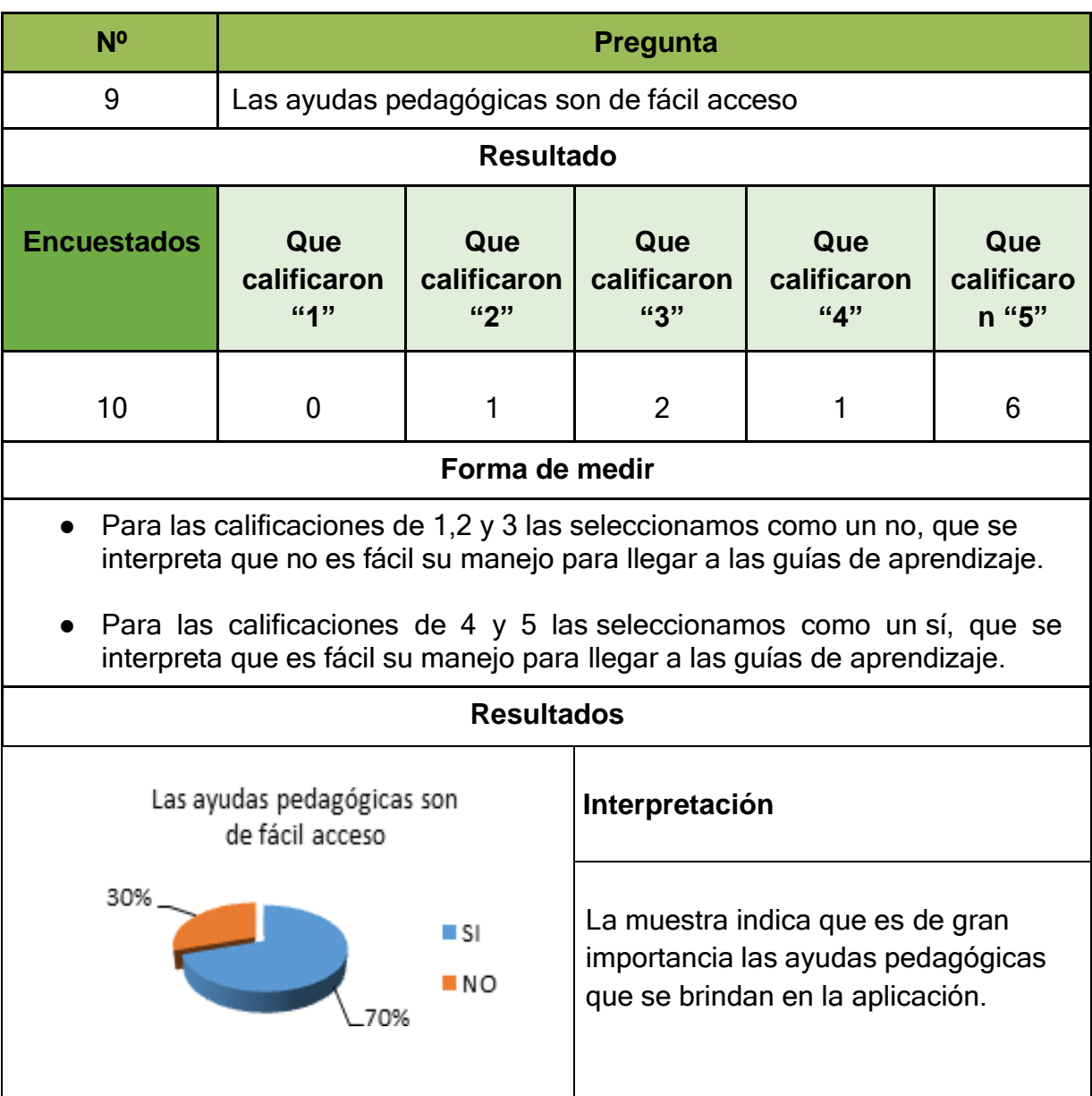

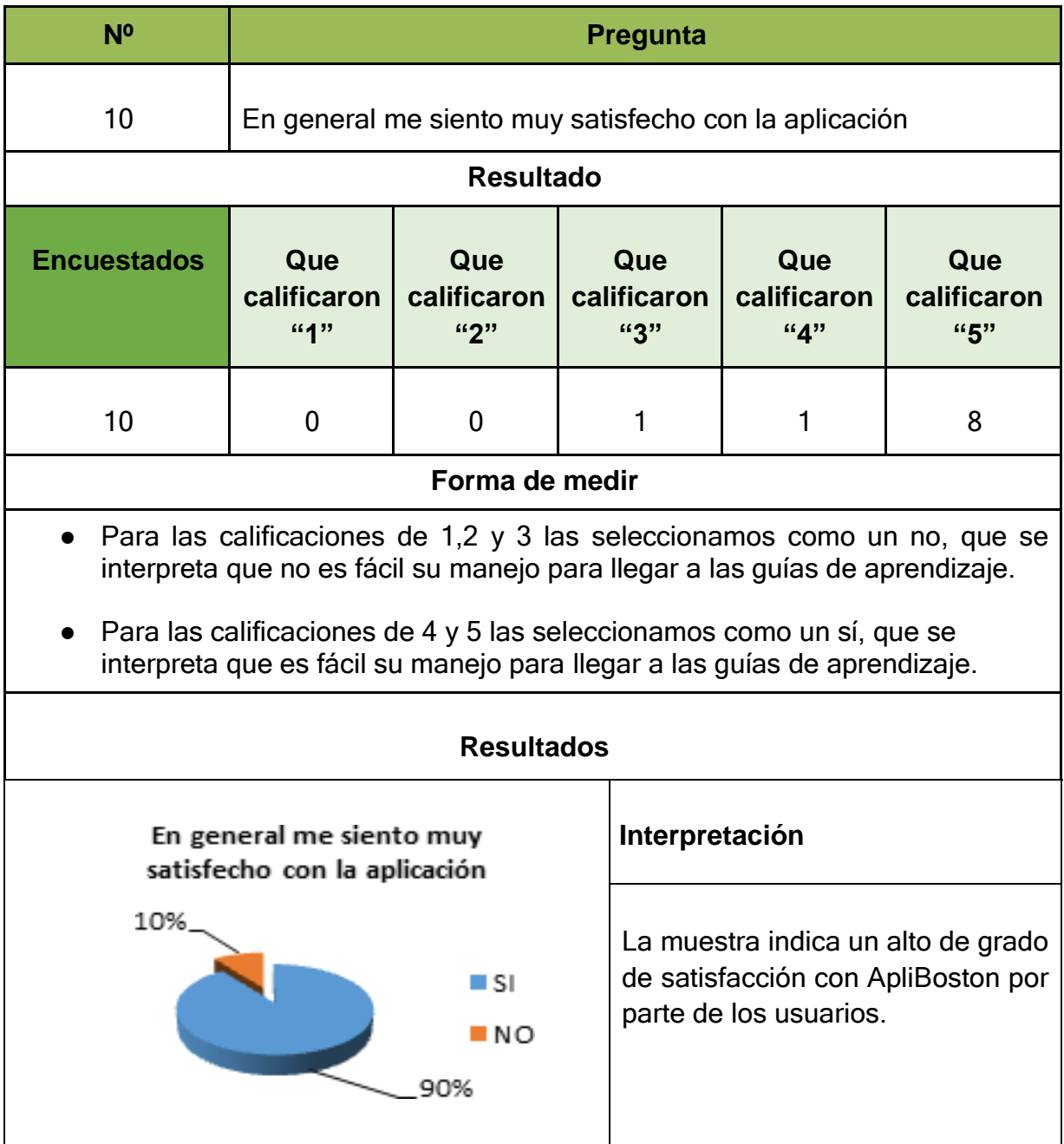

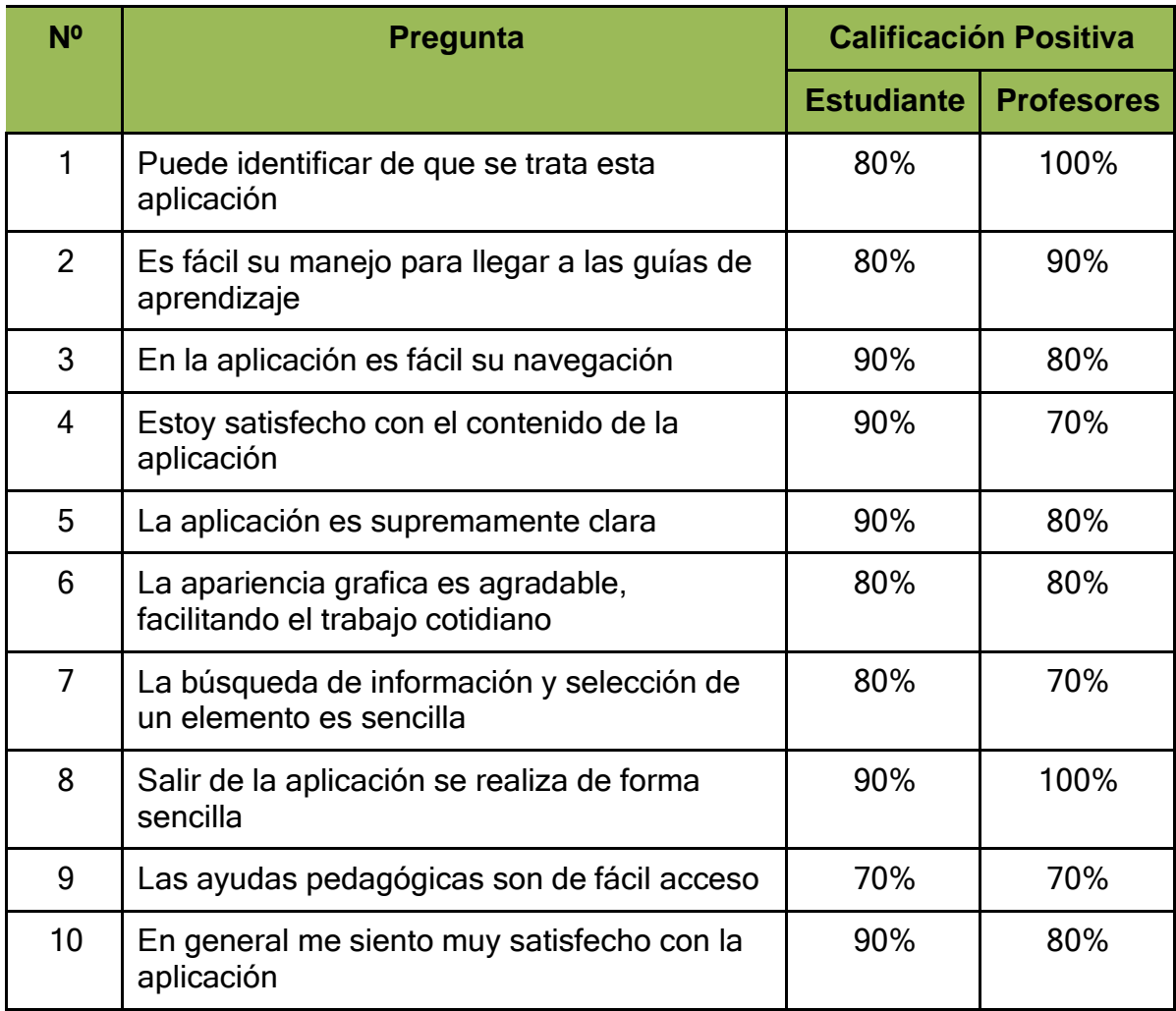

# **Repositorio del proyecto:**

El código de la aplicación se encuentra disponible en[:https://github.com/Grupo4Unad/APLIBOSTON](https://github.com/Grupo4Unad/APLIBOSTON)

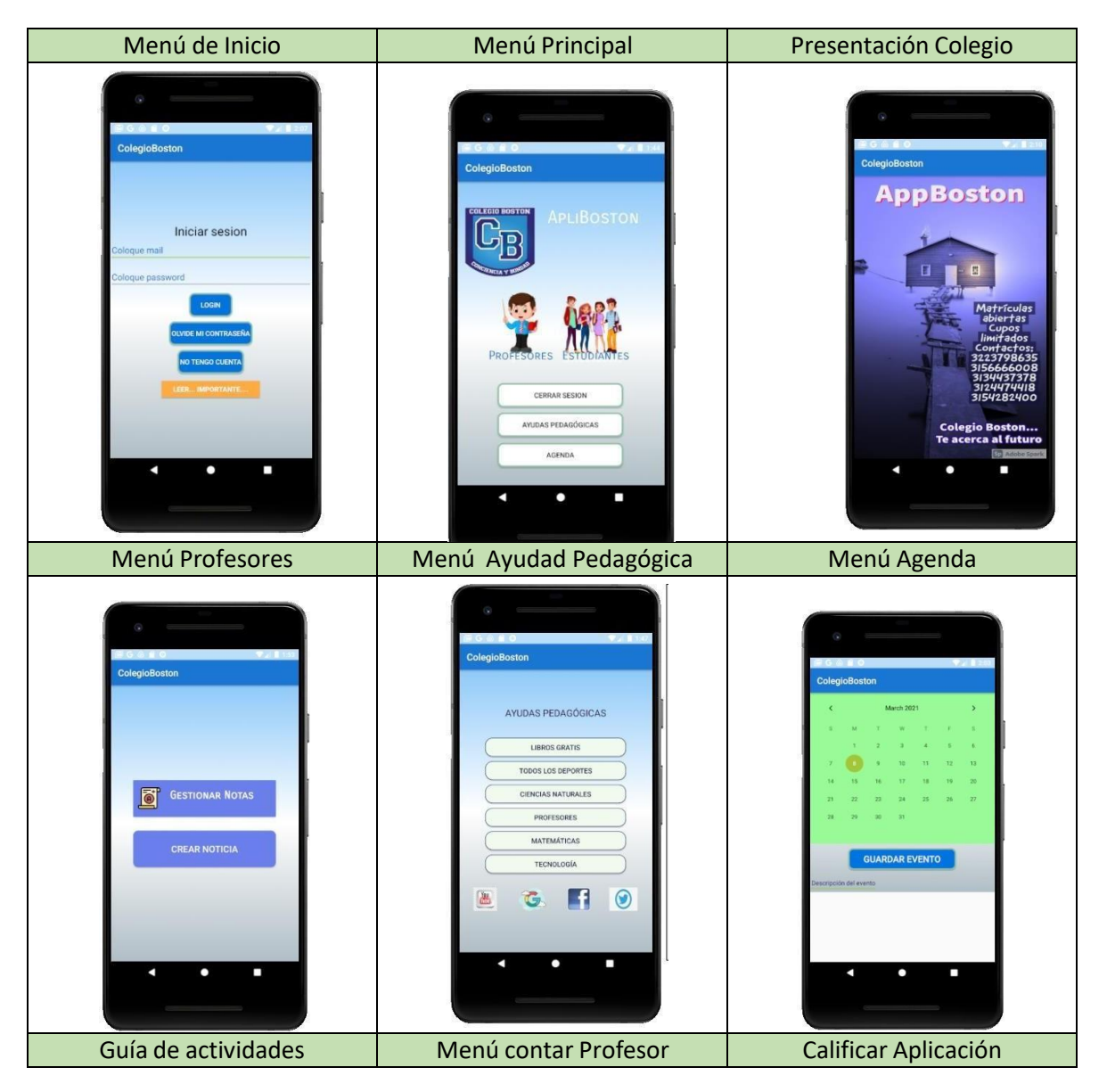

# **Imágenes de la aplicación**

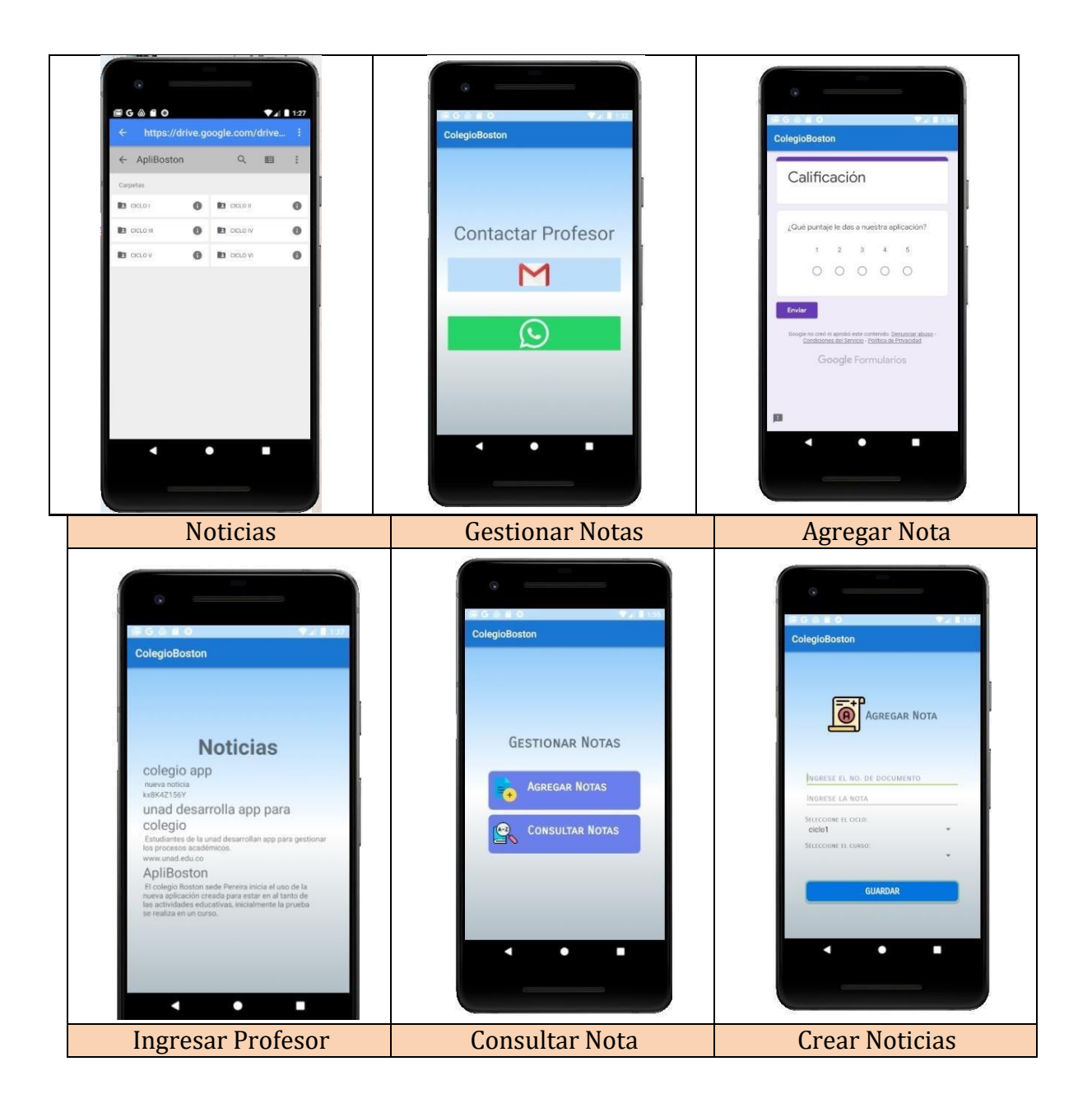

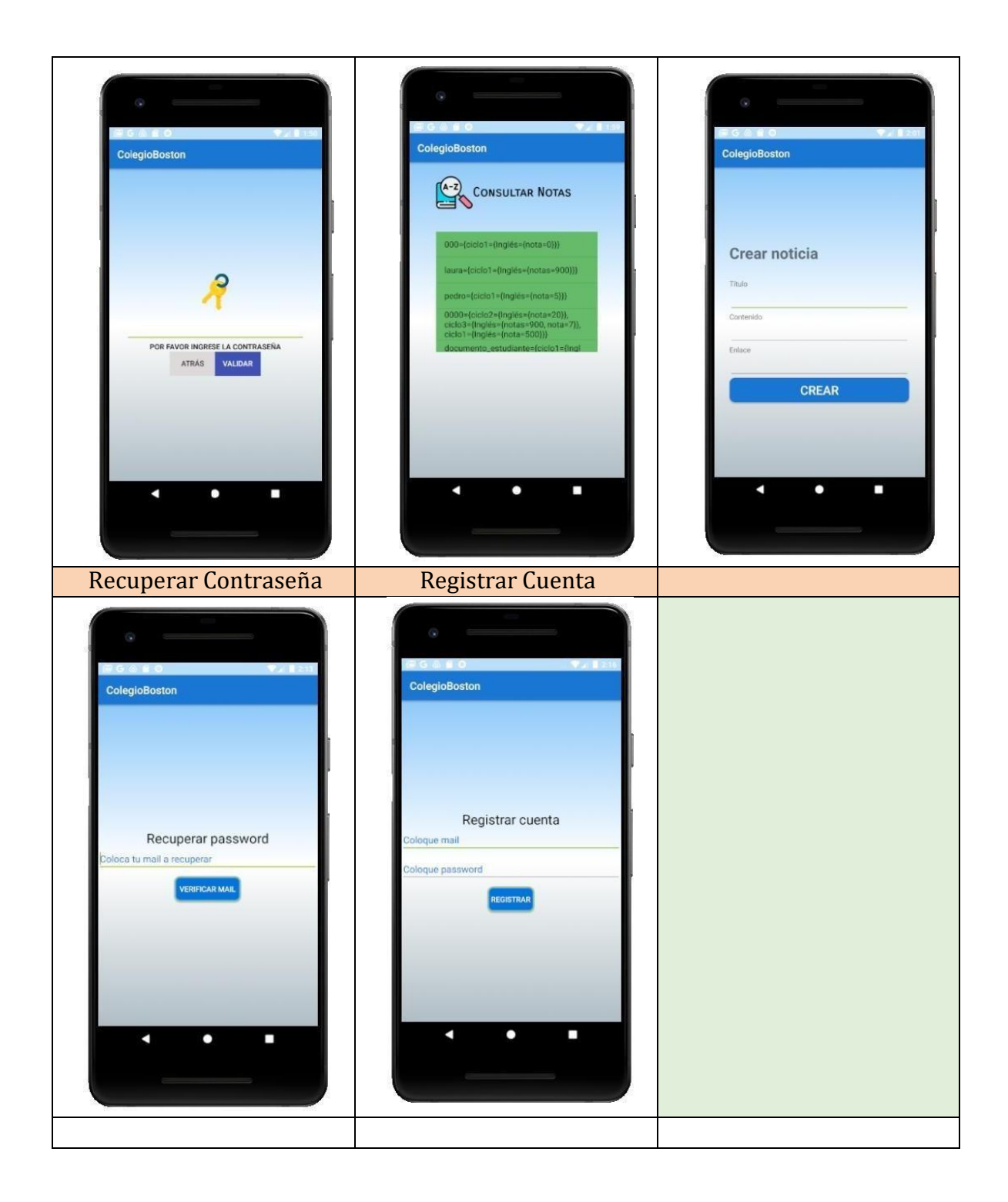